Broadcom Corporation

# Common Firmware Environment (CFE) Functional Specification

# ABSTRACT

This document describes a common firmware environment to be shared by all Broadcom MIPS64 processors and SOC designs. The goal is to provide a standard set of APIs and data structures for use by bootstrap, diagnostics, and initialization code for operating systems.

Copyright © 2000, 2001, 2002, 2003, 2004 Broadcom Corporation, Irvine CA

Author: Mitch Lichtenberg Document Version: 1.6 Edit Number: 256 Last Revised: 7/30/2004 11:02 PM

This page is supposed to be blank. (of course, we've gone and put stuff on it, so it isn't really blank now is it?)

# **Table Of Contents**

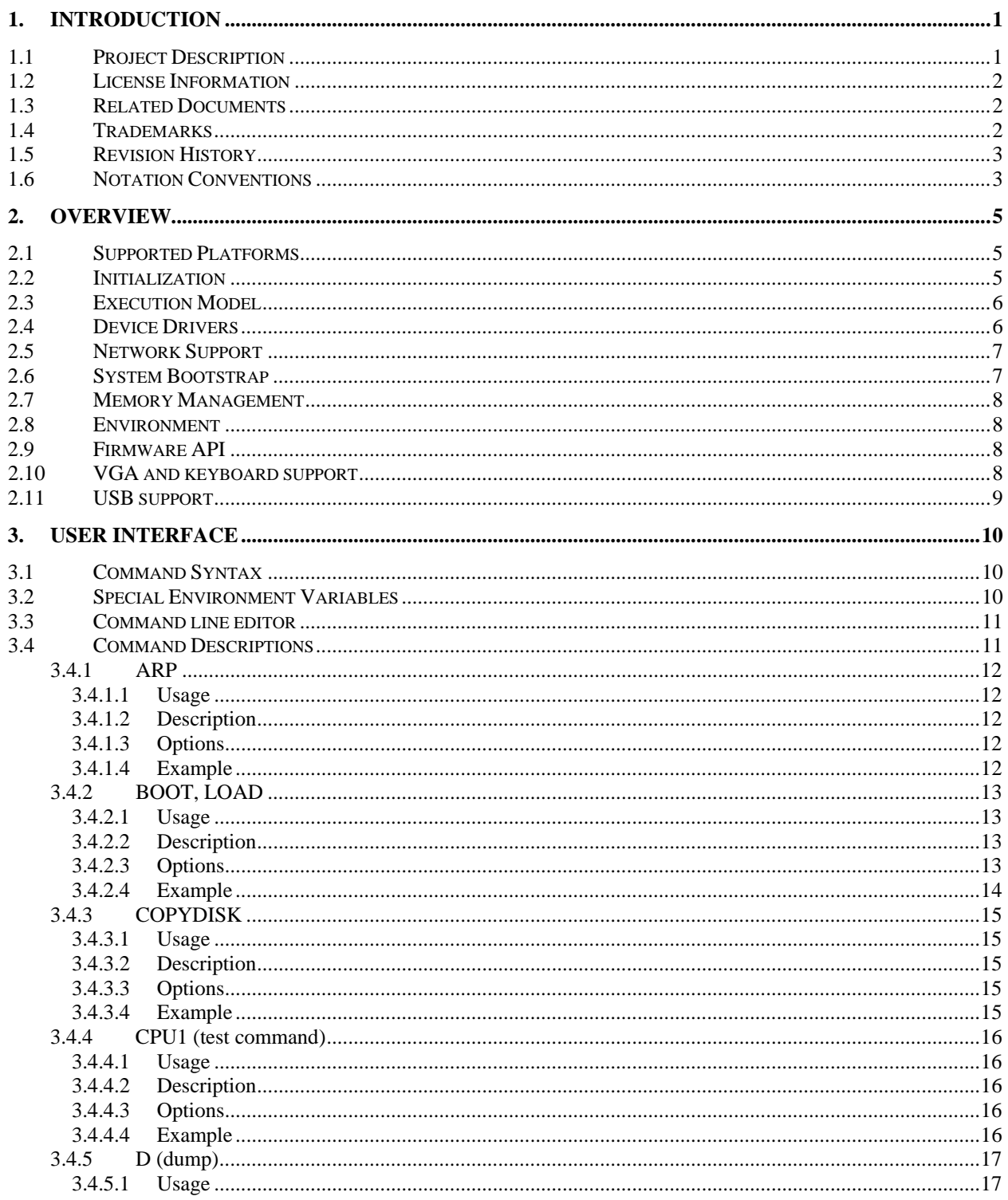

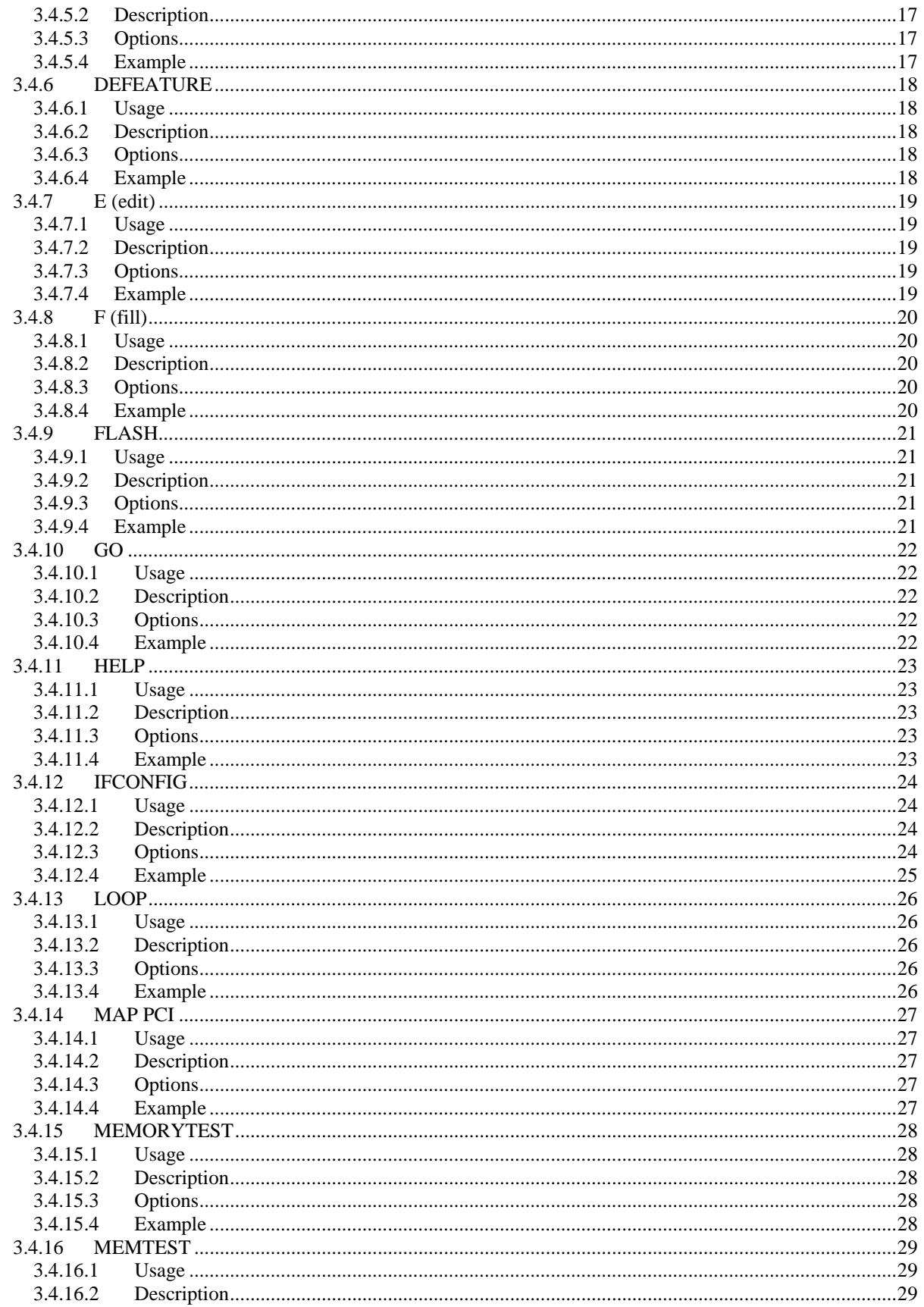

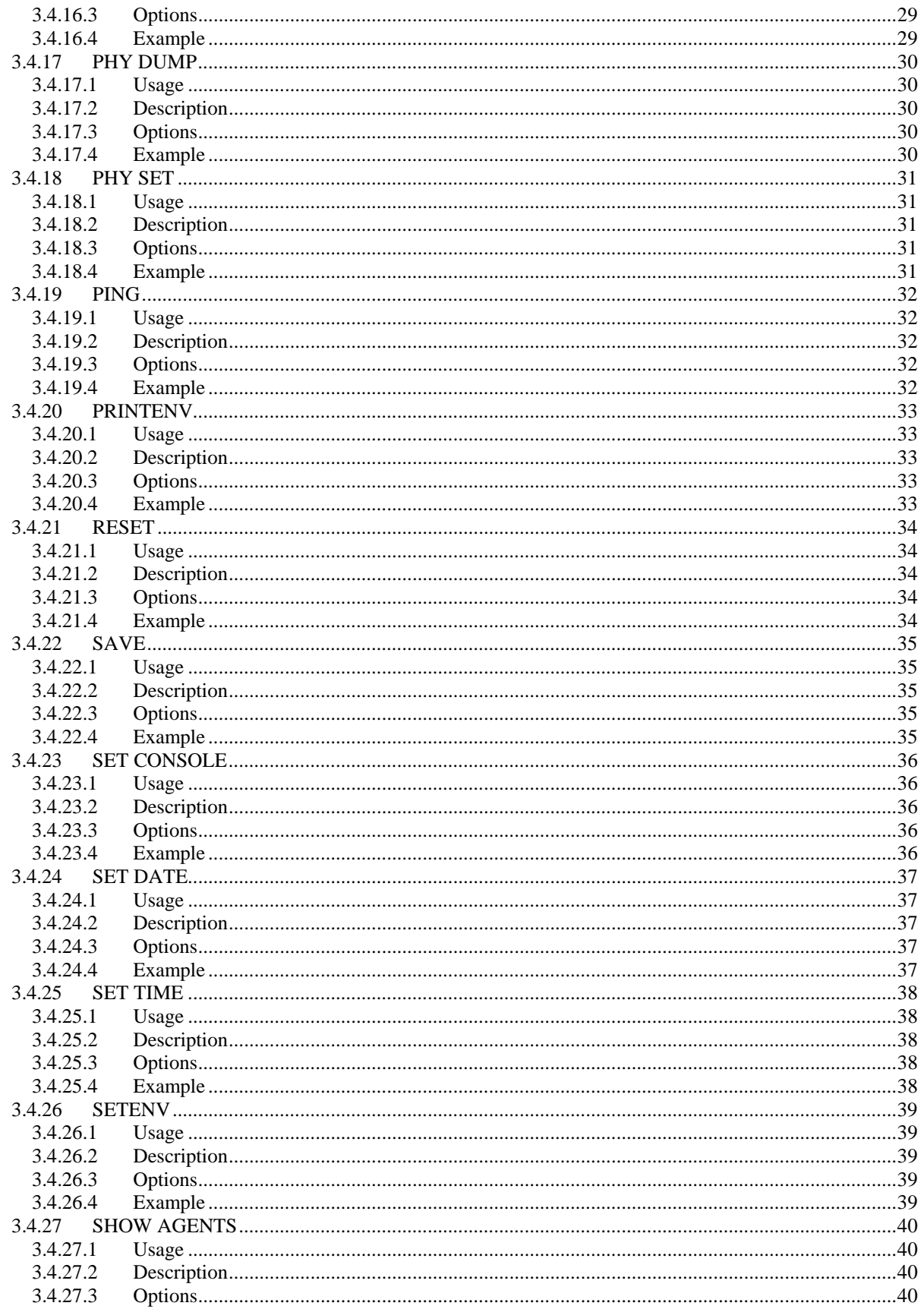

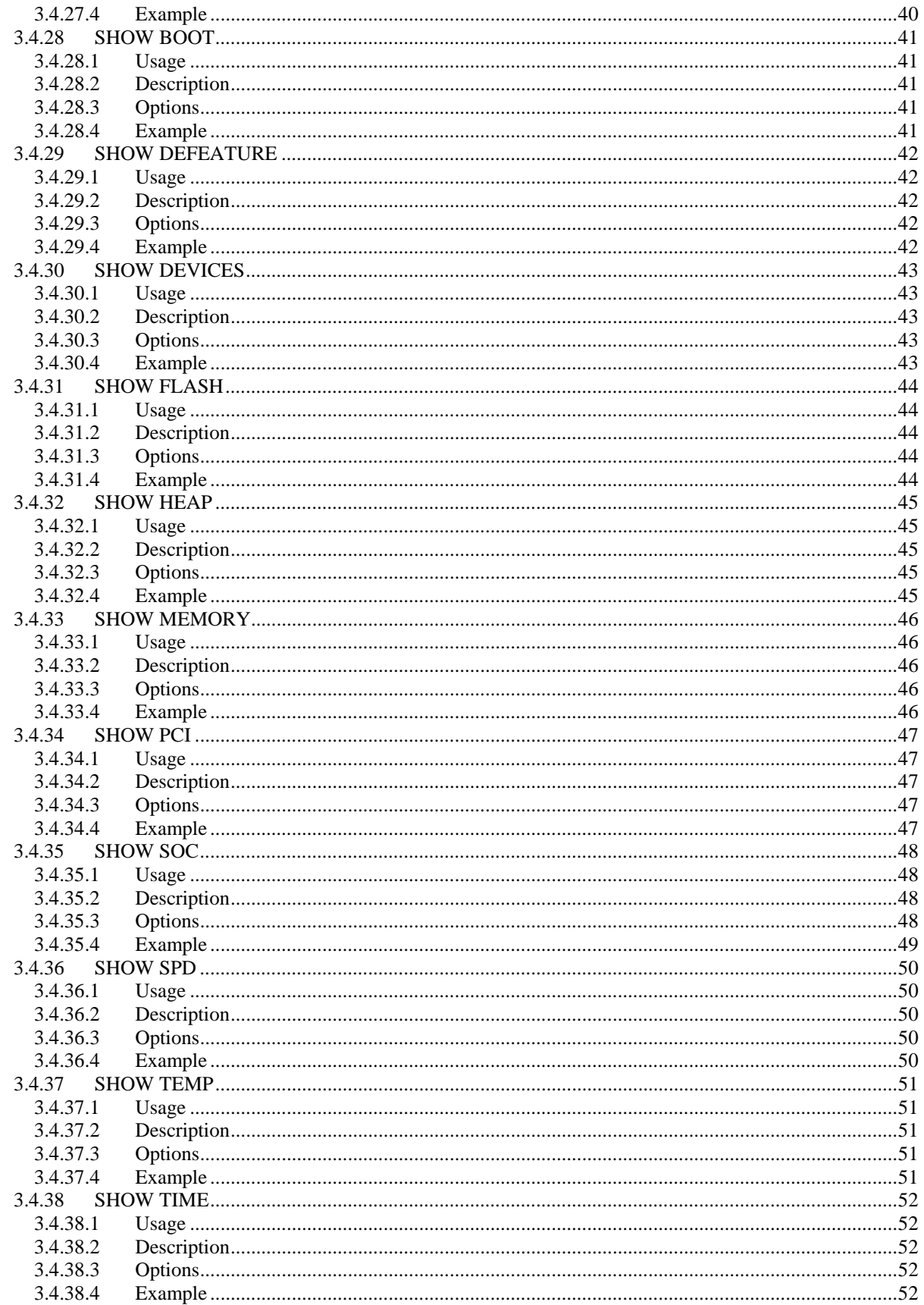

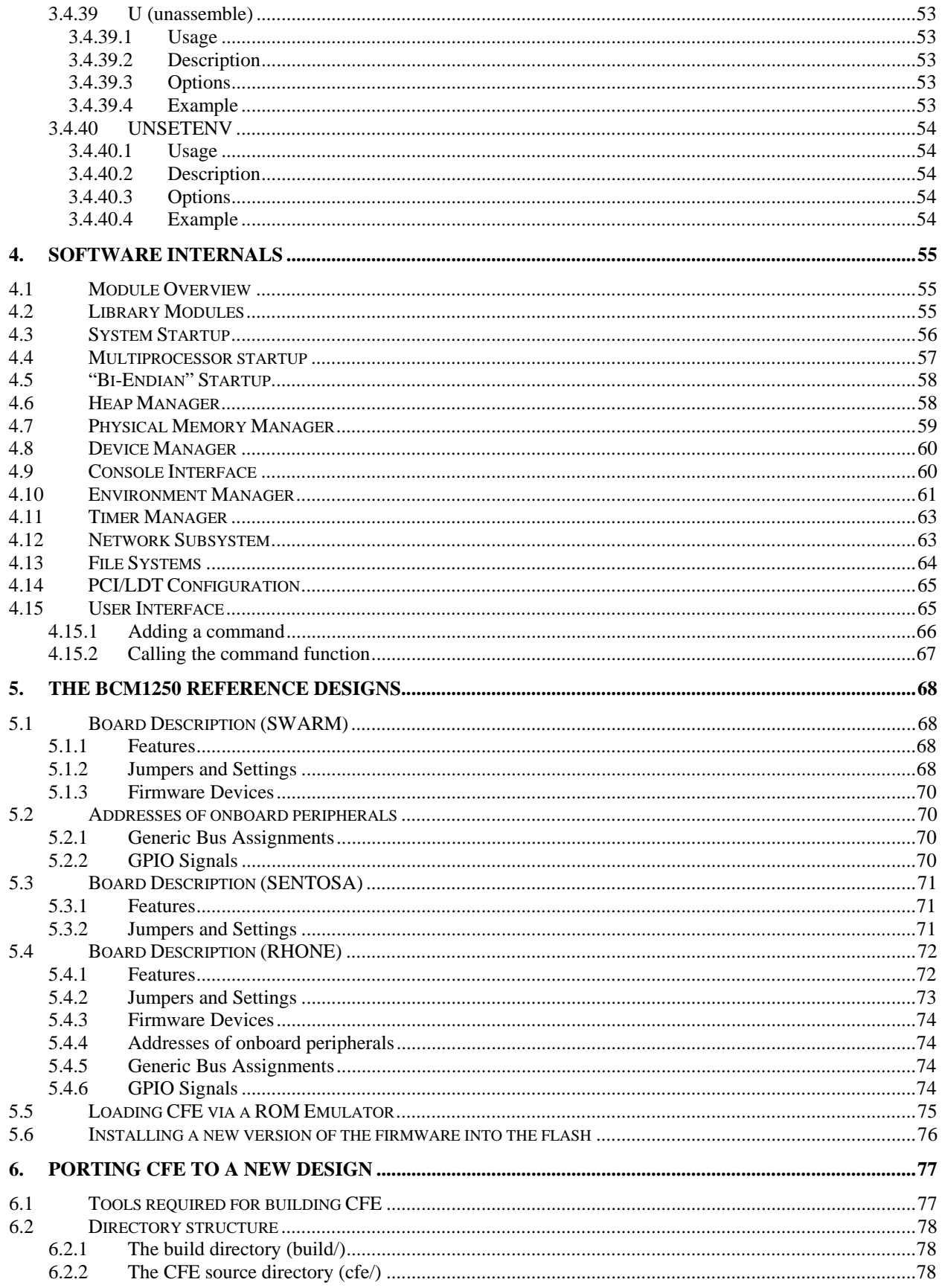

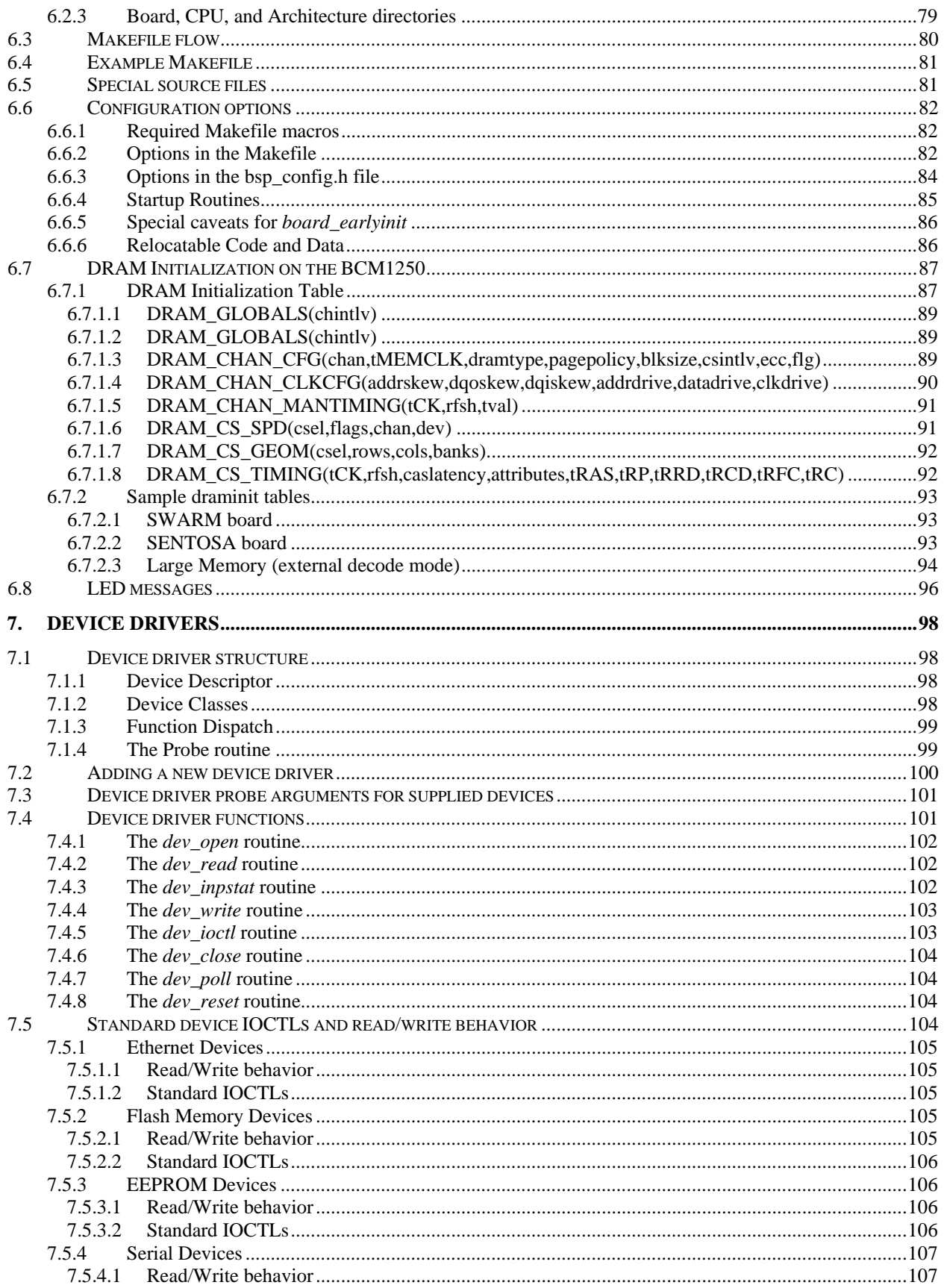

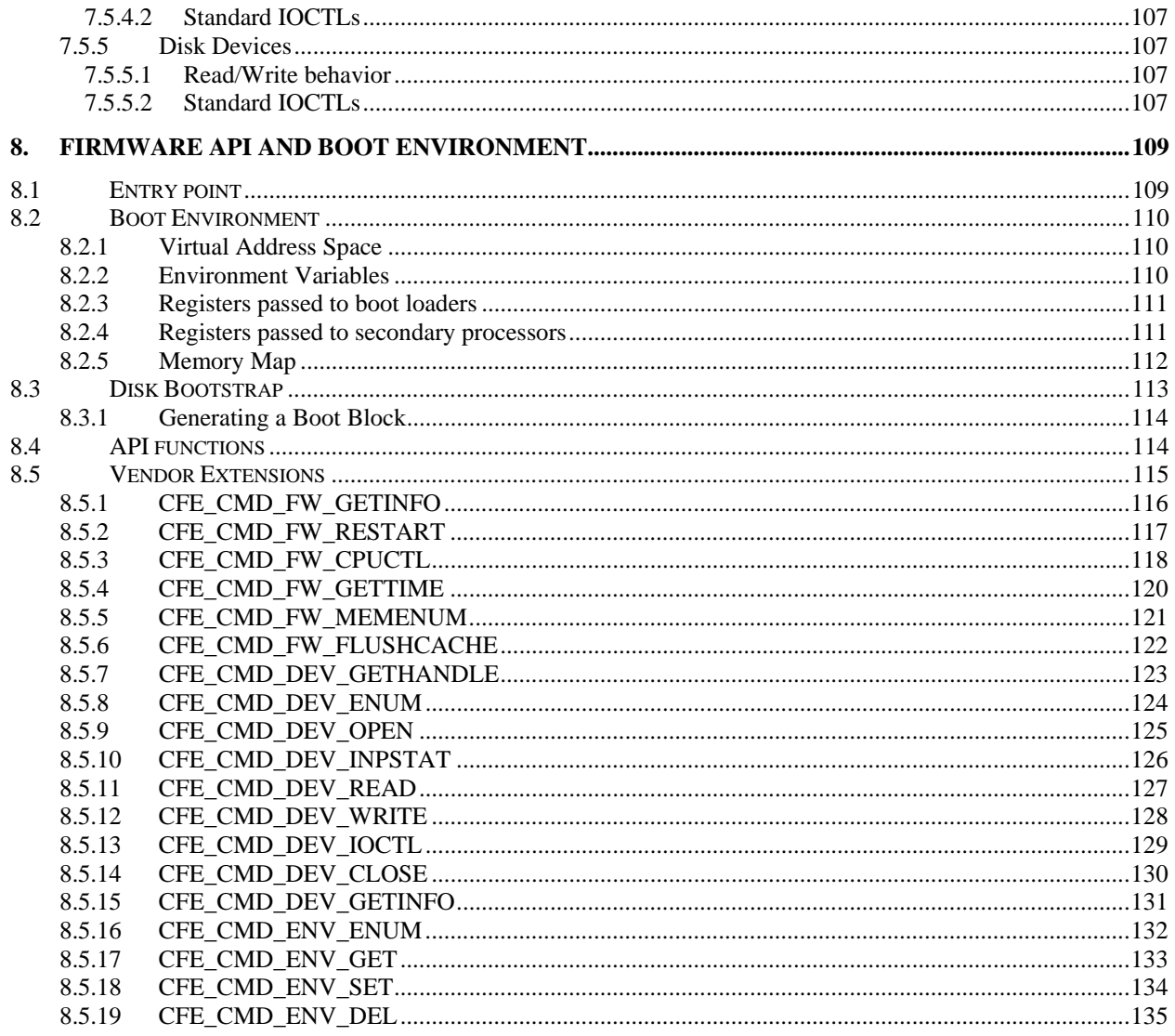

# 1. Introduction

**Note to customers: Please provide whatever feedback you can on CFE and this document. Our goals are to make this software useful to most customers, particularly those working on new designs that do not already have firmware to port. If you have comments, send them to us at** sibyte-public@broadcom.com**. Read the file 'TODO' in the root directory of the source tree for a list of the things we're planning in the future, and 'README' for a description of recent changes to CFE.** 

# **1.1 Project Description**

The Broadcom *Common Firmware Environment (CFE)* is a collection of software modules for initialization and bootstrap of designs incorporating Broadcom MIPS64™ processors. CFE can be used early in the development of designs using Broadcom processors to do bringup, and later be used to bootstrap the OS in a production environment.

CFE was designed with the following goals:

- It should be *simple*. Boot code isn't supposed to be very fancy. It should be easy to bring up and dependable. The "keep it simple" principle was applied liberally in the design of CFE.
- It should be easily portable to new designs incorporating Broadcom MIPS64 CPUs.
- It should support a variety of bootstrap devices, boot file systems, and console interfaces.
- It should be easy to add new device support
- It should be modular, and easy to remove unnecessary features
- It should serve as a collection of examples of simple device drivers for the integrated peripherals on Broadcom processors.

Therefore, there are certain "non-goals" in CFE:

- It is *not* designed to be portable to non-MIPS platforms. However, it is not that difficult to port to non-MIPS platforms either (most architecture-specific code and constants are in a specific place, it is relatively easy to add new boards and architectures to the build tree).
- It is *not* designed to be compatible with IEEE 1275 ("Open Firmware") or other established firmware standards. Similarly, it is also *not* designed to become a firmware standard.
- It is *not* meant to be a hardware-abstraction layer or BIOS usable by the operating system for normal device access.

# **1.2 License Information**

Copyright © 2000,2001,2002,2003,2004 Broadcom Corporation. All rights reserved.

This software is furnished under license and may be used and copied only in accordance with the following terms and conditions. Subject to these conditions, you may download, copy, install, use, modify and distribute modified or unmodified copies of this software in source and/or binary form. No title or ownership is transferred hereby.

- 1) Any source code used, modified or distributed must reproduce and retain this copyright notice and list of conditions as they appear in the source file.
- 2) No right is granted to use any trade name, trademark, or logo of Broadcom Corporation. The "Broadcom Corporation" name may not be used to endorse or promote products derived from this software without the prior written permission of Broadcom Corporation.
- 3) THIS SOFTWARE IS PROVIDED "AS-IS" AND ANY EXPRESS OR IMPLIED WARRANTIES, INCLUDING BUT NOT LIMITED TO, ANY IMPLIEDWARRANTIES OF MERCHANTABILITY, FITNESS FOR A PARTICULAR PURPOSE, OR NON-INFRINGEMENT ARE DISCLAIMED. IN NO EVENT SHALL BROADCOM BE LIABLE FOR ANY DAMAGES WHATSOEVER, AND IN PARTICULAR, BROADCOM SHALL NOT BE LIABLE FOR DIRECT, INDIRECT, INCIDENTAL, SPECIAL, EXEMPLARY, OR CONSEQUENTIAL DAMAGES (INCLUDING, BUT NOT LIMITED TO, PROCUREMENT OF SUBSTITUTEGOODS OR SERVICES; LOSS OF USE, DATA, OR PROFITS; ORBUSINESS INTERRUPTION) HOWEVER CAUSED AND ON ANY THEORY OF LIABILITY, WHETHER IN CONTRACT, STRICT LIABILITY, OR TORT (INCLUDING NEGLIGENCE OR OTHERWISE), EVEN IF ADVISED OF THE POSSIBILITY OF SUCH DAMAGE.

### **1.3 Related Documents**

Readers of this specification may find the following documents useful:

- *User Manual for the BCM1250, BCM1125H and BCM1125,* Broadcom Corporation (document number 1250\_1125-UM100-R)
- *SB-1 User Manual,* Broadcom Corporation (document number SB1-UM00-R)
- *See MIPS Run*, Dominic Sweetman, Morgan Kaufmann Publishers, Inc., ISBN 1-55860-410-3
- *MIPS64™ specification*, MIPS Incorporated.

## **1.4 Trademarks**

The following trademarks are used in this document.

- *SiByte* is a trademark of Broadcom Corporation
- *MIPS* and *MIPS64* are trademarks of MIPS Corporation
- *Linux* is a trademark of Linus Torvalds
- *NetBSD* is a trademark of the NetBSD Foundation, Inc.

# **1.5 Revision History**

This section contains a list of revisions to this document.

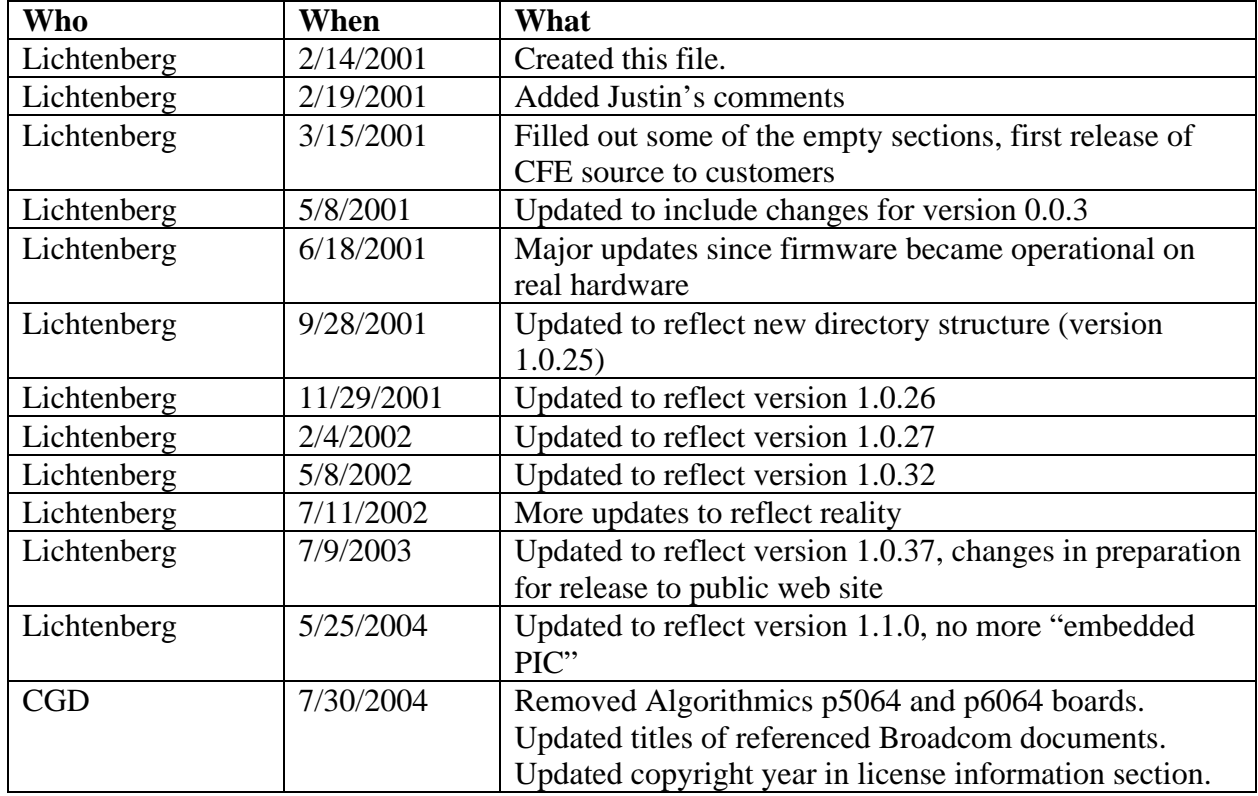

## **1.6 Notation Conventions**

This section lists special notation that is used in this document.

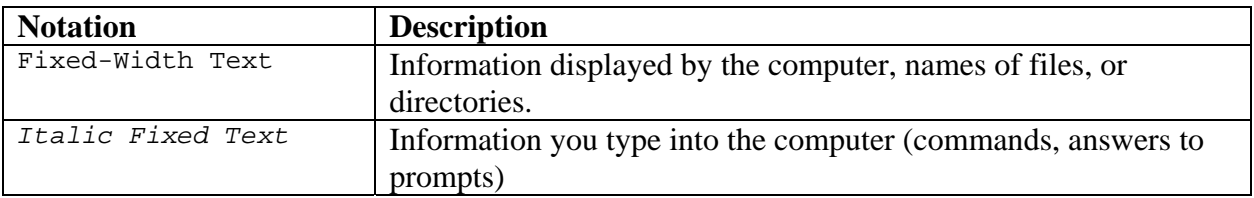

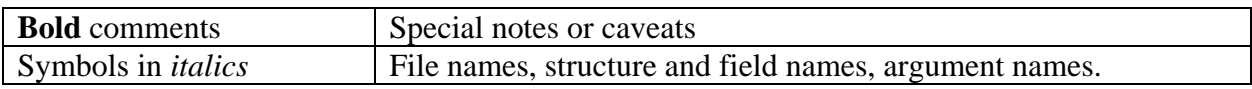

# 2. Overview

This chapter gives an overview of CFE's major features and internal subsystems. The internals will be covered in greater detail in subsequent chapters.

# **2.1 Supported Platforms**

CFE is designed to be easily portable to designs incorporating current and future Broadcom MIPS64 compatible broadband processors. Supported platforms include:

- Broadcom's *SiByte* processor family (BCM1250, BCM1125, etc.)
- 32-bit and 64-bit memory models
- Big and little-endian operation

There are many configurable parameters at build time that may be used to customize CFE to suit your needs.

## **2.2 Initialization**

On startup, CFE performs the following low-level initialization:

- Reset and ROM trap handler vectors
- CPU and FPU initialization
- L1 and L2 Cache initialization
- Multiprocessor initialization
- Memory controller initialization
- PCI and LDT bus configuration
- Environment variables
- Console device initialization
- Bootstrap device initialization

Certain information, such as the physical memory layout and other critical information, are stored by CFE and are made available to boot loaders and operating systems via CFE's external API.

Once initialization has completed, CFE is ready to load programs from the bootstrap device.

# **2.3 Execution Model**

While running, CFE:

- Polls all I/O devices (it never touches the interrupt controller).
- Runs with interrupts completely disabled.
- On multiprocessor configurations, a spin lock is used to guard the entry point, allowing only one thread of execution into the firmware at a time.

## **2.4 Device Drivers**

CFE also incorporates several built-in device drivers for console access and bootstrapping, including:

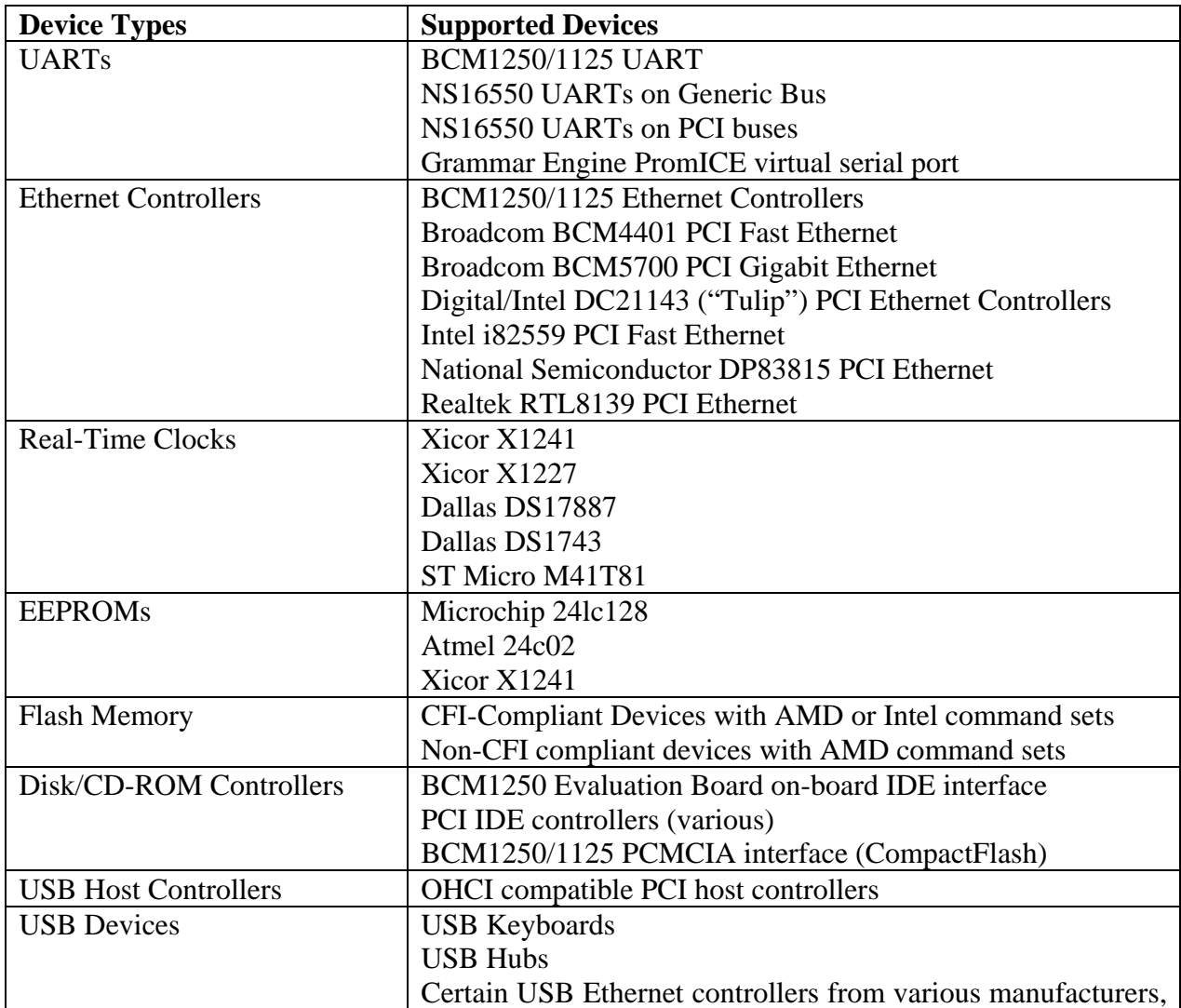

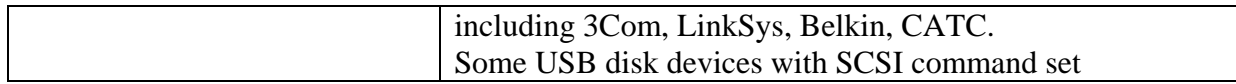

New device drivers are easy to add to CFE, to permit initialization and bootstrap from external peripherals.

# **2.5 Network Support**

CFE includes support for network bootstrap from the BCM1250's Ethernet controllers. The network interface implements the following specifications:

- Address Resolution Protocol (ARP)
- Internet Protocol (IP)
- Internet Control Message Protocol (ICMP)
- Dynamic Host Configuration Protocol (DHCP)
- User Datagram Protocol (UDP)
- Trivial File Transfer Protocol (TFTP)
- Transmission Control Protocol (TCP)

The network interface is deliberately simple, providing only that functionality needed to read configuration files and boot the system. In particular, NFS support is not provided.

**Customers: Some Unix OSes, such as NetBSD, bootstrap via NFS. The intent would be that the boot loader (loaded by CFE) would do this. NetBSD's current network boot loader uses CFE's API and implements its own NFS bootstrap. See netbsd/src/sys/arch/sbmips/stand for an example.** 

## **2.6 System Bootstrap**

CFE can load programs from bootstrap devices in a variety of ways:

- Via the network from a TFTP server
- Via an IDE disk connected to the BCM1250's generic bus
- Via an IDE CD-ROM drive connected to the BCM1250's generic bus
- Via a PCMCIA ATA flash card in the PCMCIA slot.
- Via S-Records sent to the serial port

Loaded images can be S-records, raw binary files, or files in MIPS ELF format.

For disk devices (IDE disks and flash memory cards), the disk may either be unformatted (no file system) or formatted with a DOS FAT-style files system.

# **2.7 Memory Management**

CFE creates and maintains a map of available physical memory. The operating system can query this map to determine what regions of memory are available and which are reserved by the hardware or firmware.

## **2.8 Environment**

CFE maintains a global set of environment variables. The environment storage can be configured to live on any non-volatile device (EEPROMs, flash, even a disk). Environment storage is used to store system parameters such as Ethernet hardware addresses, IP addresses, startup scripts, and other information.

## **2.9 Firmware API**

CFE exports an API that can be used by operating systems to access the console, bootstrap device, and to read system information. The API also permits control of secondary processor cores in multiprocessor designs.

For example, NetBSD has two levels of bootstrap. The boot loader reads the NetBSD loader from the boot device, and the NetBSD loader loads and launches the kernel. The NetBSD boot loader needs a device-independent way of accessing the boot device (network, disk, etc.), so CFE provides a simple mechanism for loaders to obtain data from the boot device. Operating systems typically need to access the firmware for certain configuration information, such as the available physical memory, MAC addresses of onboard Ethernet controllers, etc.

The CFE firmware API can be called from both 32-bit and 64-bit applications.

## **2.10 VGA and keyboard support**

The BCM1250 evaluation board is packaged as an ATX (PC-style) board, including some PCI slots and an on-board USB interface. CFE has some minimal support for bootstrap using a "PC console" (using a USB PC keyboard, and a compatible VGA video device). See chapter XXX for more information on the PC console.<sup>1</sup>

The following adapters are known to work with CFE's VGA support:

• ATI Rage 128

 $\overline{a}$ 

- Nvidia Vanta-2 based cards
- 3Dfx Voodoo3 2000 PCI

These cards also support 3.3V signaling.

<sup>&</sup>lt;sup>1</sup> VGA support, while it has been shown to work, is not generally supported and is not tested very often at this tme.

# **2.11 USB support**

CFE includes a simple USB host stack with support for:

- An OHCI host controller
- Emulated root hub
- Standard USB hubs
- Keyboards and mice (boot protocol only)
- USB mass storage (SCSI command set)
- Some specific models of USB Ethernet controllers

Support is minimal, and this feature is generally unsupported.

# 3. User Interface

# **3.1 Command Syntax**

CFE has a simple but "shell-like" command interpreter. Commands you enter are broken into words in a manner similar to the Unix shell. The double quote ("") characters may be used to group words together into a single word. Single quotes ('') do the same thing, except environment variable expansions will not be done.

Environment variables are expanded when CFE encounters a \$ symbol when scanning the command. For example, in the command "foo \$bar" the "\$bar" portion will be replaced by the current value of the environment variable *bar*.

The backslash character is the shell escape character. To include a dollar sign in a string, for example, you must specify  $\$\$ . To insert a backslash, use two backslashes (\\).

You can type more than one command on the command line by separating the commands with one of the *command separator* symbols.

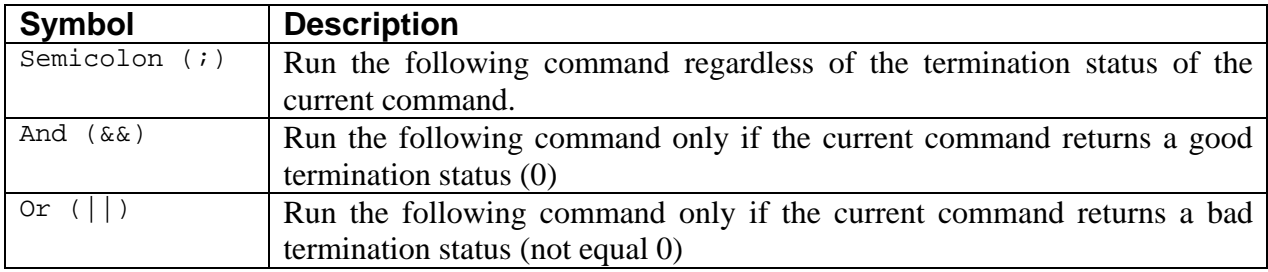

## **3.2 Special Environment Variables**

The following special environment variables are used by CFE's command interpreter:

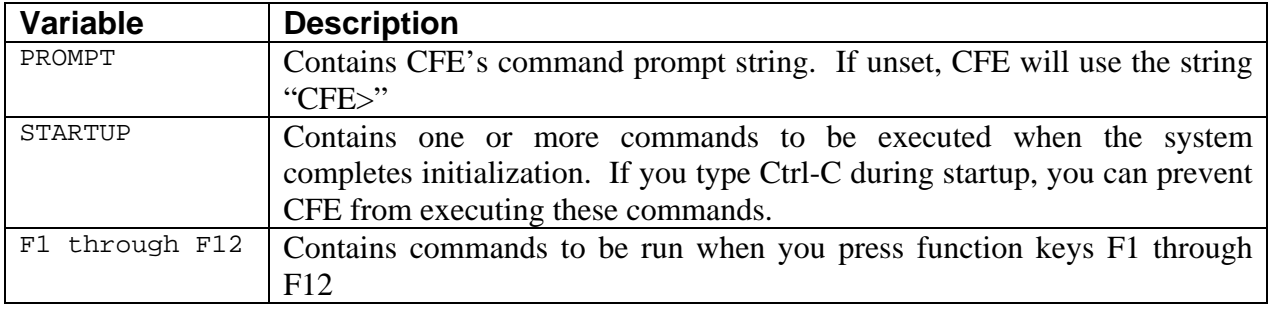

# **3.3 Command line editor**

CFE includes a rudimentary command line editor. The keys should be compatible with most ANSI-style terminals and terminal emulators. The command line editing keys are described below:

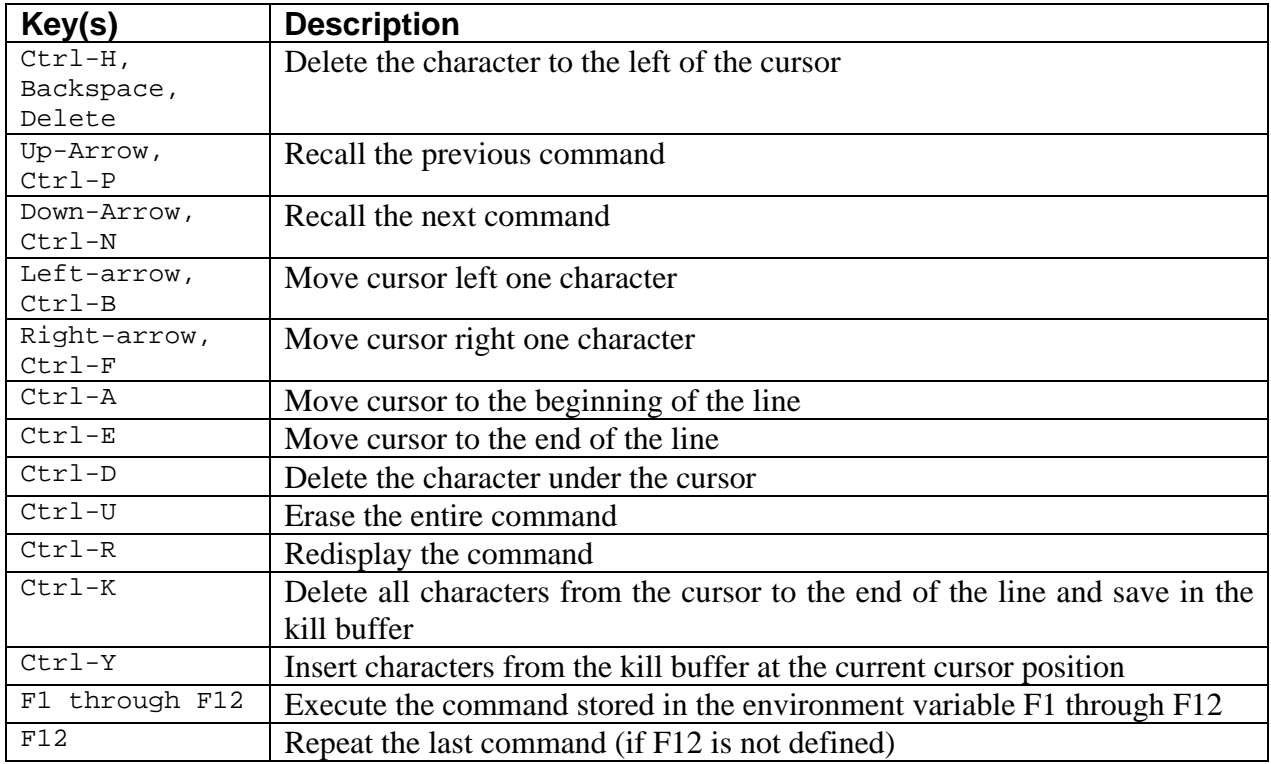

The command line editor will not operate properly if the command being edited exceeds the width of the terminal emulator's window.

# **3.4 Command Descriptions**

The sections that follow describe the commands that are available in most versions of CFE. Some commands are only available by enabling certain compile-time configuration options. Some ports of CFE include many additional commands specific to the board (use the 'help' command to obtain a list of commands).

# **3.4.1 ARP**

# *3.4.1.1 Usage*

arp *[options] ip-address dest-address*

### *3.4.1.2 Description*

Display or modify the ARP table. The ARP table maps IP addresses to Ethernet (hardware) addresses on the network. Normally these addresses are obtained automatically by the ARP protocol. You can use this command to verify the contents of the ARP table or to force entries to appear in the table.

The *ip-address* parameter is an IP address to add to the table, in dotted-decimal notation. The *dest-address* is the hardware address, as 12 hex digits. If you add an entry manually, it will not time out.

## *3.4.1.3 Options*

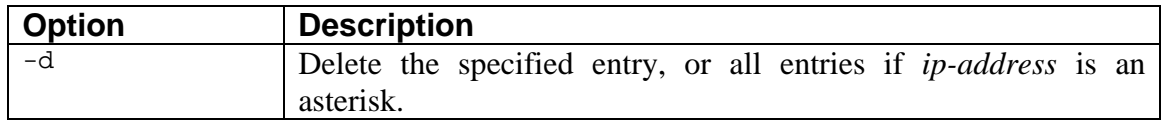

### *3.4.1.4 Example*

```
CFE> arp –d * 
*** command status = 0
```
# **3.4.2 BOOT, LOAD**

*3.4.2.1 Usage* 

boot *[options] file-name* load *[options] file-name*

# *3.4.2.2 Description*

Bootstraps the system from the specified device and file name. By default, the *boot* command will read a raw binary from the specified boot device into the boot area at 0x2000\_0000 and then jump to that address. Use of the *boot* command's options can cause CFE to use a different loader or override the file system defaults.

The *load* command functions exactly like the *boot* command except it does not start the loaded program.

The *file-name* parameter may be a device name or a network file name. CFE will take different actions based on the sort of device that *file-name* refers to:

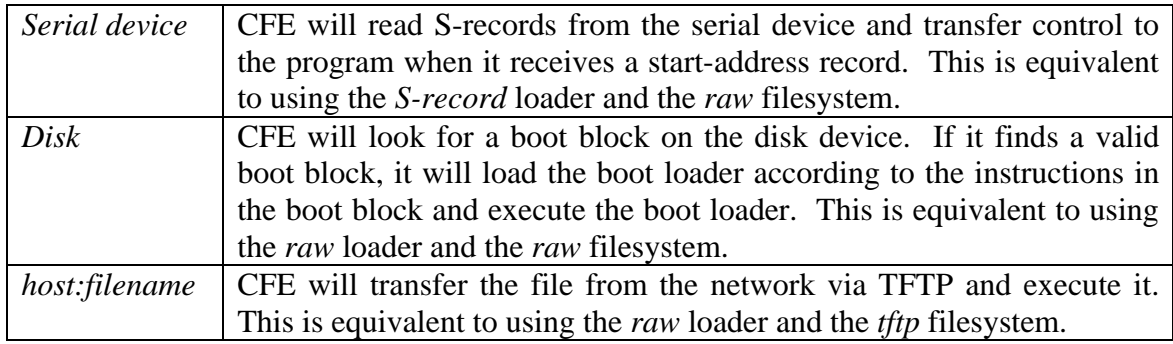

You can override both the file system and loader choice. For example, you can store Srecords on the network or on an FAT-formatted PCMCIA card, or put an ELF binary into flash. Most reasonable combinations of loaders and file systems should work.

## *3.4.2.3 Options*

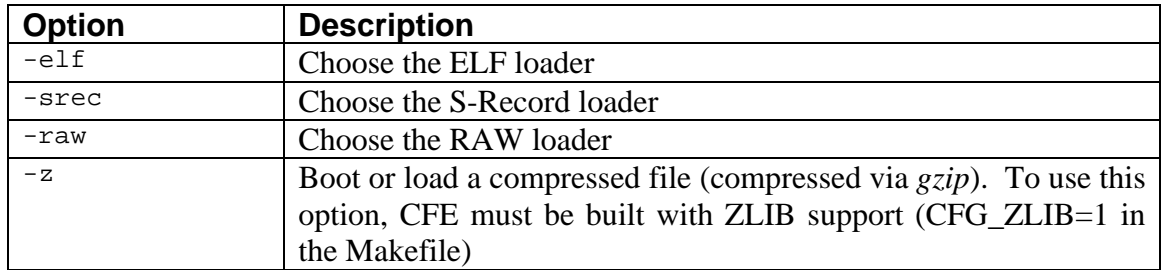

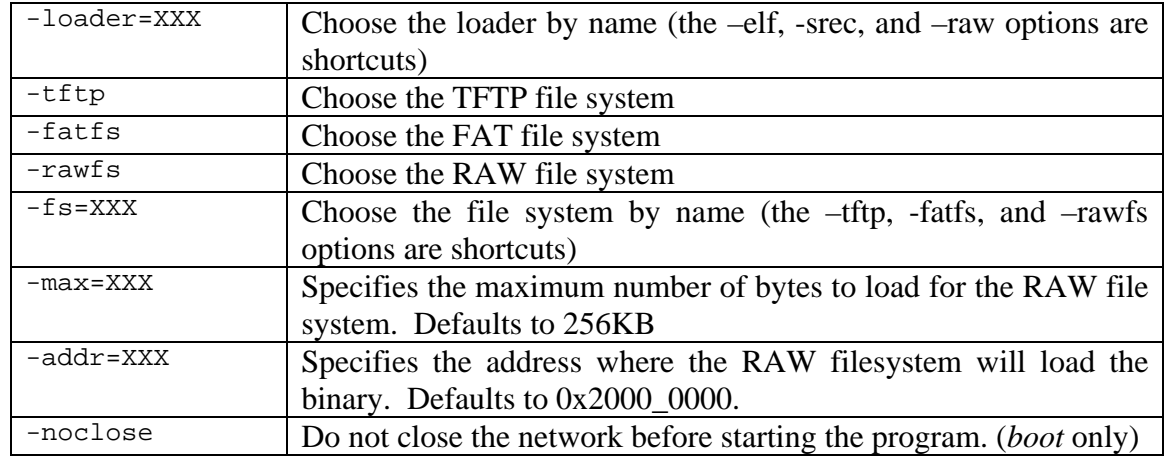

## *3.4.2.4 Example*

CFE> boot ide0: CFE> boot –elf host:bootprogs/os\_startup CFE> boot –srec –fatfs pcmcia0:my\_test.srec CFE> load –raw –addr=80100000 host:data/my\_data\_file

# **3.4.3 COPYDISK**

*3.4.3.1 Usage* 

copydisk *host:filename device-name [offset]*

*3.4.3.2 Description* 

Copies a remote file via TFTP to the specified offset on a local disk device. If you have built a RAM disk or other sector-by-sector disk image, you can use COPYDISK to transfer this image onto a real disk connected to your system. The *offset* parameter specifies a byte offset on the local disk that will receive the first byte of the image file.

*3.4.3.3 Options* 

None

*3.4.3.4 Example* 

```
CFE> copydisk mytftphost:path/to/disk.img ide0.0 
*** command status = 0 
CFE>
```
# **3.4.4 CPU1 (test command)**

# *[Multiprocessor SiByte CPUs only]*

## *3.4.4.1 Usage*

cpu1 *start|stop*

## *3.4.4.2 Description*

Provides a simple mechanism to verify the operation of CPU1 in multiprocessor versions of CFE. Normally this command would not be available in production environments.

By default, the *start* command causes a simple loop to run on core 1 that displays messages on the LED display, if present. The *stop* command forces the CPU back into CFE's secondary processor wait loop.

## *3.4.4.3 Options*

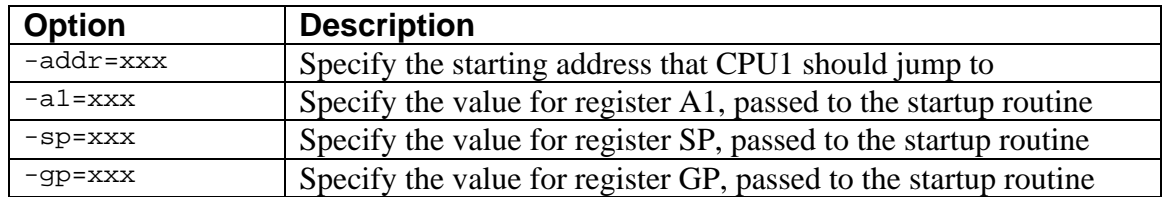

## *3.4.4.4 Example*

```
CFE> cpu1 start 
*** command status = 0 
CFE> cpu1 stop 
*** command status = 0 
CFE>
```
# **3.4.5 D (dump)**

#### *3.4.5.1 Usage*

d *[options] address length*

#### *3.4.5.2 Description*

Display a dump of memory, in hexadecimal.

The *address* option is the starting address to dump. *Length* specifies the number of bytes to display. If omitted, the dump command will use the end of the previous dump and its length as the starting address and length.

### *3.4.5.3 Options*

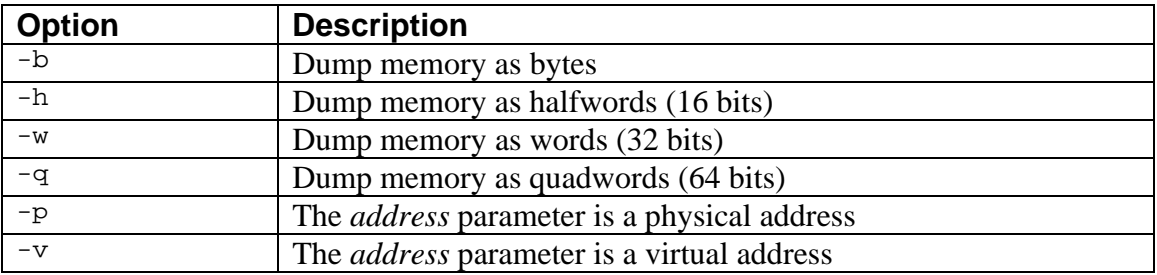

### *3.4.5.4 Example*

```
CFE> d 80000000 
FFFFFFFF80000000: 0000000000000000 0000000000000000 ................ 
FFFFFFFF80000010: 0000000000000000 0000000000000000 ................ 
FFFFFFFF80000020: 0000000000000000 0000000000000000 ................ 
FFFFFFFF80000030: 0000000000000000 0000000000000000 ................ 
*** command status = 0 
CFE>
```
# **3.4.6 DEFEATURE**

# *[SiByte CPUs only]*

*3.4.6.1 Usage* 

defeature *new-value*

## *3.4.6.2 Description*

Sets the defeature mask for core 0's CPU. You should use great care when using this command, the behaviour of the defeature register changes from revision to revision of the CPU core.

*3.4.6.3 Options* 

None

*3.4.6.4 Example* 

```
CFE> unsetenv FOO 
*** command status = 0 
CFE>
```
# **3.4.7 E (edit)**

### *3.4.7.1 Usage*

```
e [options] address [data]
```
### *3.4.7.2 Description*

Edit the contents of memory. *Address* specifies the starting address to modify. You can list data to be written into memory on the command line. If omitted, CFE will enter a "memory edit" mode to let you interactively edit memory values.

When in memory edit mode, you can enter '-' to back up, '=' to dump memory at the current location, or '.' to edit memory edit mode.

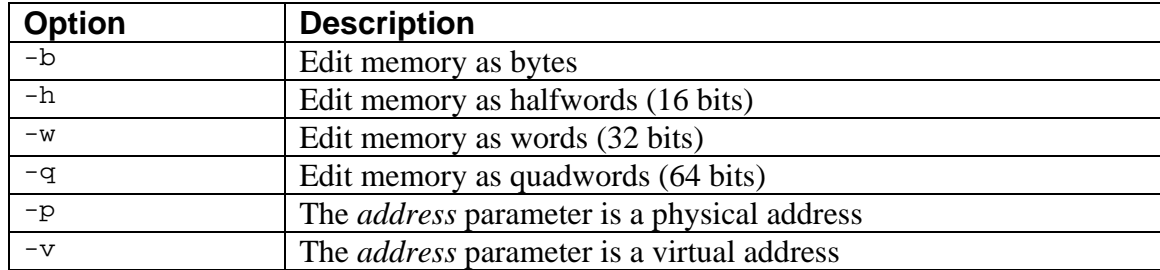

#### *3.4.7.3 Options*

## *3.4.7.4 Example*

```
CFE> e –q b0061000 1234567812345678 
*** command status = 0 
CFE> e –q 80000000 
FFFFFFFF80000000: [0000000000000000]: 12345678 
FFFFFFFF80000008: [0000000000000000]: . 
*** command status = 0 
CFE>
```
# **3.4.8 F (fill)**

## *3.4.8.1 Usage*

f *[options] address length [pattern]*

## *3.4.8.2 Description*

Fills a region of memory with the specified pattern.

The *address* option is the starting address to fill. *Length* specifies the number of bytes, halfwords, words, or quads to fill. *Pattern* is the data to enter into the memory locations. If not specified, *pattern* defaults to zero.

## *3.4.8.3 Options*

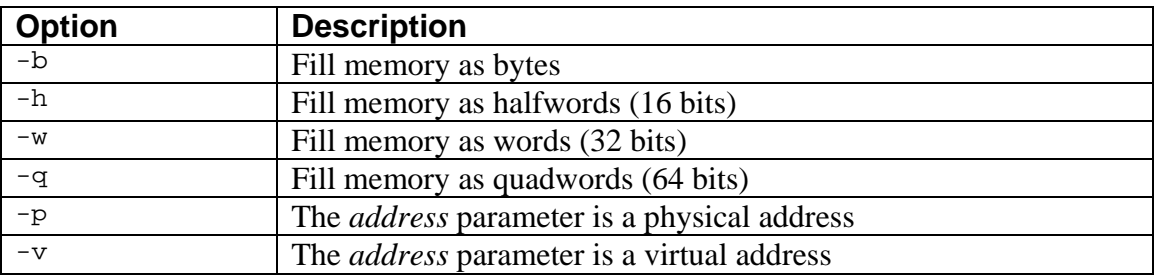

### *3.4.8.4 Example*

```
CFE> f 80000000 1000 ee 
*** command status = 0 
CFE> f –q –v A0000000 5000 0 
*** command status = 0
```
# **3.4.9 FLASH**

## *3.4.9.1 Usage*

flash *[options] source-file [destination-device]*

## *3.4.9.2 Description*

Updates the system's flash or EEPROM device with the specified file. Under most circumstances, the file to be written to flash must be the output of the *mkflashimage* program in the *cfe/hosttools* directory. The *mkflashimage* program writes a header on the front of the flash image that contains version information, the file's length and a CRC to prevent inadvertently writing a bad image into the system's boot ROM.

The *source-file* parameter may be a device name or a network file name. If *source-file* refers to a flash device, the *destination-device* is written with a copy of the data in the source device. If *source-file* refers to a serial device such as a UART, CFE will read Srecords from the UART. The S-records must still be generated on the output of *mkflashimage* so that CFE can verify the CRC. Finally, if *source-file* refers to a network file name, in the form *host:path/filename.flash* CFE will use TFTP to obtain the file and write it into the destination device.

The *destination-device* parameter may be a flash device or an EEPROM. If not specified, *destination-device* defaults to *flash0*, which is typically the boot ROM.

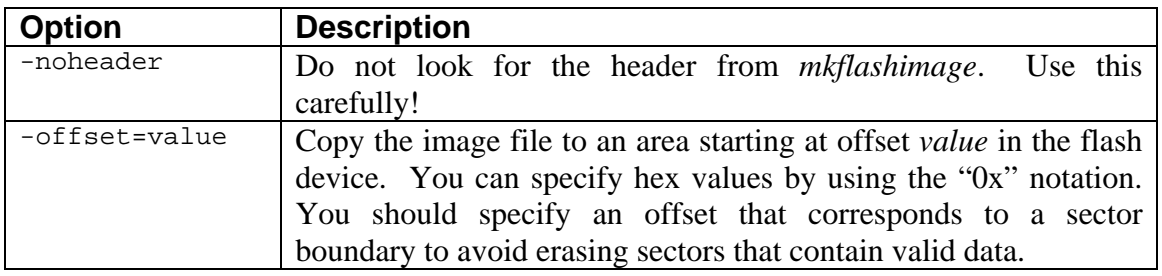

### *3.4.9.3 Options*

### *3.4.9.4 Example*

```
CFE> flash flash0 flash1 
CFE> flash myhost:cfe_bins/latest_cfe.flash 
CFE> flash uart0 flash0
```
# **3.4.10 GO**

# *3.4.10.1 Usage*

```
go [options] [address]
```
# *3.4.10.2 Description*

Starts execution of a program that was loaded by the *load* command. If *address* is specified, CFE will transfer control to the specified address and ignore the start address of the loaded program.

# *3.4.10.3 Options*

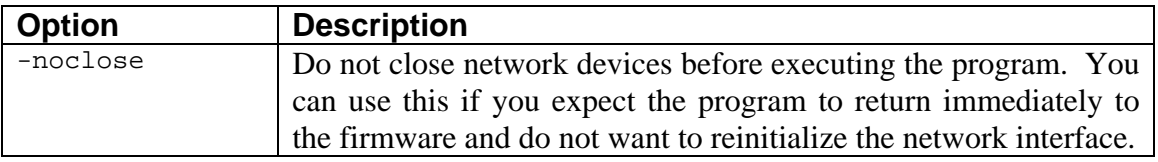

## *3.4.10.4 Example*

```
CFE> go 
(program begins execution)
```
# **3.4.11 HELP**

## *3.4.11.1 Usage*

help *command-name*

#### *3.4.11.2 Description*

Displays help about CFE commands. With no parameter, CFE will display a summary of all available commands.

*3.4.11.3 Options* 

None

### *3.4.11.4 Example*

```
CFE> help help
```
SUMMARY

Obtain help for CFE commands

#### USAGE

```
 help [command]
```
 Without any parameters, the 'help' command will display a summary of available commands. For more details on a command, type 'help' and the command name.

```
*** command status = 0 
CFE>
```
# **3.4.12 IFCONFIG**

# *3.4.12.1 Usage*

ifconfig *[options] device*

# *3.4.12.2 Description*

Configures the specified network interface. The *ifconfig* command activates the network interface, sets the IP addresses and other parameters, enabling other network-related commands such as *ping*, and *boot* (from network devices). Most of *ifconfig*'s functionality is accessed through options. The parameter *device* is the name of an Ethernet device.

Only one network device may be activated at any given time. If you enable a different network device while one is active, the active one will be deactivated first.

This command also sets the NET\_DEVICE, NET\_DOMAIN, NET\_IPADDR, NET\_NETMASK, NET\_GATEWAY, and NET\_NAMESERVER environment variables.

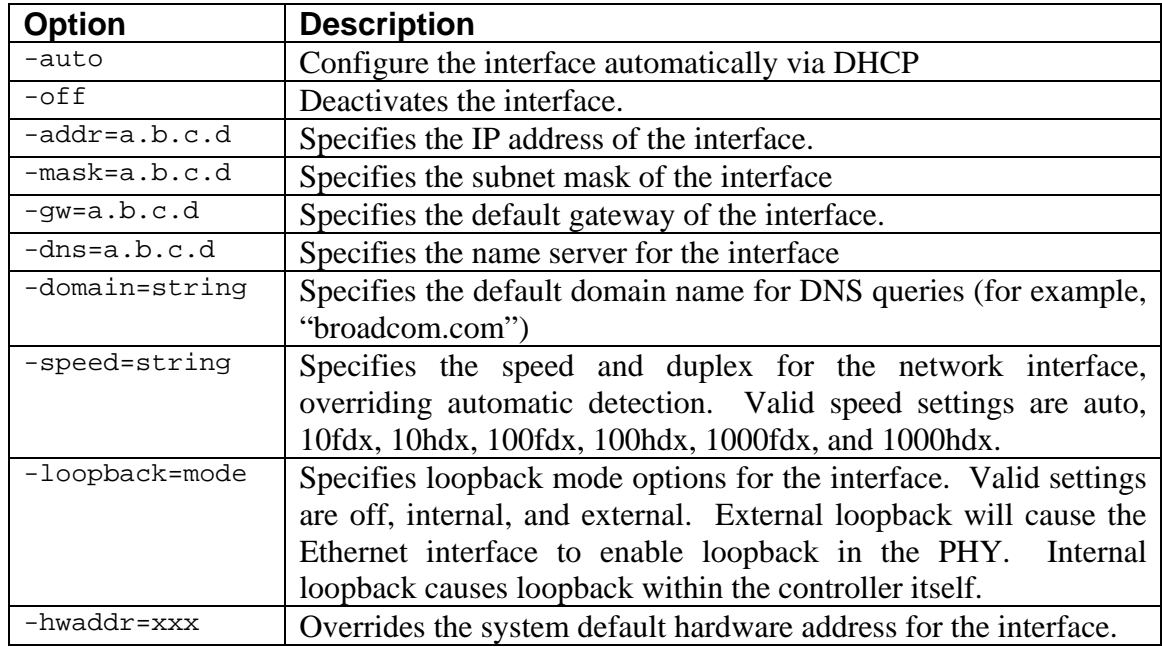

## *3.4.12.3 Options*

# *3.4.12.4 Example*

```
CFE> ifconfig eth0 -auto 
eth0: Link speed: 100BaseT FDX 
Device eth0: hwaddr 40-00-00-00-01-00, ipaddr 10.21.2.10, 
      mask 255.255.255.0, gateway 10.21.2.1, 
      nameserver 10.21.192.10, domain broadcom.com 
*** command status = 0 
CFE> ifconfig eth0 -off 
Device eth0 has been deactivated. 
*** command status = 0 
CFE>
```
# **3.4.13 LOOP**

# *3.4.13.1 Usage*

loop *[options] "command"*

## *3.4.13.2 Description*

Causes CFE to execute the specified command repeatedly. The parameter *command* should be placed in quotes if it contains spaces or other punctuation.

## *3.4.13.3 Options*

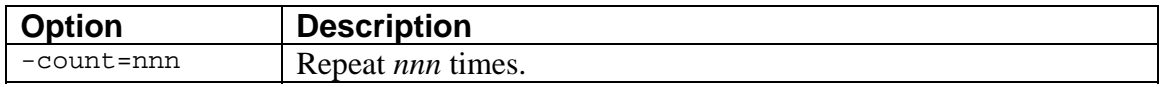

## *3.4.13.4 Example*

```
CFE> loop -count=5 "e 80000000 55" 
*** command status = 0
```
# **3.4.14 MAP PCI**  *[SENTOSA and RHONE boards only]*

# *3.4.14.1 Usage*

```
map pci offset size paddr [-off] [-l2ca] [-matchbits]
```
## *3.4.14.2 Description*

Maps a region of local physical memory to appear at the specified offset relative to the BAR0 PCI register. This is used on a CPU operating in device mode to cause local memory to be visible to the host processor. The memory at *paddr* for *size* bytes is made available at *offset* bytes relative to the BAR0 register.

# *3.4.14.3 Options*

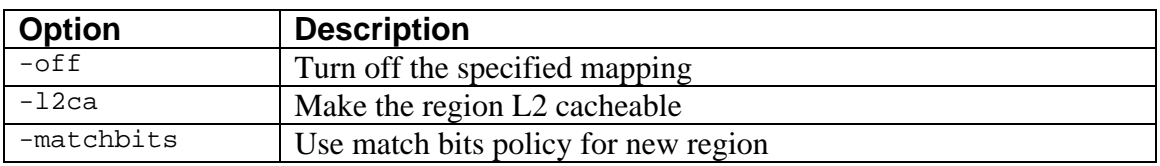

## *3.4.14.4 Example*

Make first 1MB of memory visible to host processor.

```
CFE> map pci 0 0x100000 0 
*** command status = 0 
CFE>
```
## **3.4.15 MEMORYTEST**

## *[64-bit CFE version only]*

#### *3.4.15.1 Usage*

```
memorytest [-cca=x] [-arena=x] [-stoponerror] [-loop]
```
#### *3.4.15.2 Description*

Tests all available memory. This command causes CFE to query the arena for available memory blocks (blocks not used by the firmware) and tests them using a pattern designed to help find addressing and data path problems. By default, the memory is tested using uncached accelerated writes to produce a predictable data pattern on the bus. By using the "-cca=5" switch, you can cause cacheable accesses to be used to test the memory and this will cause reads to be interleaved with writes as the cache is evicted.

#### *3.4.15.3 Options*

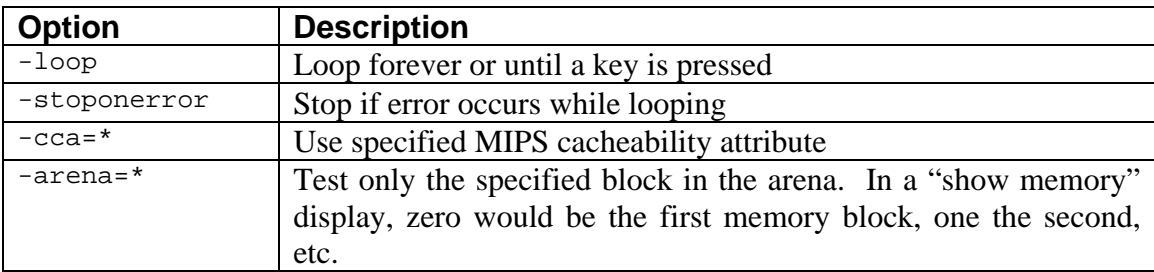

#### *3.4.15.4 Example*

```
CFE> memorytest 
Available memory arenas: 
phys = 0000000000000000, virt = B800000000000000, size = 000000000FE4F000 
Testing memory. 
Testing: phys = 0000000000000000, virt = B800000000000000, size = 
000000000FE4F000 
Writing: a/5/c/3 
Reading: a/5/c/3 
Writing: address|5555/inv/aaaa|address 
Reading: address|5555/inv/aaaa|address 
*** command status = 0 
CFE>
```
## **3.4.16 MEMTEST**

#### *3.4.16.1 Usage*

memtest *[options] start-addr length*

## *3.4.16.2 Description*

Executes a very crude memory test, writing various patterns into memory and reading the results back for verification. Patterns are written 64 bits at a time on 64-bit boundaries.

The *start-addr* parameter is the beginning address in memory for the memory test. *Length* is the number of bytes to test.

#### *3.4.16.3 Options*

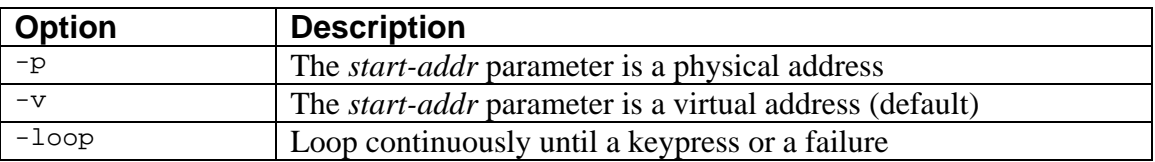

#### *3.4.16.4 Example*

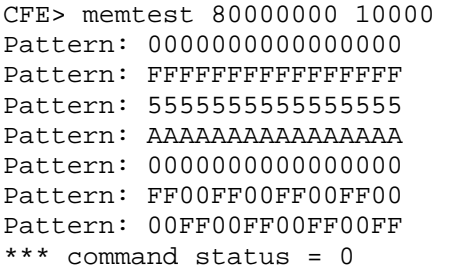

## **3.4.17 PHY DUMP**

## *[SiByte CPUs only]*

## *3.4.17.1 Usage*

phy dump *macid [register]*

#### *3.4.17.2 Description*

Dumps the contents of the PHY registers on the specfied MAC (*macid*). If you also specify the *register* parameter, only the specified register will be displayed.

#### *3.4.17.3 Options*

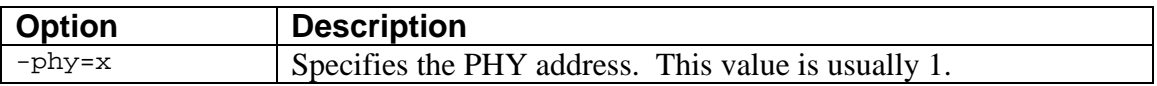

## *3.4.17.4 Example*

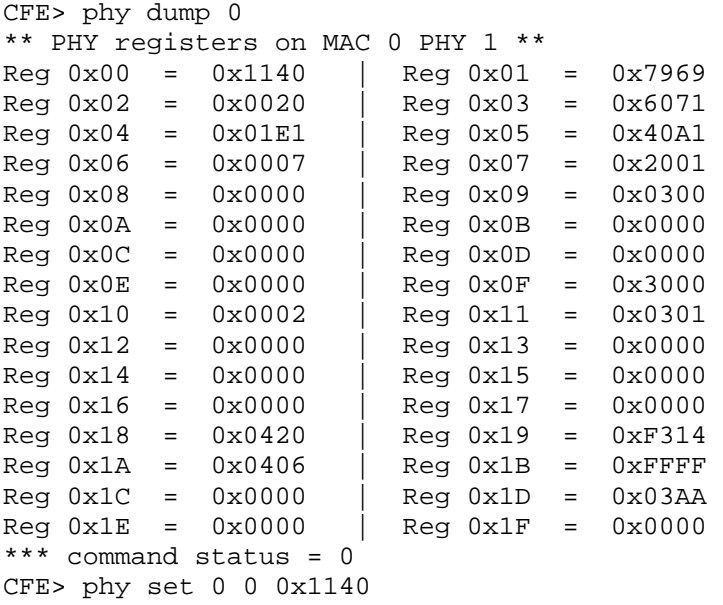

## **3.4.18 PHY SET**

## *[SiByte CPUs only]*

## *3.4.18.1 Usage*

phy set *macid regnum value*

## *3.4.18.2 Description*

This command writes values to the PHYs connected to the BCM1250 Ethernet controller. The 16-bit value *value* is written to register number *regnum* (0..31) on the specifeid *macid* (0..2). If your PHY is not strapped at address 1, you can specify the PHY address with the *–phy* switch.

## *3.4.18.3 Options*

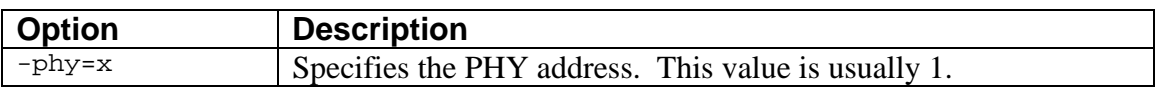

*3.4.18.4 Example* 

```
CFE> phy set 0 0 0x1140 
Wrote 0x1140 to phy 1 register 0x00 on mac 0 
*** command status = 0 
CFE>
```
## **3.4.19 PING**

#### *3.4.19.1 Usage*

ping *[options] host*

#### *3.4.19.2 Description*

Sends ICMP echo messages to the specified host and waits for a reply. The network interface must be configured and operational (via *ifconfig*) for the ping command to work. Unlike many IP implementations, loopback is not treated specially. If the network interface is configured for loopback mode, *ping* will still transmit the packets through the interface. You can use ping as a quick test of the functionality of the interface.

#### *3.4.19.3 Options*

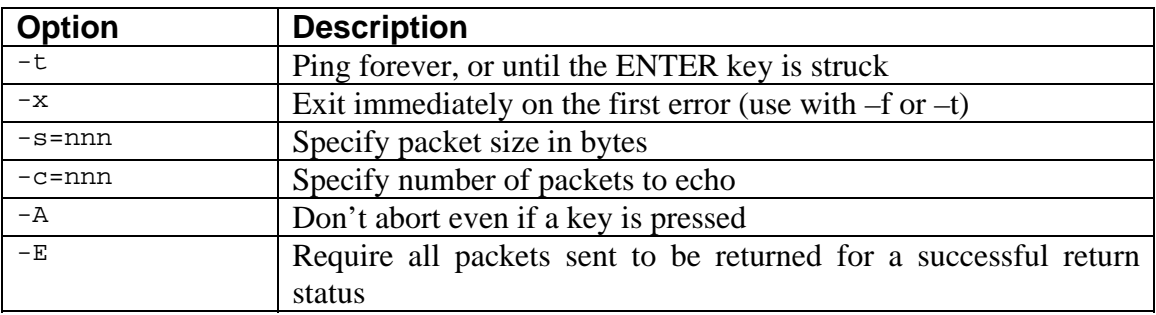

#### *3.4.19.4 Example*

```
CFE> ping myserver.broadcom.com 
myserver.broadcom.com is alive 
*** command status = 0 
CFE>
```
## **3.4.20 PRINTENV**

*3.4.20.1 Usage* 

printenv

## *3.4.20.2 Description*

Displays a table of the current environment variables and their values.

## *3.4.20.3 Options*

None

## *3.4.20.4 Example*

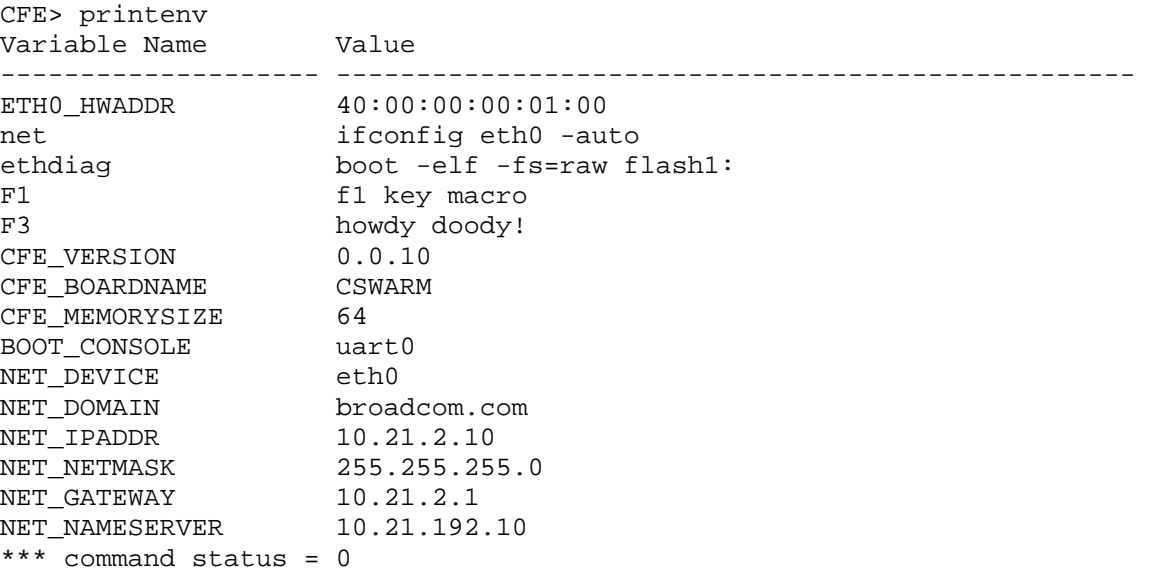

## **3.4.21 RESET**

## *[SiByte CPUs only]*

## *3.4.21.1 Usage*

reset *[-yes] –softreset|-cpu|-unicpu1|-unicpu0|-sysreset* 

#### *3.4.21.2 Description*

Resets the system via the SCD. The switches indicate the type of reset desired (at least one must be specified). If you reset into uniprocessor mode (*-unicpu0* or *–unicpu1*), a BCM1250 processor will behave more like a BCM1125.

#### *3.4.21.3 Options*

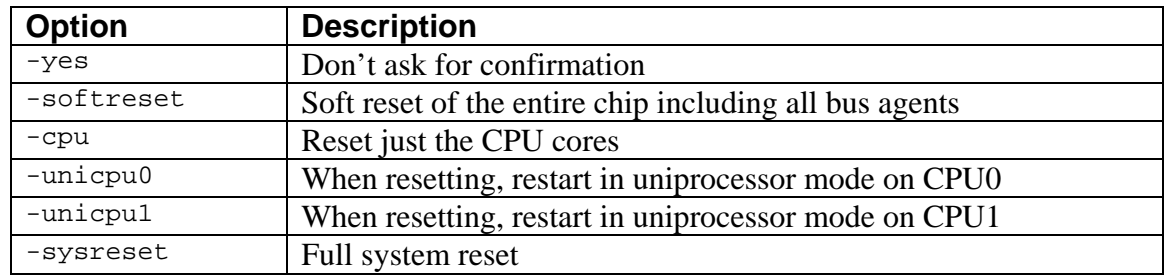

#### *3.4.21.4 Example*

CFE> reset -sysreset -yes

CFE version 1.0.32 for SWARM (64bit, MP, LE) Build Date: Thu Jul 11 11:38:59 PDT 2002 (cfe\_guru@xyzzy.broadcom.com) Copyright (C) 2000,2001,2002 Broadcom Corporation.

. . . etc.

## **3.4.22 SAVE**

#### *3.4.22.1 Usage*

save *[options] file-name start-addr length*

#### *3.4.22.2 Description*

The *save* command uses the TFTP protocol to write a region of memory to a remote file. This can be useful if you are running test programs that log performance data or other results in memory and wish to postprocess them on the host.

The *filename* parameter is similar to the *load* command, in the format *host:filename*. See the examples below.

Like the *load* command, the network must be configured via the *ifconfig* command before this command is used.

*3.4.22.3 Options* 

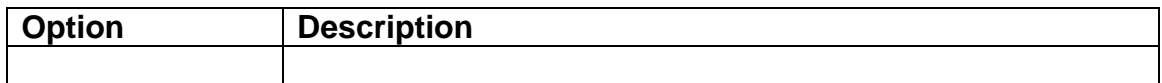

#### *3.4.22.4 Example*

```
CFE> save host:file_name 80000000 1000 
4096 bytes written to host:filename 
*** command status = 0
```
## **3.4.23 SET CONSOLE**

## *3.4.23.1 Usage*

set console *device-name*

*3.4.23.2 Description* 

Switches CFE's console to the specified device. Care should be taken to ensure that the new console device is operational.

*3.4.23.3 Options* 

None

## *3.4.23.4 Example*

CFE> set console promice0

## **3.4.24 SET DATE**

*3.4.24.1 Usage* 

set date *date*

*3.4.24.2 Description* 

Sets the current month, day, and year into the real-time-clock. The format of the date should be *mm/dd/yyyy*.

*3.4.24.3 Options* 

none

*3.4.24.4 Example* 

```
CFE> set date 10/04/2001 
*** command status = 0 
CFE>
```
## **3.4.25 SET TIME**

*3.4.25.1 Usage* 

set time *time*

*3.4.25.2 Description* 

Sets the current hour, minute, and second into the real-time clock. The format of the time should be *hh:mm:ss*, where *hh* is a 24-hour time.

*3.4.25.3 Options* 

none

*3.4.25.4 Example* 

```
CFE> set time 18:12:01 
*** command status = 0 
CFE>
```
## **3.4.26 SETENV**

#### *3.4.26.1 Usage*

setenv *[options] varname value*

#### *3.4.26.2 Description*

Sets the value of an environment variable. Optionally, the variable will also be stored in persistent storage (flash, EEPROM). Enclose the *value* in quotes if it contains spaces or other punctuation.

#### *3.4.26.3 Options*

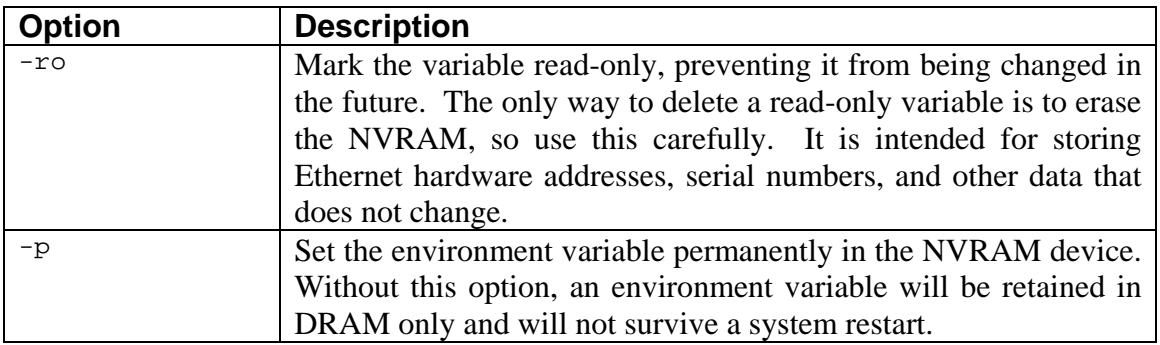

#### *3.4.26.4 Example*

```
CFE> setenv MYNAME "Hi there" 
*** command status = 0 
CFE>
```
## **3.4.27 SHOW AGENTS**

## *[SiByte CPUs only]*

*3.4.27.1 Usage* 

show agents

*3.4.27.2 Description* 

Display the list of agent names that are valid for the *show soc* command.

*3.4.27.3 Options* 

None

#### *3.4.27.4 Example*

```
CFE> show agents 
Available SOC agents: MC, L2, MACDMA, MACRMON, MAC, DUART, GENCS, GEN, 
GPIO, SMBUS, TIMER, SCD, BUSERR, DM, IMR, SYNCSER, SERDMA 
*** command status = 0 
CFE>
```
## **3.4.28 SHOW BOOT**

*3.4.28.1 Usage* 

show boot device-name

*3.4.28.2 Description* 

Display the boot block from the specified block device (disk, CD-ROM). You can use this command to verify that the boot block is correctly formatted and the checksums are correct.

*3.4.28.3 Options* 

None

## *3.4.28.4 Example*

CFE> show boot ide0:

## **3.4.29 SHOW DEFEATURE**

## *[SiByte CPUs only]*

*3.4.29.1 Usage* 

show defeature

*3.4.29.2 Description* 

Displays the current value of CPU0's defeature register.

*3.4.29.3 Options* 

None

## *3.4.29.4 Example*

```
CFE> show defeature 
Defeature mask is currently 00080000 
*** command status = 0 
\tt CFE >
```
## **3.4.30 SHOW DEVICES**

## *3.4.30.1 Usage*

show devices

## *3.4.30.2 Description*

Displays a list of the device drivers that have been configured in CFE.

## *3.4.30.3 Options*

None

## *3.4.30.4 Example*

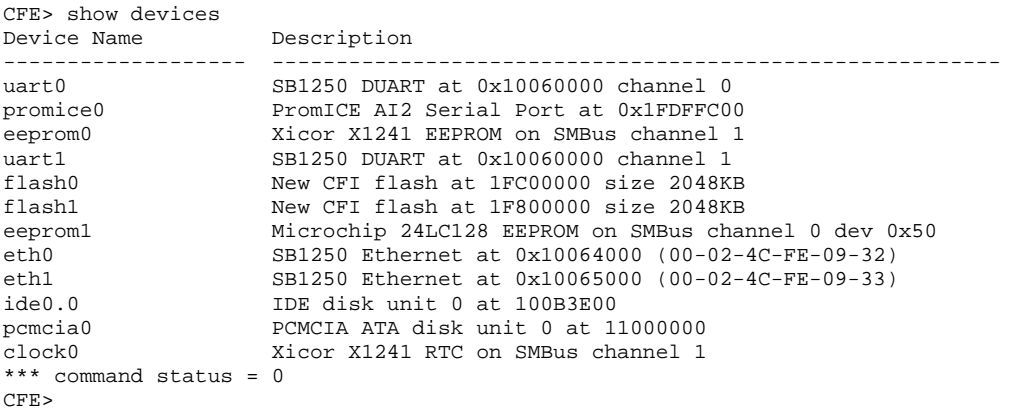

## **3.4.31 SHOW FLASH**

#### *3.4.31.1 Usage*

show flash *devicename [-sectors]*

#### *3.4.31.2 Description*

Displays information about the specified flash device. If *–sectors* is specified, also displays the offsets of the flash sectors.

*3.4.31.3 Options* 

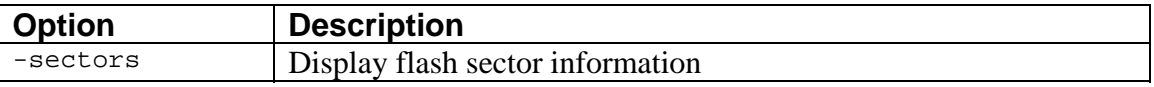

*3.4.31.4 Example* 

```
CFE> show flash flash1 
FLASH: Base 000000001F800000 size 00200000 type 03(Flash) flags 
00000001 
NVRAM: Not supported by this flash 
*** command status = 0 
CFE>
```
## **3.4.32 SHOW HEAP**

#### *3.4.32.1 Usage*

show heap

#### *3.4.32.2 Description*

Displays statistics about CFE's internal heap.

#### *3.4.32.3 Options*

None

#### *3.4.32.4 Example*

CFE> show heap Total bytes: 1048576<br>Free bytes: 896240 Free bytes: 89<br>Free nodes: 2 Free nodes: Allocated bytes: 142816 Allocated nodes: 236 Largest free node: 895240 Heap status: CONSISTENT \*\*\* command status = 0 CFE>

## **3.4.33 SHOW MEMORY**

#### *3.4.33.1 Usage*

show memory *[options]*

## *3.4.33.2 Description*

Displays the contents of the *arena*, CFE's physical memory map. The arena describes the physical layout of memory, including which areas of memory are available for operating system use and which are in use by the firmware or devices.

#### *3.4.33.3 Options*

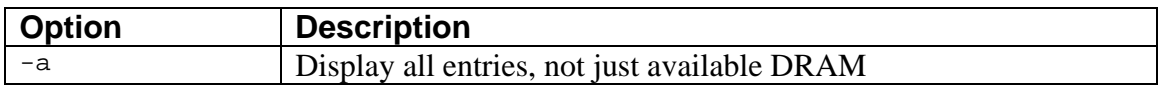

#### *3.4.33.4 Example*

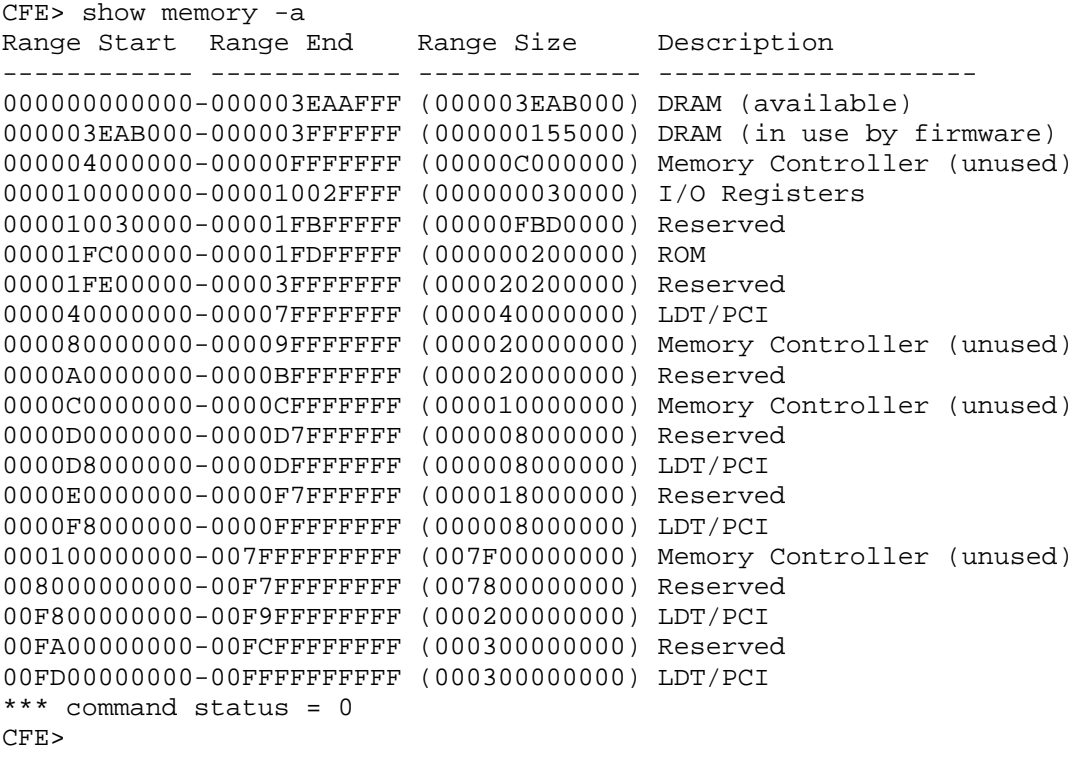

## **3.4.34 SHOW PCI**

*3.4.34.1 Usage* 

show pci *[options] [bus/dev/func]*

#### *3.4.34.2 Description*

Display information about the devices attached to the PCI and LDT buses. If specified, the *bus/dev/func* parameter indicates a particular device to display information about. If no parameter is specified, all attached devices are displayed.

The *show pci* command can also be used to rescan the bus. Use this with caution.

#### *3.4.34.3 Options*

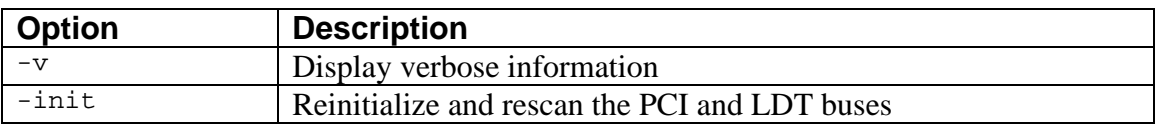

#### *3.4.34.4 Example*

```
CFE> show pci 
PCI bus 0 slot 0/0: vendor 0x166d product 0x0001 (host bridge, revision 
0x01) 
*** command status = 0 
CFE>
```
## **3.4.35 SHOW SOC**

## *[SiByte CPUs only]*

## *3.4.35.1 Usage*

show soc *agent-name [instance [section]]*

#### *3.4.35.2 Description*

Displays BCM1250 SOC registers in an easy-to-read format. This command is not expected to be included in production firmware, but it can be useful during bringup.

The *agent-name* parameter is an agent name. The list of valid agent names can be found by using the *show agents* command.

The *instance* parameter specifies a numeric instance (for example, there are three MAC agents, 0, 1, and 2). The *section* parameter further breaks down the set of registers to display. For example, the DMA controller has sets of registers for each channel and direction.

#### *3.4.35.3 Options*

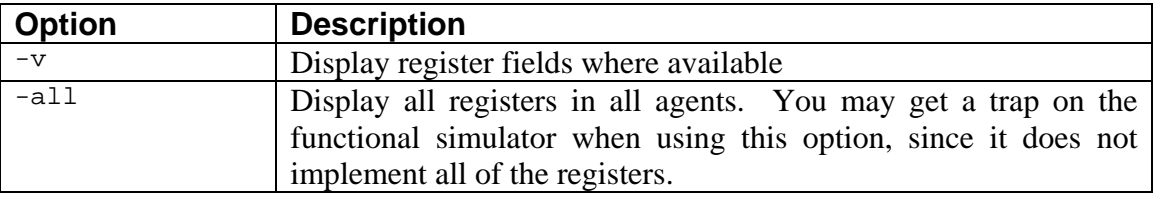

## *3.4.35.4 Example*

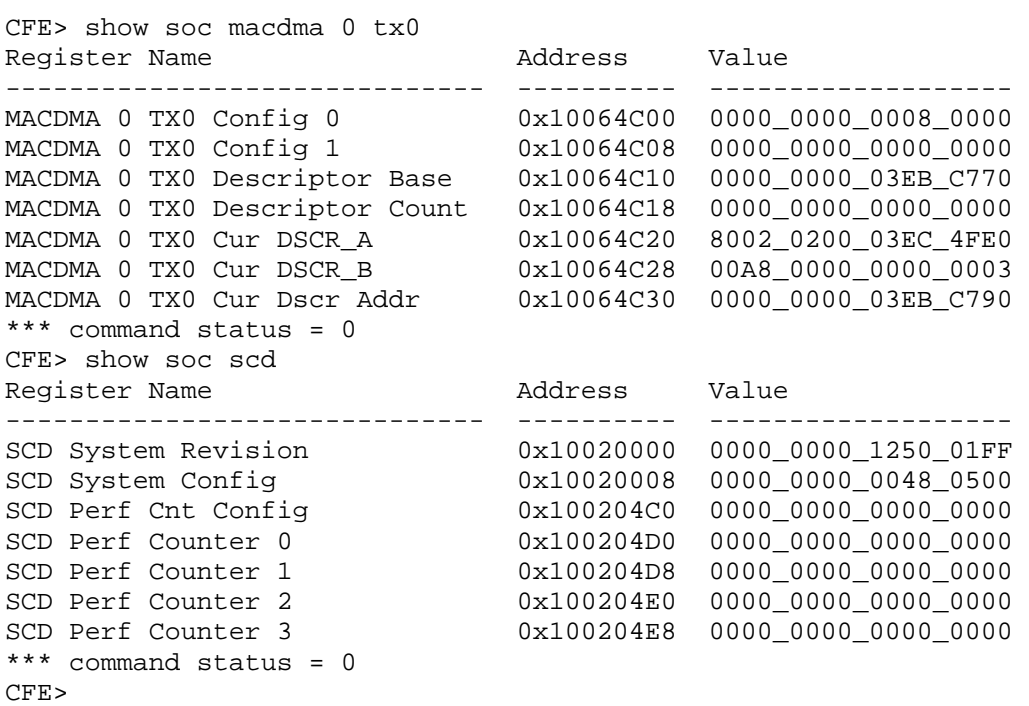

## **3.4.36 SHOW SPD**

## *[SiByte CPUs only]*

#### *3.4.36.1 Usage*

show spd *smbuschan smbusdev*

#### *3.4.36.2 Description*

Display the contents of the specified *serial-presence-detect* ROM on the SMBus. This command can be useful in debugging memory problems.

*3.4.36.3 Options* 

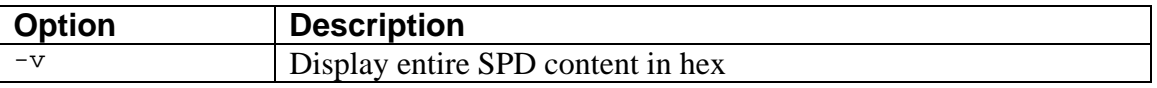

*3.4.36.4 Example* 

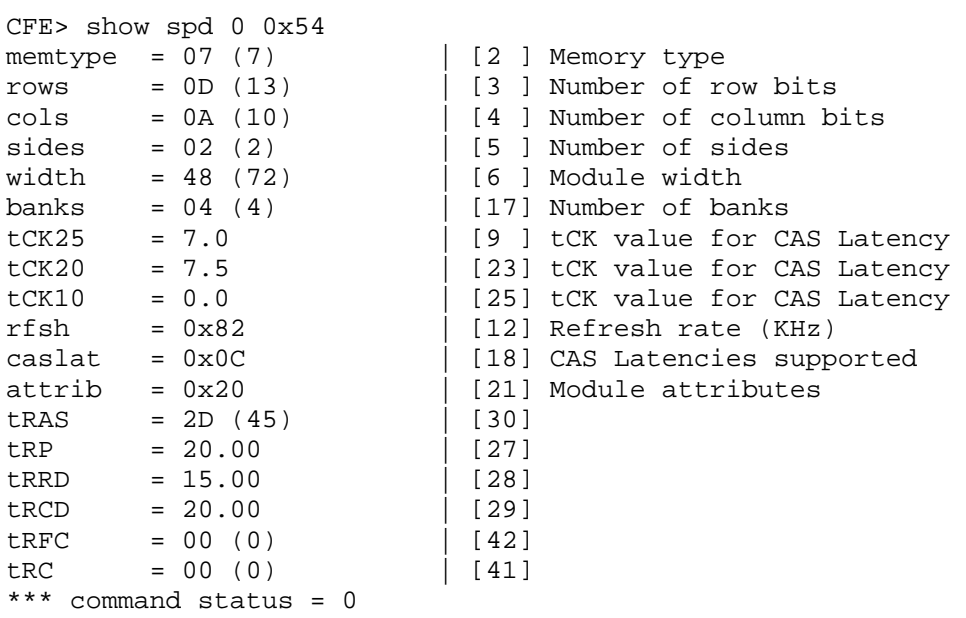

## **3.4.37 SHOW TEMP**

## *3.4.37.1 Usage*

show temp *[options]*

## *3.4.37.2 Description*

Displays the CPU temperature, for boards equipped with a temperature sensor.

## *3.4.37.3 Options*

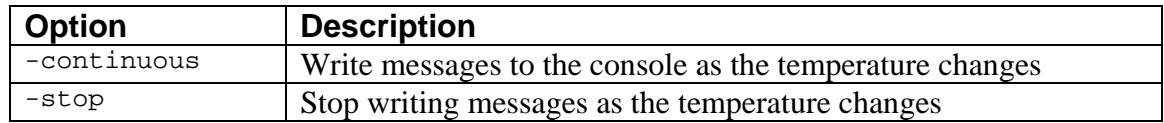

## *3.4.37.4 Example*

```
CFE> show temp 
Temperature: CPU: 50C Board: 21C Status:00 [ ] 
*** command status = 0 
CFE>
```
## **3.4.38 SHOW TIME**

*3.4.38.1 Usage* 

show time

*3.4.38.2 Description* 

Displays the current time from the real time-clock.

```
3.4.38.3 Options
```
none

*3.4.38.4 Example* 

```
CFE> show time 
Current date & time is: 10/04/2001 14:10:22 
*** command status = 0 
CFE>
```
## **3.4.39 U (unassemble)**

#### *3.4.39.1 Usage*

u *[options] address [length]* 

*3.4.39.2 Description* 

Disassembles instructions. *Address* is the starting address and *length* is the number of instructions to disassemble. If not specified, *address* and *length* will be the ending address and length from the previous disassemble command.

#### *3.4.39.3 Options*

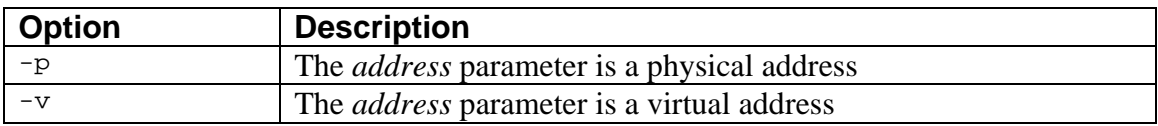

#### *3.4.39.4 Example*

```
CFE> u bfc01000 5 
FFFFFFFFFFFC01000: 00000000 sll zero,zero,#0<br>FFFFFFFFFFFC01004: 241b1001 addiu k1,zero,#4097
FFFFFFFFBFC01004: 241b1001 addiu<br>FFFFFFFFFBFC01008: 135b0004 beg
                                              beq k0,k1,0xffffffffbfc0101c<br>sll zero,zero,#0
FFFFFFFFFFFC0100C: 00000000 sll zero, zero, 3<br>FFFFFFFFFFFC01010: 241a0008 addiu k0, zero, #8
FFFFFFFBFC01010: 241a0008*** command status = 0 
CFE>
```
## **3.4.40 UNSETENV**

*3.4.40.1 Usage* 

unsetenv *varname*

*3.4.40.2 Description* 

Deletes the specified environment variable. If the variable was stored in persistent storage (EEPROM, flash) it is removed from persistent storage as well..

*3.4.40.3 Options* 

None

## *3.4.40.4 Example*

```
CFE> unsetenv FOO 
*** command status = 0 
CFE
```
# 4. Software Internals

## **4.1 Module Overview**

The diagram below highlights some of the main modules within CFE:

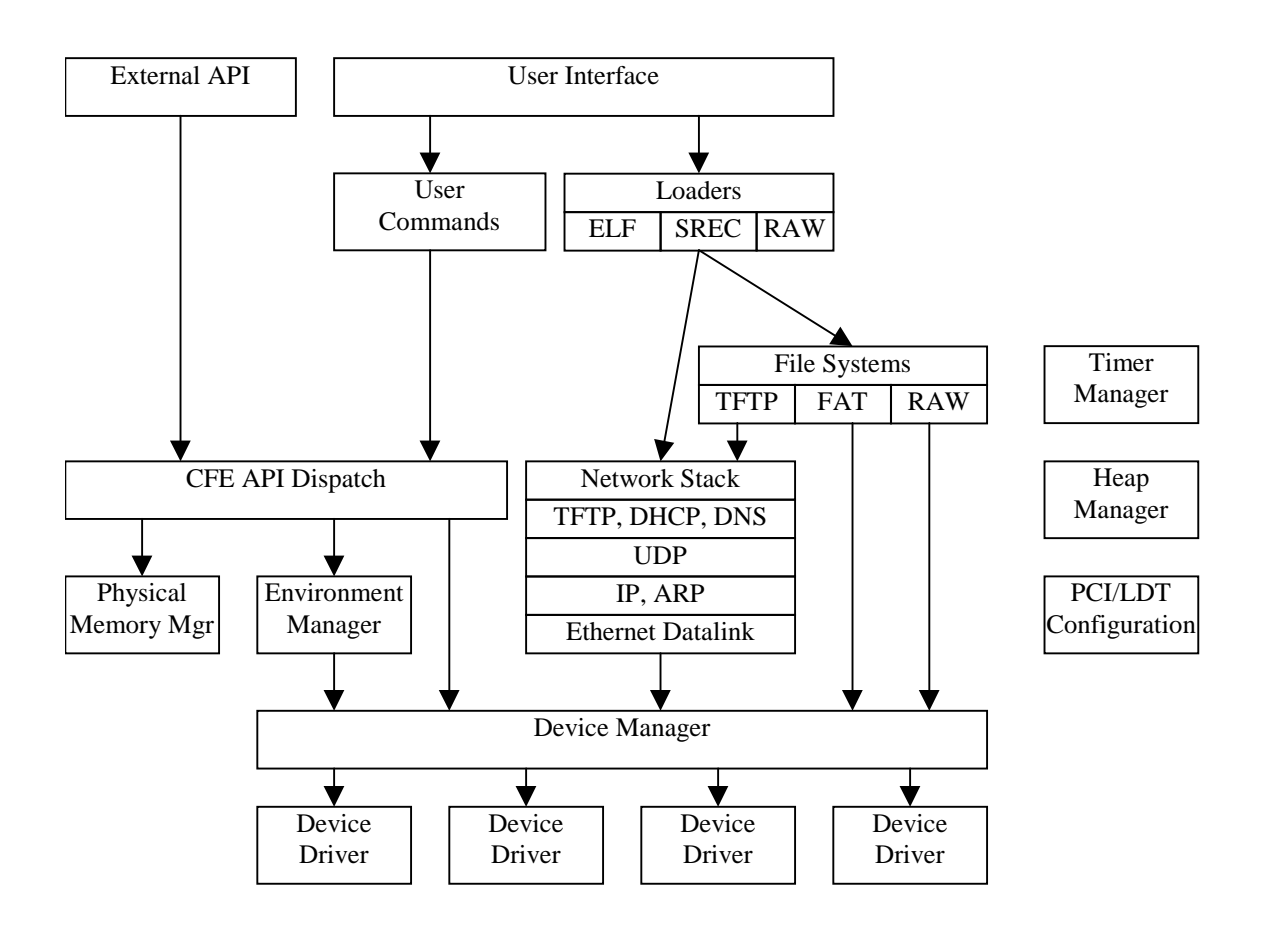

#### **4.2 Library Modules**

CFE makes use of a number of "standard" C runtime library functions. The *lib/* directory contains the routines that make up the standard "C" functions.

The routines in the library are minimal (only those functions that are actually used by the firmware are present in the library).

## **4.3 System Startup**

CFE's startup module is the assembly-language file *arch/mips/common/src/init\_mips.S*. This module is responsible for getting the CPU ready to run the main "C" code of the firmware. *Init\_mips* does the following:

- Perform any early initialization specific to the board CFE is running on *(board\_init.S)*
- Initialize the CPU (CPU, CP0, FPU, and the TLB) *(arch/mips/common/src/init\_mips.S)*
- Initialize the L1 cache *(arch/mips/cpu/sb1250/src/sb1250\_l1cache.S)*
- Initialize the L2 cache *(arch/mips/cpu/sb1250/src/sb1250\_l2cache.S)*
- Begin executing code in cached space *(arch/mips/common/src/init\_mips.S)*
- Initialize the DRAM controller, including ECC if that is configured. The DRAM initialization can read the DRAM parameters from the SPD modules on the DIMMs if they are present. *(arch/mips/cpu/sb1250/src/sb1250\_draminit.c)*
- Copy the initialized data from the ROM to the RAM. *(arch/mips/common/src/init\_mips.S)*
- Zero the BSS area. *(arch/mips/common/src/init\_mips.S)*
- If CFE is built to be relocatable, the data segment is relocated to the end of physical RAM, and all the internal references to data are fixed up to point to their new locations. *(arch/mips/common/src/init\_mips.S)*
- Initialize the "C" stack and set up GP. *(arch/mips/common/src/init\_mips.S)*
- Start the firmware. *(arch/mips/common/src/cfe\_main.c)*

The *init mips* module and related files in *arch/mips/cpu/sb1250* also includes:

- The basic trap & exception handlers. Since CFE does not make use of hardware interrupts, all exceptions are considered errors. Unhandled exceptions are currently handled by restarting the firmware.<sup>2</sup> The code dispatched by the exception handlers are in the CPUspecific area. For the bcm1250, exceptions are handled by *arch/mips/cpu/sb1250/src/exception.S*.
- The TLB exception handler (in the CPU area, at *arch/mips/cpu/sb1250/src/sb1250 cpu.S*) This TLB handler manages the *boot area*, a virtual address space assigned for boot loaders (see sectoion 8.2)
- If CFE is configured for multiple CPUs, it will call routines in a CPU-specific module to initialize the caches on secondary CPUs and keep those CPUs in a "holding pattern" until they are needed by the OS.
- The external API vector is also located here. When a boot loader calls CFE's API, the requests are routed through this vector to the "C" code.

 $\overline{\phantom{a}}$ 

 $2$  This could definitely be improved. Simple access violations inside of CFE should not warrant a restart.

## **4.4 Multiprocessor startup**

The diagram below illustrates the startup process when using multiple processor cores:

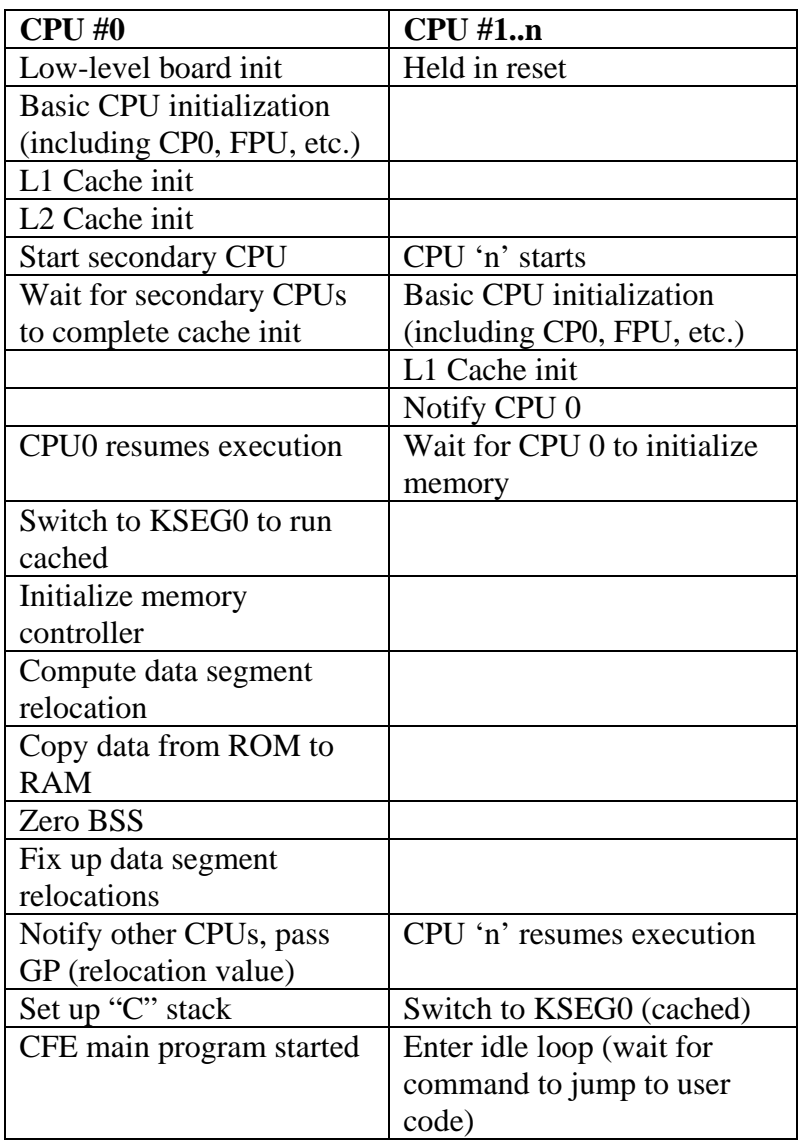

The code to handle the secondary processor cores startup sequence is in *arch/mips/cpu/sb1250/src/sb1250\_altcpu.S*. Most of the calls into this module are made from *init\_mips.S*.

## **4.5 "Bi-Endian" Startup**

It is possible to build a variant of CFE that will operate regardless of the system endianness. That is, you can set the system for either big or little-endian and CFE will start from the same boot ROM.

When configured via CFG\_BIENDIAN in the Makefile, the assembler places a special sequence of instructions at each of the exception vectors. These instructions are valid in either endianness, but decode differently. In particular, the opcode 0x10000014 decodes as "b .+0x54" when read as a big-endian instruction and "bne zero,zero,.+0x44" when read as a little-endian instruction. The latter case will be interpreted by the processor as a NOP.

Depending on system endianness, the code will either branch to the big-endian vector or fall through. The fall-through code contains instructions to jump to the corresponding little-endian vector 1MB into the ROM (at address 0xBFD00000). See the comments in *arch/mips/common/include/mipsmacros.h* for some more information.

To build bi-endian firmware, use the rules invoked by the "biend" target of the SWARM board's Makefile as follows:

gmake clean biend

 This will produce two copies of CFE, one big, and one little. The big-endian version will have the special exception vectors, and the little-endian version will have its text segment set to start at 0xBFD00000. The *mkflashimage* program combines these two images together to make a single file you can flash into a ROM.

If your ROM is smaller than 2MB or you want to locate the little-endian firmware elsewhere, you will need to edit the following files:

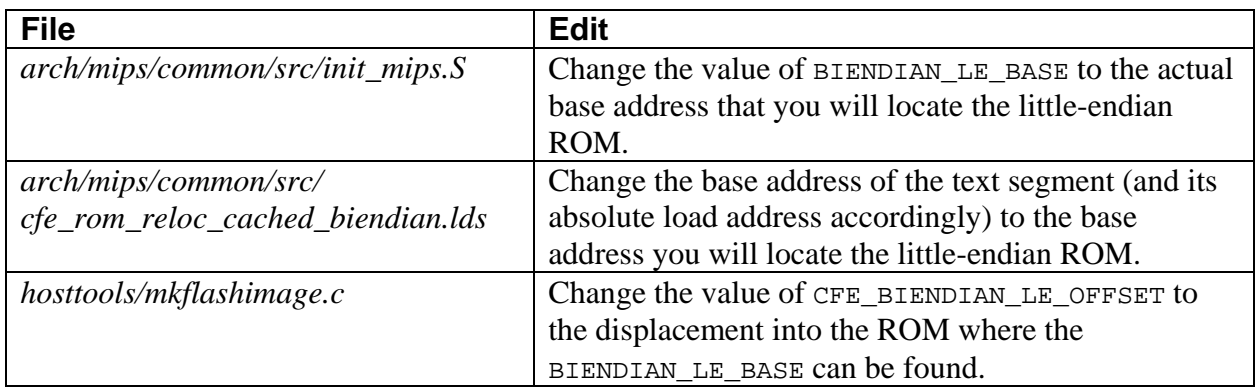

#### **4.6 Heap Manager**

The heap manager is a very simple memory allocator for use by CFE to allocate and manage small memory objects. It is initialized early in CFE's startup process and is given a fixed amount of RAM to manage. It can allocate objects with a specified size and memory alignment, which can be very useful when dealing with devices that have alignment requirements.

**Note:** The heap manager is simple, but not particularly efficient. For example, it makes passes over all allocated objects to coalesce free regions. Its allocation policy is "first fit", which can lead to inefficiencies in some degenerate cases. In the unlikely event that you need highperformance memory allocation, consider allocating one block from the heap manager and manage pieces of it locally.

CFE uses the heap manager to create one heap (the default heap) at startup. You can also use it to create additional heaps by calling the functions in *lib/lib\_malloc.c* directly.

The main calls to the heap manager are:

```
void *KMALLOC(int size,int align); 
void KFREE(void *ptr);
```
*KMALLOC* allocates an object with the specified size (in bytes) and alignment. The alignment must be a power of 2, or zero if you have no specific alignment requirements. *KMALLOC* will return NULL if there is no memory left, but generally this condition is considered fatal for CFE.

*KFREE* will return an object to the heap.

The heap is implemented in the file *lib/lib\_malloc.c*.

## **4.7 Physical Memory Manager**

The *physical memory manager* keeps track of the physical address space and the attributes of ranges within that space. Internally, it is called the *arena* (named after an ancient DOS data structure).

It is *not* a memory allocator. The arena simply assigns attributes to address ranges, overwriting attributes previously assigned.

During startup, the physical memory manager will first create an arena to describe the BCM1250's entire 40-bit physical address map (this is done in the CPU-specific module), and then assign attributes to the ranges that correspond to physical memory, boot ROM, device registers, PCI and LDT spaces, etc.

At some point later, in CFE's generic code, CFE assigns attributes for the memory space that it consumes (its ROM and RAM requirements).

Later, when the OS loads, it can use CFE's external API to query the arena for ranges of a specific type, such as "available DRAM", to determine what regions of physical memory are available for OS use.

The arena is implemented in *lib/lib\_arena.c* and is used in *main/cfe\_mem.c*

## **4.8 Device Manager**

The *device manager* maintains a simple list of device drivers that can be used by CFE as consoles, bootstrap devices, NVRAM storage, etc. For simplicity, CFE does not implement a "device tree" or other complex data structure to describe the devices it manages. It is expected that most implementations of CFE will include device support only for those devices needed for system bootstrap. The operating system's probe routines will be responsible for discovering all the devices that are present.

Devices are named with simple names such as "uart0" and "eth0", with a short alphabetic prefix followed by a unit number. Some devices are more complex, such as SCSI chains, and they may use multiple numeric suffixes to identify the device. For example, "scsi0.1.6" might mean "SCSI bus 0, unit 1, LUN 6."

The device manager is implemented in *main/cfe\_attach.c*

For more information about how to write a device driver, see chapter 7.

## **4.9 Console Interface**

The console interface provides a simple mechanism for displaying messages and reading user input from a CFE device. CFE console devices must be of the type "serial."

The following calls are useful for accessing the console:

```
xprintf(char *str,…) 
console_readline(char *str,int len) 
console_log(char *str,…)
```
The *xprintf* routine is a simple implementation of *printf*. It does not include all of the templates usually associated with printf, and it includes a few that are not, hence the different name. (there is a macro in the library to allow programs which call the real *printf* to work, but you should be careful with the templates. The table below lists the templates that are implemented in *xprintf*.

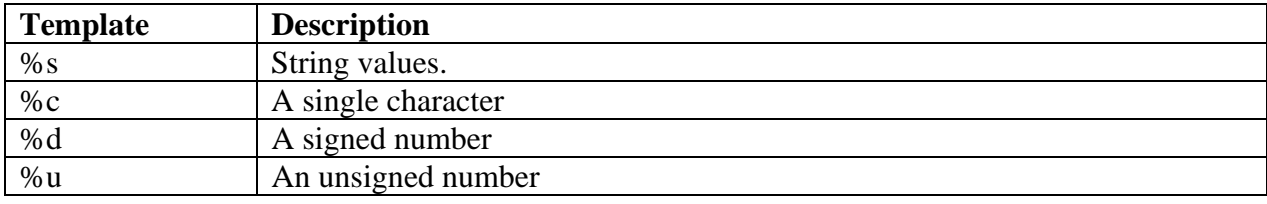

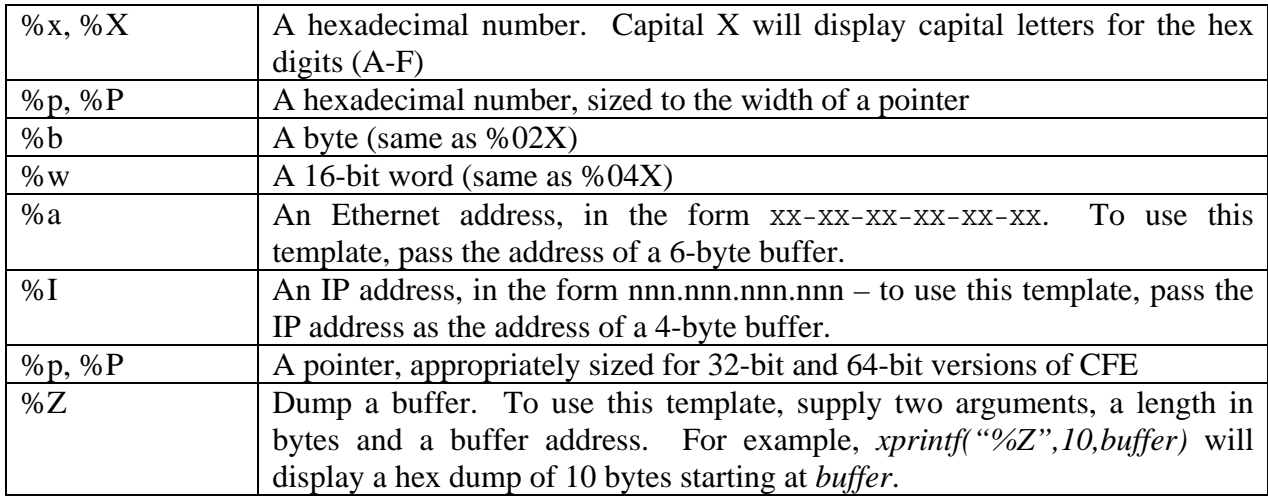

The templates %s, %d, %u, and %x take the following modifiers:

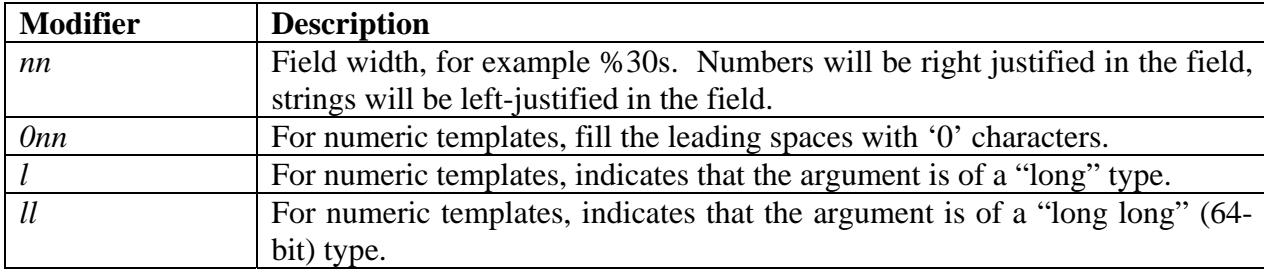

The *xprintf* routine does not support floating point.

The *console\_log* routine is useful for "background" processes like polling loops. It works with the *console\_readline* routine to avoid disturbing the current state of input on the console, so you can display messages (for example, Ethernet link status changes) without disrupting a partiallyentered command line.

The *console\_readline\_noedit* routine reads a line of text from the console (similar to *gets*). It provides rudimentary line editing (basically, backspace) and will return when a complete line of text is entered. You can call *console\_readline* to get line input with editing.

The console interface is implemented in *main/cfe\_console.c*.

The *xprintf* routines are implemented in *lib/lib\_printf.c*.

#### **4.10 Environment Manager**

The *environment manager* is responsible for tracking simple textual environment variables and other small values and storing them in persistent storage such as an EEPROM or flash device.

The environment manager is normally associated with a flash or NVRAM device driver during startup.

On the NVRAM device, the environment manager represents the environment strings as a set of TLV (type/length/value) encoded structures. The TLVs are represented on the NVRAM device as follows:

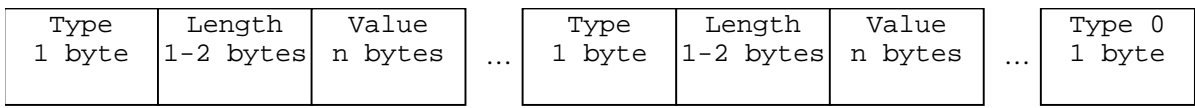

The length field represents the length of the data that follows the length field, not including the type and length fields. The low-order bit of the *type* field indicates whether the *length* field is one or two bytes. If the low-order bit is one the length field is one byte. If the low-order bit is zero, the length field is two bytes, with the high-order byte stored first.

The following types are defined:

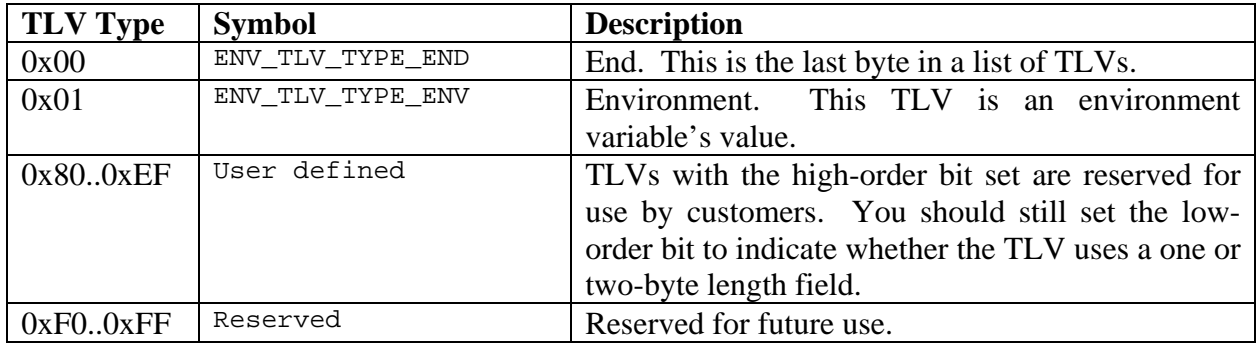

Each environment variable's value has the following format:

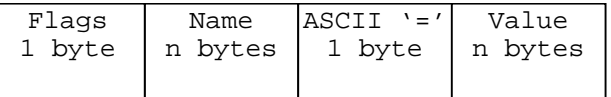

The *flags* field indicates special flags to describe the environment variable. The flags may be OR'd together, but not all combinations make sense.

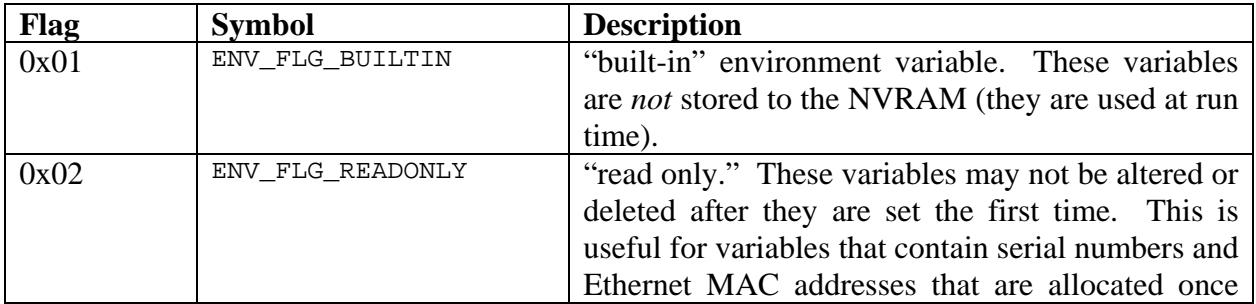

and never changed.

You can use either an EEPROM or a flash memory device to store the environment. In either case, the underlying device driver must implement the IOCTL\_NVRAM\_GETINFO call so that the environment manager can determine what region of the flash or EEPROM device it is permitted to use for environment storage (typically, one sector is enough).

Environment functions are implemented in *main/env\_subr.c*. The routines to write the environment to the nonvolatile device are in *main/nvram\_subr.c*.

## **4.11 Timer Manager**

The *timer manager* provides a simple mechanism for device drivers and the network subsystem to keep track of the passage of time. Because CFE does not use interrupts for anything, even the timer is polled. The MIPS CP0 COUNT register is polled periodically to accumulate ticks into the global tick count.

The macro *POLL()* should be called periodically to keep the tick count up-to-date. At 800MHz, the counter will overflow every 5 seconds or so.

The global time is maintained in the variable *cfe\_ticks* and represents the number of ticks since startup. This tick count is maintained in units of *CFE\_CLOCKSPERTICK*, which defaults to 10 ticks per second.

The timer manager maintains a list of routines that need to be called periodically. You can use the *cfe\_bg\_add* routine to add a routine to the background processing list.

The timer manager includes some macros to make it easy to wait for device timeouts. An example device timeout is shown below:

```
 int64_t timer; 
     TIMER SET(timer, 5*CFE HZ); /* wait for 5 seconds */
      while (!TIMER_EXPIRED(timer)) { 
            POLL(); 
            /* do stuff to device */ 
 }
```
The timer routines are implemented in *main/cfe\_timer.c* and *main/cfe\_background.c*

#### **4.12 Network Subsystem**

CFE includes support IPV4 networking for network bootstrap. The functions are relatively limited, but it should be easy to add support for more protocols and features should that become necessary.
The network subsystem consists of all of the files in the *net/* directory. It implements the following standards:

- Ethernet V2 (DIX) style datalink interface and protocol dispatch
- Address Resolution Protocol (ARP) (RFC826)
- Internet Protocol (IP) (RFC791)
- Internet Control Message Protocol (ICMP) (RFC792)
- User Datagram Protocol (UDP) (RFC768)
- Transmission Control Protocol (TCP)
- Trivial File Transfer Protocol (TFTP) (RFC1350)
- Domain Name System Protocol (query only) (DNS) (RFC1035)
- Dynamic Host Configuration Protocol (DHCP) (RFC2131)

The network subsystem is designed to be simple and portable, and operates on top of CFE's device interface for access to the Ethernet driver. Therefore, it is possible to re-use these components to write a second-level boot loader.<sup>3</sup>

The top-level interface to the network subsystem is in the file *net/net\_api.c*. It includes highlevel functions for activating the IP stack and transferring data.

The TCP stack is normally not configured into CFE, since it is generally not used. To enable the TCP stack, set CFG\_TCP to 1 in your *bsp\_config.h* file.

#### **4.13 File Systems**

CFE internally supports the notion of a "file system," but the concept is greatly scaled back for simplicity. Essentially, a CFE file system is a collection of routines for reading named files from some boot device. The boot device need not be a disk. The file systems allow common code to be used for parsing ELF headers and other formatted files.

CFE currently includes support for the following file systems:

| <b>Name</b> | <b>Description</b>                                                                      |
|-------------|-----------------------------------------------------------------------------------------|
| tftp        | The <i>tftp</i> filesystem provides access to files on a remote host's TFTP server.     |
|             | You can open, read, and seek (forward only) in a tftp file. The TFTP                    |
|             | filesystem uses the default network device (the device must be configured               |
|             | before you attempt to open a file).                                                     |
| fat<br>rfat | The <i>fat</i> filesystem provides access to files formatted with an MS-DOS style       |
|             | FAT16 or FAT12 filesystem. These filesystems are typically found on floppy              |
|             | disks, compactflash cards, and other small block devices. FAT32 support is              |
|             | currently <i>not</i> provided. There are two variants of the <i>fat</i> filesystem. The |
|             | standard one, <i>fat</i> , is used with media that supports a hard-disk-style partition |

<sup>&</sup>lt;sup>3</sup> Of course, separating the network code into a second-level boot loader has not been tested yet, but it *is* possible.

 $\overline{a}$ 

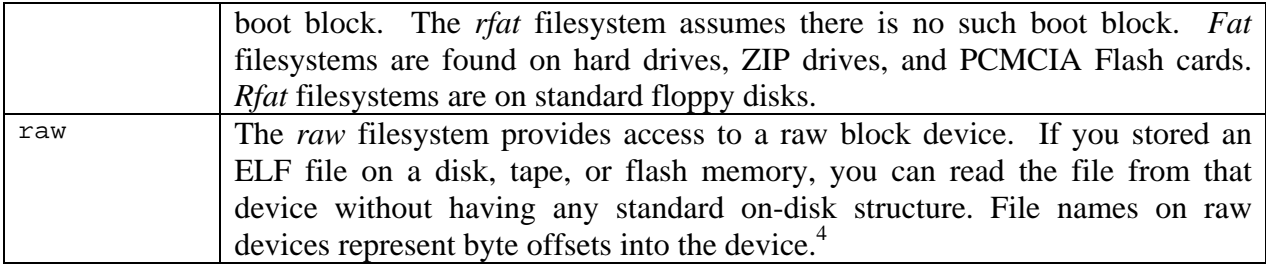

File systems are stored in a global file system table and may be accessed with the following call:

const fileio dispatch t \*cfe findfilesys(const char \*name)

You can obtain a dispatch table by name.

## **4.14 PCI/LDT Configuration**

The PCI and LDT configuration module is called during CFE's startup. It is responsible for initializing the PCI and LDT host (and subordinate) bridges, locating devices, and setting up the BARs. Operating systems need not reconfigure the PCI or LDT bus; it is expected that they can use the configuration that CFE has provided.

The main call (in *main/cfe\_main.c*) is:

void pci configure(flags);

This routine configures and initializes the PCI and LDT buses and displays some diagnostic information about devices present on the bus. Once initialized, device drivers within CFE can query for the presence of PCI and LDT devices and operating system software can scan configuration space to locate the devices that were configured.

CFE provides some basic functions to allow device drivers to query the bus and obtain the contents of registers in configuration space. These functions and macros are declared in *pci/pcivar.h*.

## **4.15 User Interface**

The user interface routines were designed to make it easy to add new commands without changing a centralized command table. Internally, CFE maintains a tree of words, with pointers to command functions at the leaves of the tree. Commands must be unique (you cannot have just a "show" command if you also have "show devices") but otherwise you can make the command syntax as complex as you want.

 $\overline{a}$ 

<sup>&</sup>lt;sup>4</sup> Well, eventually.

## **4.15.1 Adding a command**

To add a command, call the *cmd\_addcmd* routine from your *board\_finalinit* routine as follows:

```
int cmd_addcmd(char *command, 
               int (*func)(ui_cmdline_t *,int argc,char *argv[]), 
               void *ref, 
               char *help, 
               char *usage, 
               char *switches);
```
For example:

```
cmd_addcmd("arp", 
       ui_cmd_arp, 
       NULL, 
       "Display or modify the ARP Table", 
        "arp [-d] [ip-address] [dest-address]\n\n" 
        "Without any parameters, the arp command will display the contents of the\n" 
       "arp table. With two parameters, arp can be used to add permanent arp\n" 
       "entries to the table (permanent arp entries do not time out)", 
        "-d;Delete the specified ARP entry. If specified, ip-address\n" 
       "may be * to delete all entries.");
```
*Note: pay special attention to the presence or absence of commas to separate the string parameters in the above function call. Some of the strings are very long and are spread over several lines of source text.* 

The *command* parameter is the name of the command (use spaces to separate words). CFE will break this into tokens to find the appropriate place in the tree for the command descriptor.

The *func* parameter is a pointer to the function to call when the command is executed. The *ref* parameter will be placed in the *ui\_cmdline\_t* structure as an extra pointer. Most CFE functions do not use the *ref* parameter.

The *help* parameter is a one-line description of the command. It should not contain any newlines.

The *usage* parameter is the command's verbose description text. You can embed newline  $(\n\eta)$ characters in this string and CFE will format the text appropriately when the *help* command is used to display the text.

The *switches* parameter serves to functions: it lists the valid switches for the command and also the help text for each of the switches. The general format of the *switches* parameter is:

```
 -swname;description|-swname=*;description…
```
Each switch description is separated by a pipe (|) character. A semicolon separates switch names from their descriptions. If a switch accepts parameter data, you should list the switch in the form "-swname=\*" so that CFE will know to expect a value for the switch.

#### **4.15.2 Calling the command function**

CFE will call the command function when your command is entered using the following prototype:

int (\*func)(ui\_cmdline\_t \*cmd,int argc,char \*argv[]);

The *argc* and *argv* parameters are similar to what you would expect in "C" programs, except *argv[0]* is the first argument, not *argv[1].*. The *argc* parameter indicates the number of arguments that followed your command when it was entered, with zero meaning no additional arguments were supplied.

The *cmd* parameter is a pointer to the context data structure that describes your command as it was parsed by the command interpreter. You can pass this value back to the command routines to obtain information about switches, values, and parameter values, using the routines in the following list:

- int cmd sw value(ui cmdline t \*cmd,char \*swname,char \*\*swvalue) Looks up the switch *swname*. If present, fills in *swvalue* with a pointer to the switch's value and returns TRUE. Otherwise, returns FALSE.
- int cmd\_sw\_isset(ui\_cmdline\_t \*cmd,char \*swname) Returns TRUE if *swname* is present, FALSE otherwise.
- char \*cmd qetarg(ui cmdline t \*cmd, int argnum) Obtains the value of argument *argnum*. This is the same as *argv[argnum]* except *cmd\_getarg* will return NULL if *argnum* is out of range.
- char \*cmd\_sw\_name(ui\_cmdline\_t \*cmd,int swidx) Gets the name of the nth (*swidx*) switch supplied for this command. This can be used if you want to allow the same switch to be specified multiple times.
- int cmd\_sw\_posn(ui\_cmdline\_t \*cmd,char \*swname) Obtains the position that *swname* appears relative to the arguments. If *swname* appears before the first argument, this function returns zero. Returns  $-1$  if the switch was not specified at all.

When your function returns, it should return zero for a successful return status, or else one of the error codes in *cfe/include/cfe\_error.h*.

# 5. The BCM1250 Reference Designs

There are two primary BCM1250 reference designs: *SWARM* (BCM912500A) and *SENTOSA* (BCM12500E). *SWARM* is an ATX-style board, and *SENTOSA* is a PCI card.

This chapter has an overview of the major features of these two designs.

## **5.1 Board Description (SWARM)**

### **5.1.1 Features**

The BCM912500A Reference Design (*SWARM*) is a demonstration board for the BCM1250 SOC. Some of the features of this board include:

- The BCM1250 Processor
- Four DDR SDRAM DIMM slots (two on each memory controller)
- Two Gigabit Ethernet ports with Broadcom BCM5411 PHYs
- PCI bus with two 32-bit 33/66Mhz slots
- LDT connector for user expansion
- LDT-to-PCI bridge (API Networks "Sturgeon")
- PCI bus attached to LDT bridge with two 64-bit 66Mhz slots
- Opti USB controller connected to PCI bus
- 2Mbytes Flash for bootstrap
- Direct connector for Grammar Engine PromICE ROM emulator
- Audio codec connected to a synchronous serial port
- Four-character LED display connected to BCM1250 Generic Bus
- IDE disk interface connected to BCM1250 Generic Bus
- PCMCIA slot
- Philips video codec connected to 8-bit FIFO interface
- Maxim 1617A temperature sensor (SMBUS)
- Microchip 24LC128C serial EEPROM
- Xicor X1241 time-of-day clock and serial EERPOM, or ST Micro M41T81 clock
- Two UART ports
- EJTAG connector

#### **5.1.2 Jumpers and Settings**

Refer to the BCM912500A documentation for a complete list of jumper settings. The table below lists the important jumper settings and switch values for getting started with CFE:

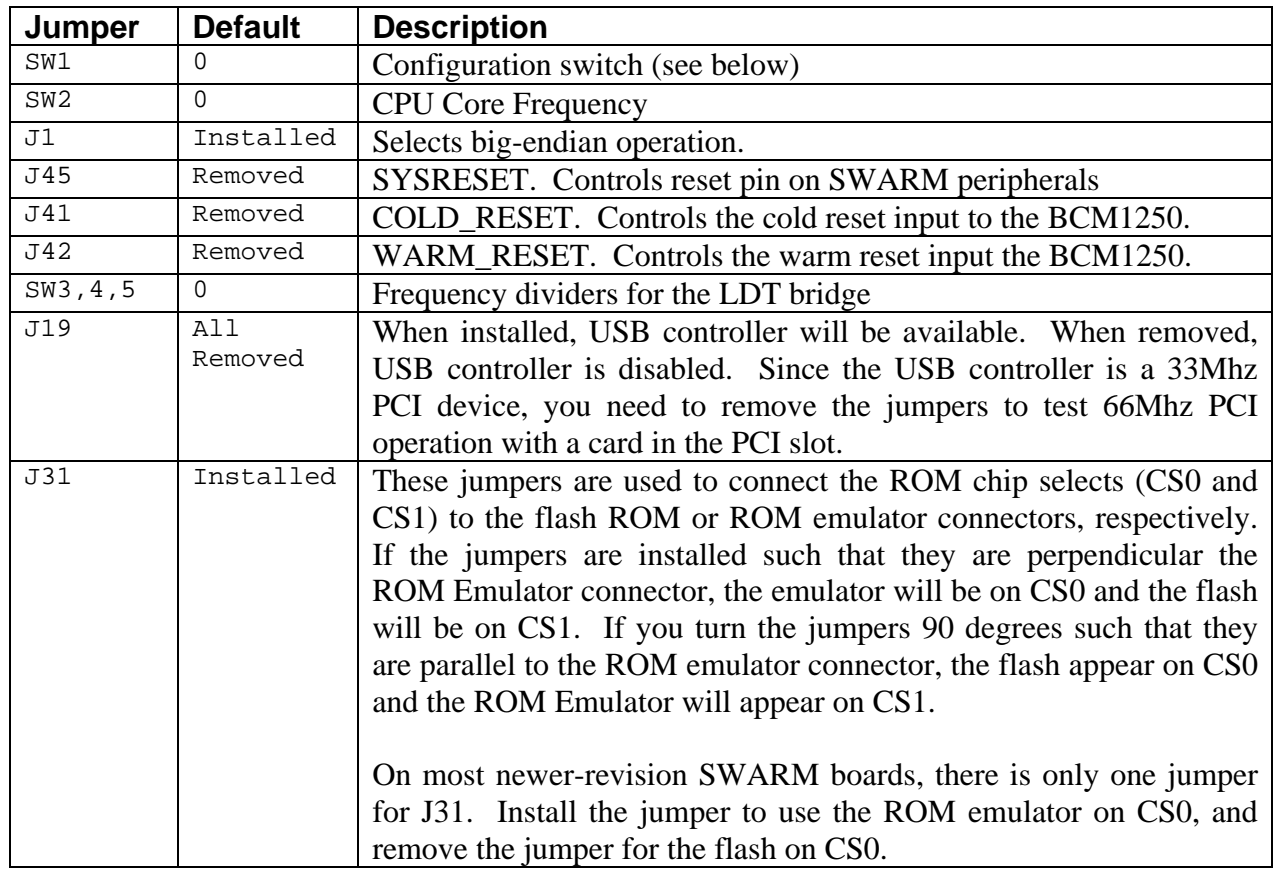

The configuration switch can be used to set certain run-time parameters for CFE. Set the switch according to the table below:

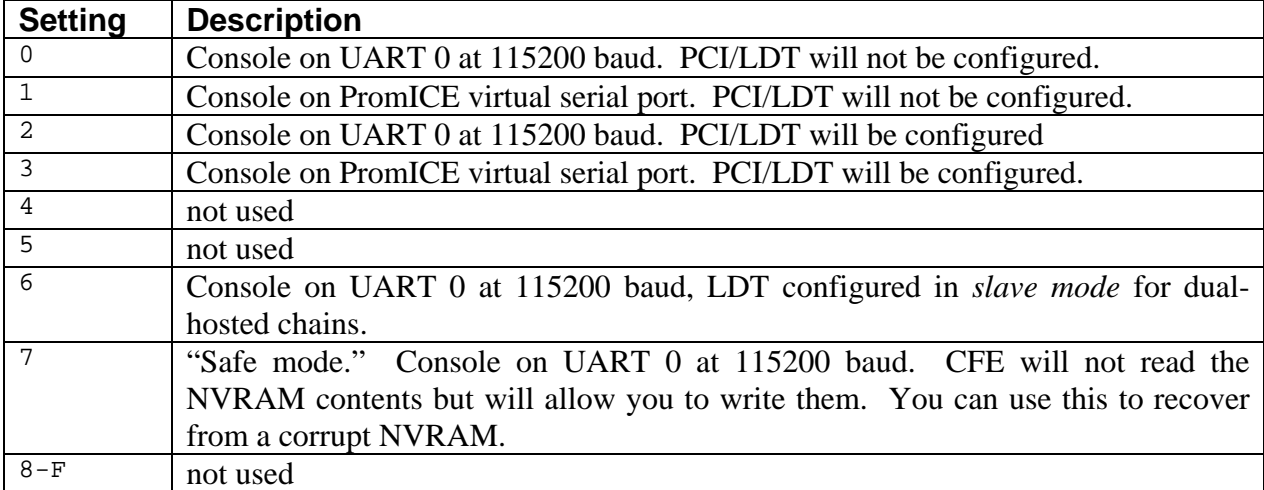

# **5.1.3 Firmware Devices**

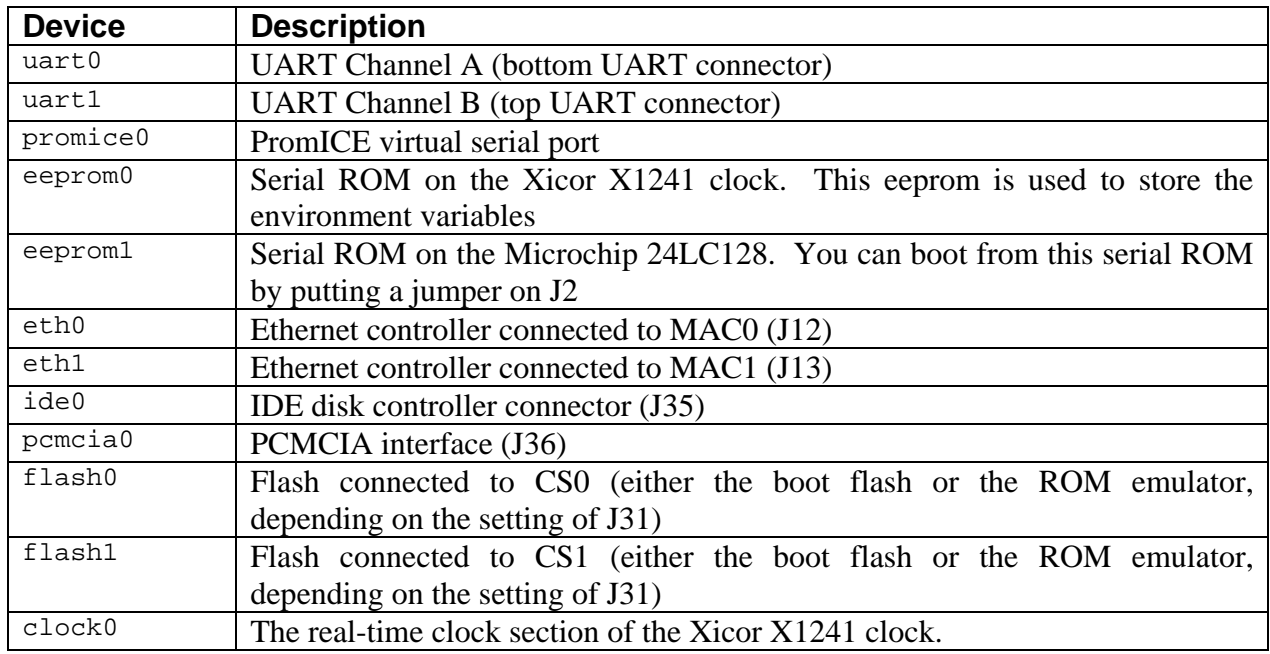

The table below lists the CFE devices that are available in the SWARM version of CFE:

# **5.2 Addresses of onboard peripherals**

This section contains a summary of the SWARM address map. These constants are defined in the file *swarm.h*.

#### **5.2.1 Generic Bus Assignments**

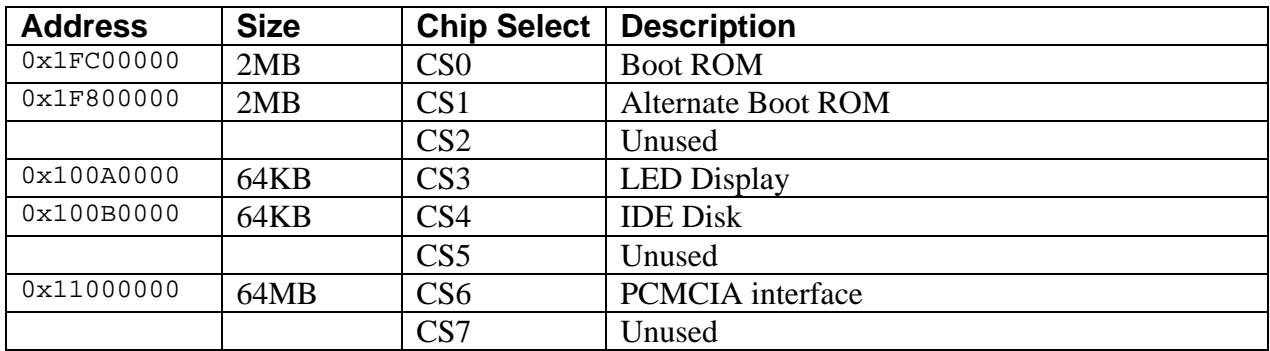

## **5.2.2 GPIO Signals**

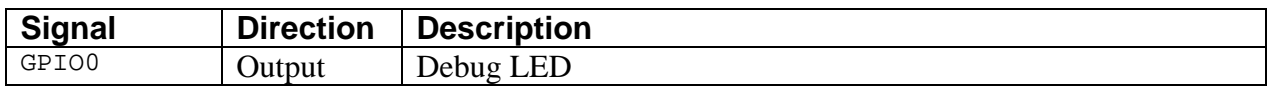

## Common Firmware Environment (CFE) Functional Specification

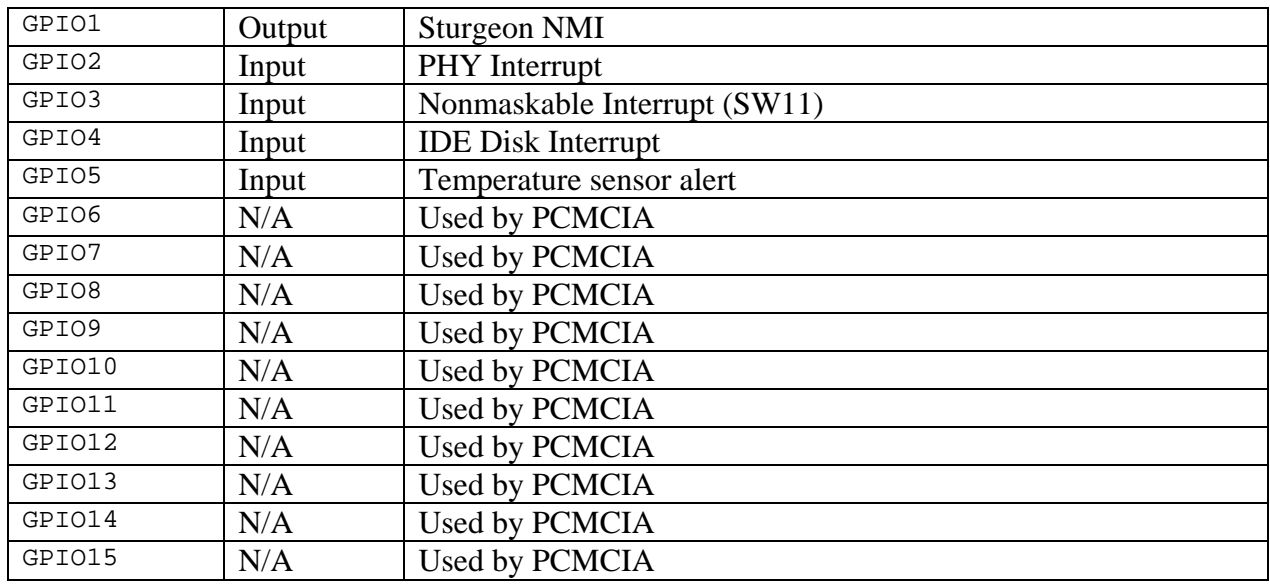

# **5.3 Board Description (SENTOSA)**

### **5.3.1 Features**

The BCM912500E Reference Design (*SENTOSA*) is a demonstration board for the BCM1250 SOC. Some of the features of this board include:

- The BCM1250 Processor
- 256MB of DDR memory soldered to the board (128MB on each memory channel)
- Two Gigabit Ethernet ports with Broadcom BCM5411 PHYs
- PCI device mode (card is configured as a PCI device, you can install it in a PC or other host).
- 2Mbytes Flash for bootstrap
- Direct connector for Grammar Engine PromICE ROM emulator
- Maxim 1617A temperature sensor (SMBUS)
- Two Microchip 24LC128C serial EEPROMs
- Xicor X1241 time-of-day clock and serial EERPOM, or ST Micro M41T81 clock
- One UART port
- EJTAG connector
- Samtec connector for LDT expansion

#### **5.3.2 Jumpers and Settings**

Refer to the BCM912500E documentation for a complete list of jumper settings. The table below lists the important jumper settings and switch values for getting started with CFE:

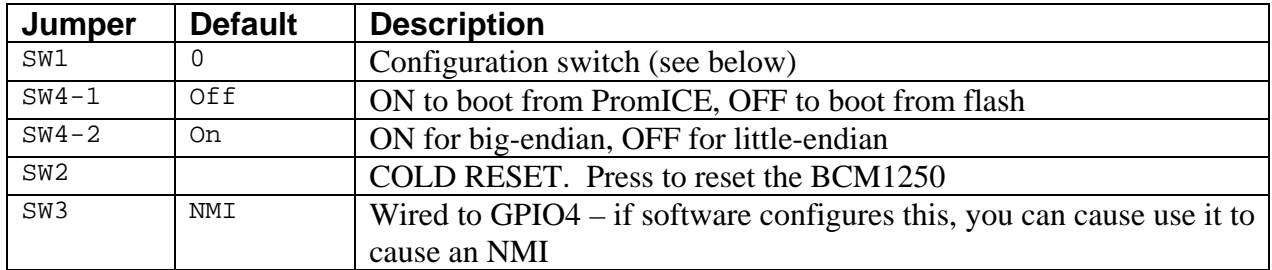

The configuration switch can be used to set certain run-time parameters for CFE. Set the switch according to the table below:

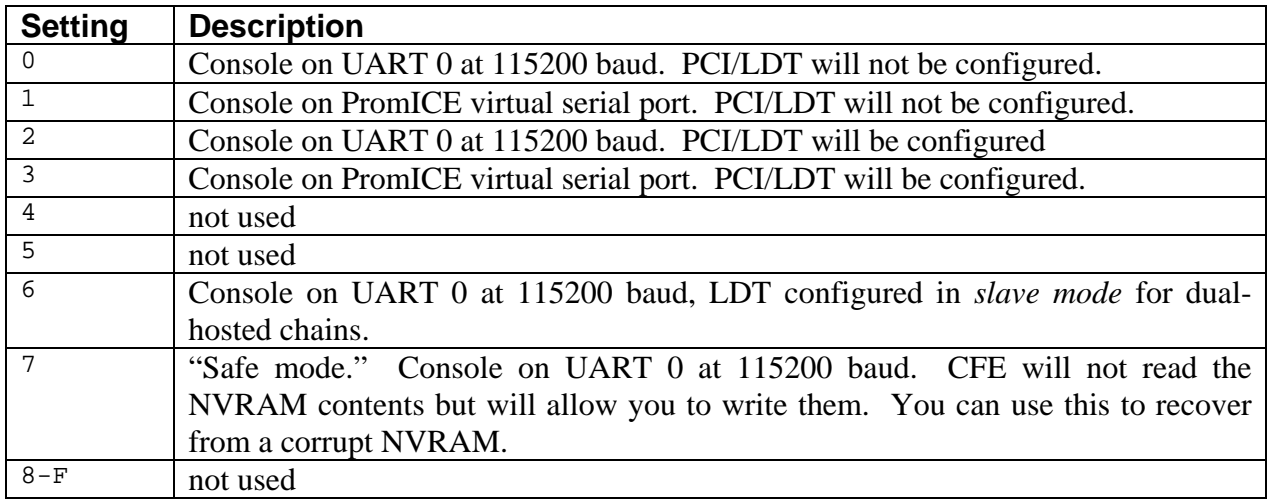

## **5.4 Board Description (RHONE)**

#### **5.4.1 Features**

The BCM91125E Reference Design (*RHONE*) is a demonstration board for the BCM1125/H SOC. Some of the features of this board include:

- The BCM1125/H Processor
- 128MB of DDR memory soldered to the board
- Two Gigabit Ethernet ports with Broadcom BCM5421 PHYs
- PCI device mode (card is configured as a PCI device, you can install it in a PC or other host).
- 16Mbytes Flash for bootstrap
- Direct connector for Grammar Engine PromICE ROM emulator
- Maxim 6654 temperature sensor (SMBUS)
- Two Microchip 24LC128C serial EEPROMs
- ST Micro M41T81 real-time clock
- One UART port
- EJTAG connector
- Samtec connector for LDT expansion
- Four character LED display connected to BCM1125/H Generic Bus

# **5.4.2 Jumpers and Settings**

Refer to the BCM91125E documentation for a complete list of jumper settings. The table below lists the important jumper settings and switch values for getting started with CFE:

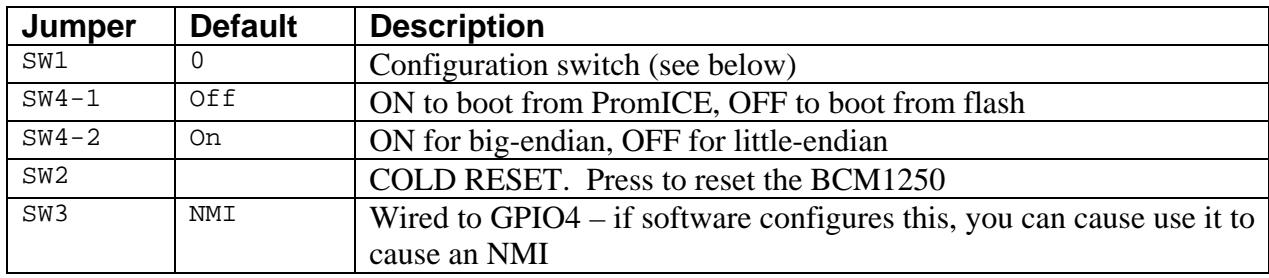

The configuration switch can be used to set certain run-time parameters for CFE. Set the switch according to the table below:

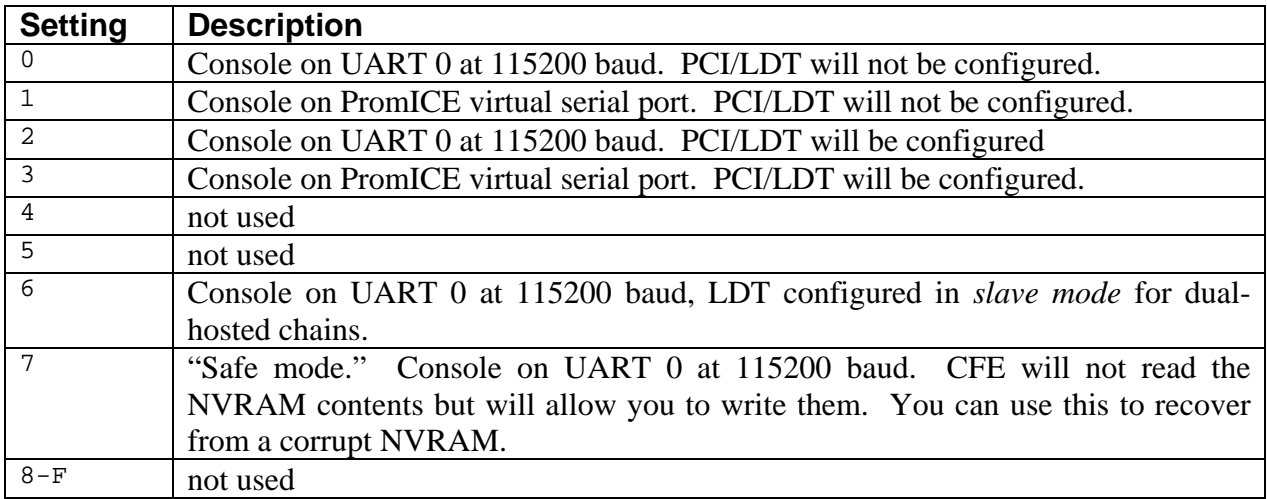

## **5.4.3 Firmware Devices**

The table below lists the CFE devices that are available in the SENTOSA version of CFE:

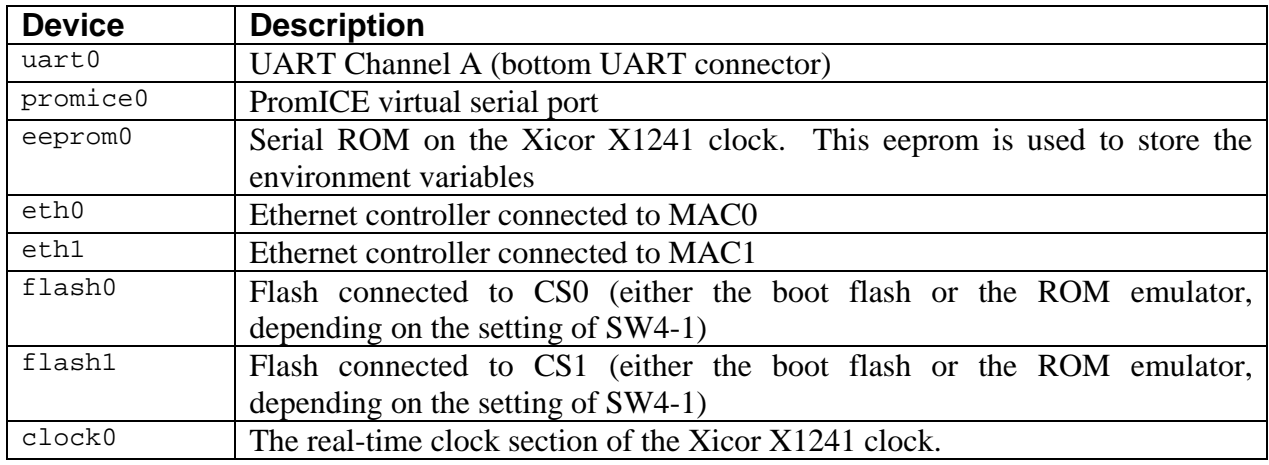

## **5.4.4 Addresses of onboard peripherals**

This section contains a summary of the SENTOSA address map. These constants are defined in the file *sentosa.h*.

#### **5.4.5 Generic Bus Assignments**

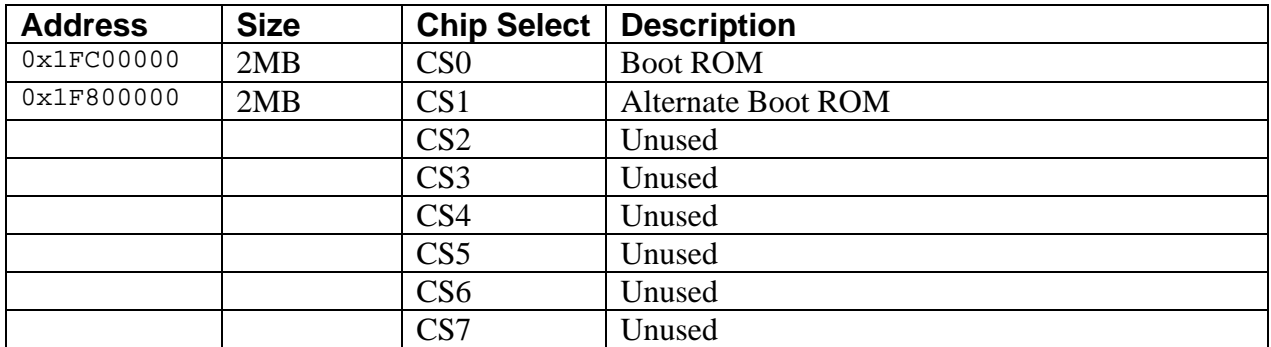

## **5.4.6 GPIO Signals**

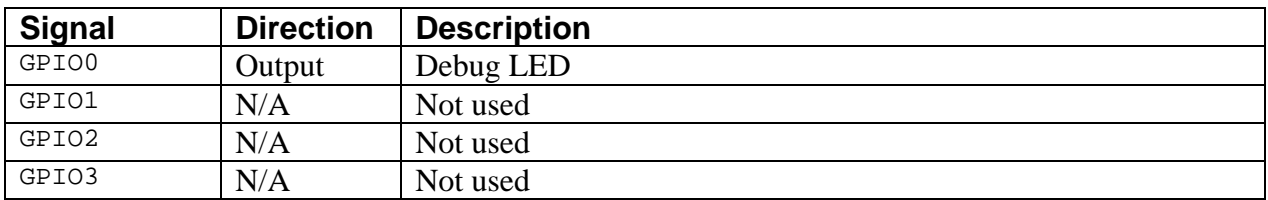

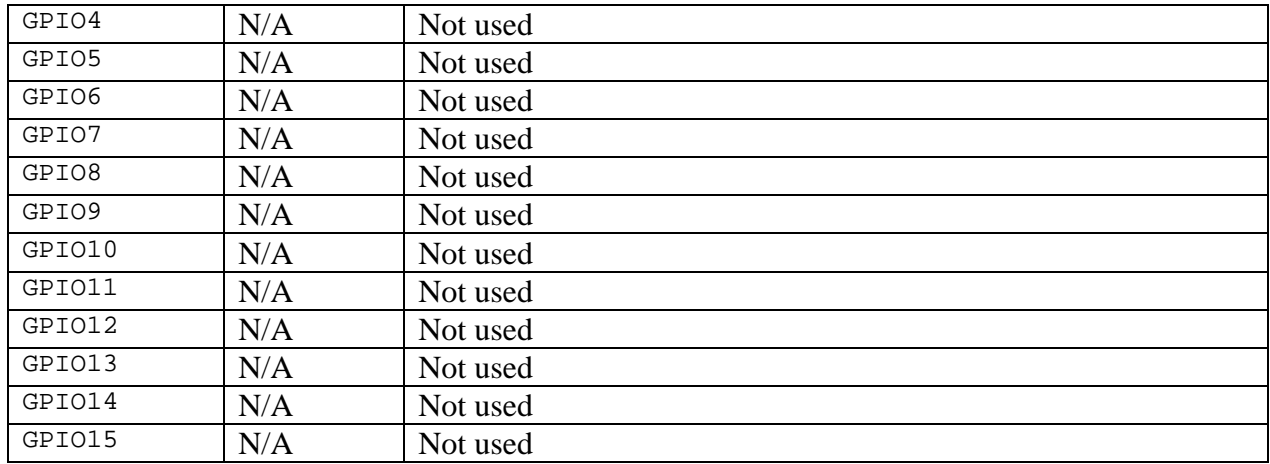

## **5.5 Loading CFE via a ROM Emulator**

When developing your own version of CFE, or adapting CFE's routines for your own firmware, you can use the BCM912500A's ROM Emulator connector to connect a Grammar Engine *PromICE*. See http://www.gei.com for more details on Grammar Engine products.

The PromICE model used most commonly with the BCM912500A is the P1160-90, a 16Mbit (2Mbyte) emulator with 90ns access time.

If you have another ROM emulator, it should be simple to adapt the connector on the BCM912500A for other emulation products. The ROM emulator connector (J30) is 5V-tolerant. You can get the pinout from the schematic.

To connect a PromICE to the BCM912500A, make the following connections:

- Attach the emulation cable to J30 such that it exits towards the Ethernet connectors. Be sure pin 1 is correctly aligned. *Note: Most of GEI's emulation connectors have pin 1 marked on the wrong end of the cable. Be sure pin 1 on the PromICE unit itself is on the same side of the connector as pin 1 on the BCM912500A.*
- Place jumpers on the EXT and 32 pins on the PromICE unit. Remove the jumper from the ROM pins if present.
- Set the jumpers on J31 so that they are perpendicular to the ROM Emulator connector.
- Connect the PromICE to your host computer.
- If you want to use the virtual console port, or want to use the emulated ROM as RAM, connect the write jumper from J67 pin 1 to the MWR pin on the PromICE.

Below is a sample *loadice.ini* file for the PromICE. This assumes you have connected your PromICE to the parallel port on your PC:

> output=com1 pponly=LPT1

```
rom 2M 
word 8 
burst 0 
file cfe.srec 
ailoc 1FFC00,19200 
aidirt
```
Press the COLD RESET button (SW9) on the BCM912500A after reloading the PromICE to start the new firmware.

## **5.6 Installing a new version of the firmware into the flash**

If you have the ROM Emulator attached, you can easily copy the contents of the ROM Emulator to the onboard flash by using the following CFE command:

CFE> flash flash0 flash1

This command causes CFE to copy the contents of flash0 (the ROM Emulator) to flash1 (the onboard flash chip). After you have copied the data, you can rotate J31 90 degrees and the BCM912500A will boot from the onboard flash.

If you want to upgrade CFE without a ROM emulator and have generated a *cfe.flash* file, you can place this file on your TFTP server and do:

 CFE> ifconfig eth0 … /\* configure Ethernet interface \*/ CFE> flash hostname:path/to/cfe.flash flash0

Once the flash update is complete, you can restart your board to run the newly-installed CFE.

# 6. Porting CFE to a new design

# **6.1 Tools required for building CFE**

The Broadcom tool chain is used for building CFE from sources. Among the compilers supplied, the *sb1-elf* toolchain is appropriate for building firmware, boot loaders, and other standalone applications.

The *sb1-elf* tools are somewhat of a misnomer, since resulting binaries work just fine on actual hardware. You will probably run into build issues if you use the Linux or NetBSD toolchains to compile CFE.

For a "quick start", you can compile the CFE source for the SWARM or SENTOSA (BCM1250 Reference Design) by following the steps shown below:

```
 setenv PATH /path/to/sb1-elf-tools/bin:$PATH 
 cd cfe/swarm 
 gmake
```
The build procedure should produce the following files:

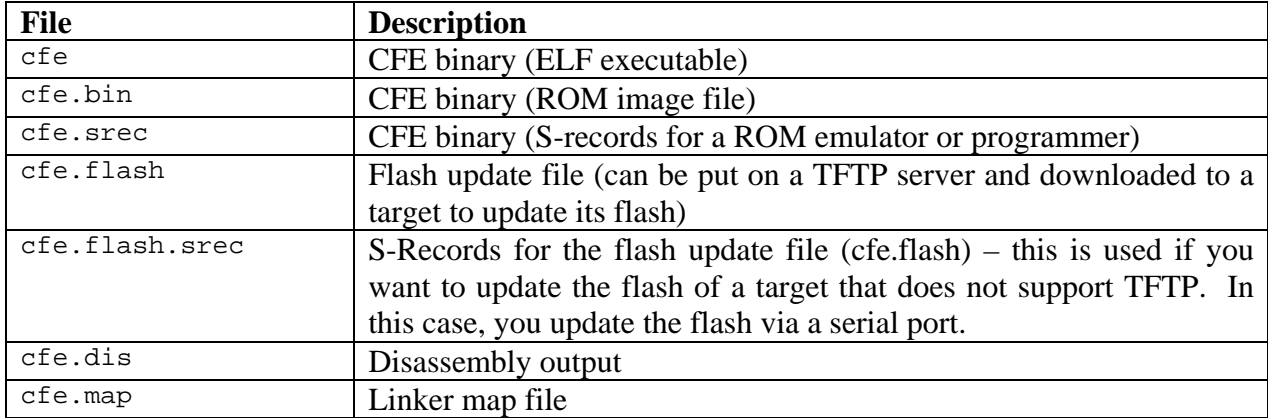

### **6.2 Directory structure**

The top of the CFE source tree contains the following directories:

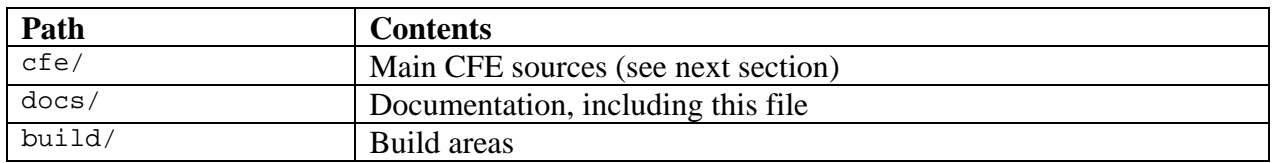

#### **6.2.1 The build directory (build/)**

The build area, under "build/" contains the makefiles for various targets. In particular, the directory "build/broadcom" contains the build areas for supported BCM1250 reference designs.

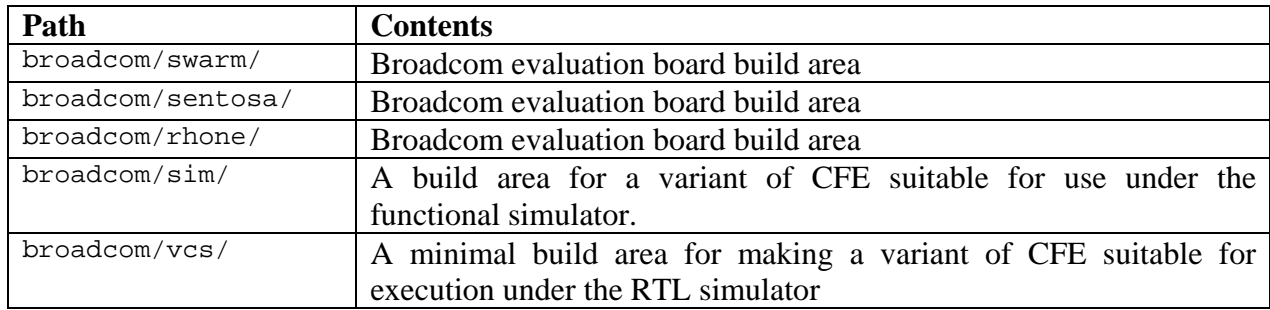

#### **6.2.2 The CFE source directory (cfe/)**

Below this level, in the "*cfe/*" directory are the following:

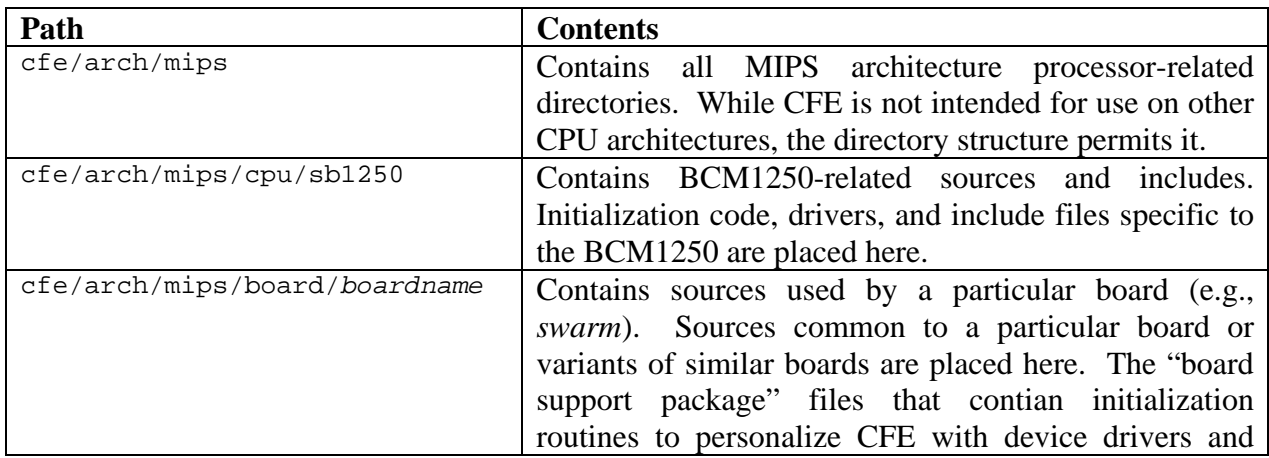

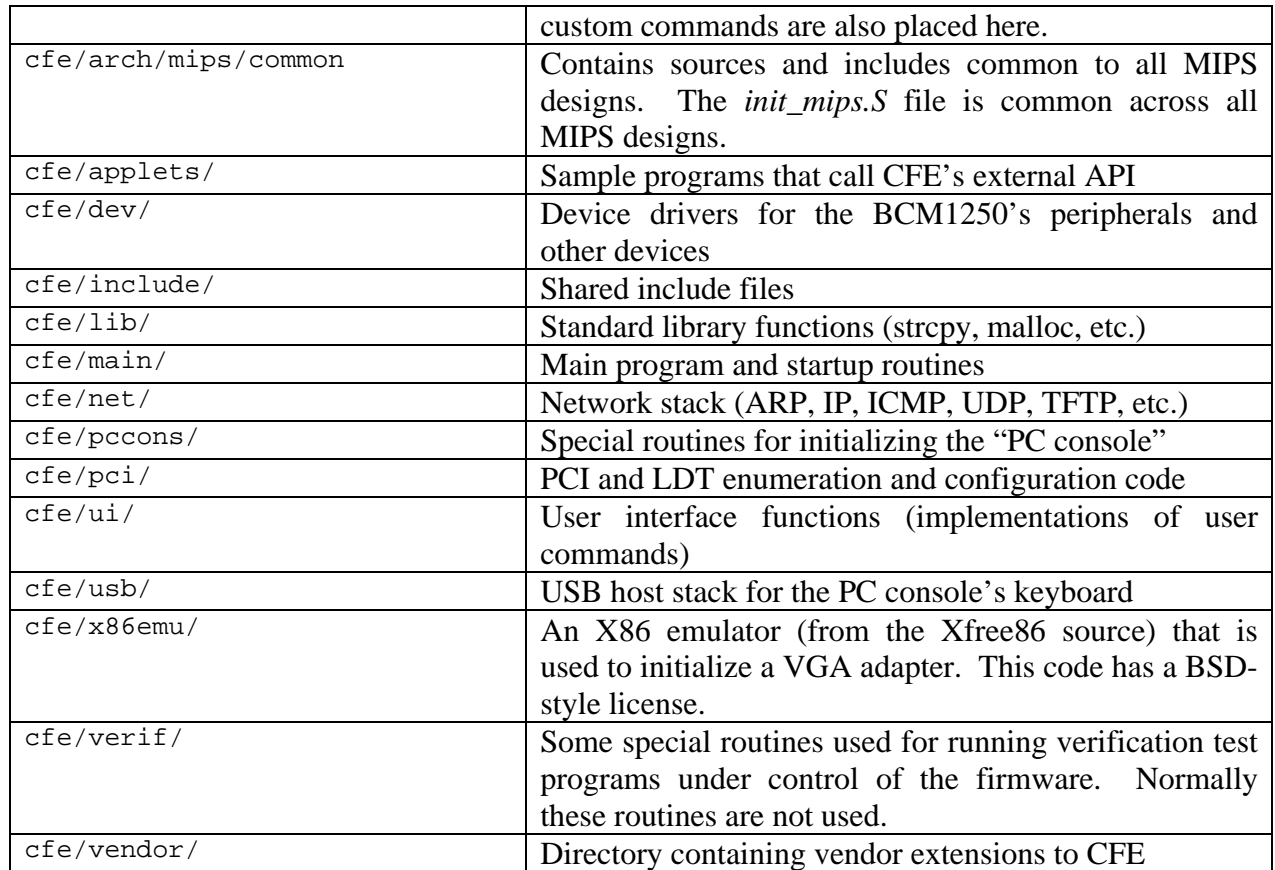

## **6.2.3 Board, CPU, and Architecture directories**

While CFE is primarily intended for MIPS audiences, particularly users of the BCM1250 and other members of the Broadcom Broadband Processor product line, some changes have been made to the directory tree to reduce the pain of moving CFE to other MIPS processors and other processor architectures.

Unfortunately, this has complicated the directory tree. This section attempts to explain the intent of the different directories to aid you in locating files.

- Architecture (MIPS) specific files are in the *cfe/arch/mips/common* directory. This directory contains code and include files that are common to all MIPS platforms, such as assemblylanguage macros, the disassembler, and the startup routine.
- CPU (BCM1250) specific files are in the *cfe/arch/mips/cpu/sb1250* directory. This directory contains code and include files that pertain only to the SB1250, such as multiprocessor startup code, cache initialization, memory initialization, and device drivers for on-chip peripherals.
- Board (SWARM) specific files are in the *cfe/arch/mips/board/swarm* directory. This directory contains code and include files that are used on the SWARM board and boards

similar to it, such as SWARM-specific device drivers and include files, and the startup routines that personalize CFE to the devices present on the SWARM.

When you create your own BCM1250-based design, you can populate your *cfe/arch/mips/board/xxxx* directory, where *xxxx* is your board name, and then generate a *build/companyname/xxxx* directory to contain the makefile and the build area.

## **6.3 Makefile flow**

CFE's makefile is broken into many small pieces to separate functionality into small modules. The "sub-makefiles" are responsible for communicating the names of object files and C compiler flags to the main makefile.

The makefile that *make* initially reads is in your target's build directory. This makefile reads the platform-independent makefile in *main/cfe.mk* which in turn reads other makefiles. Refer to the table below for the flow of makefiles:

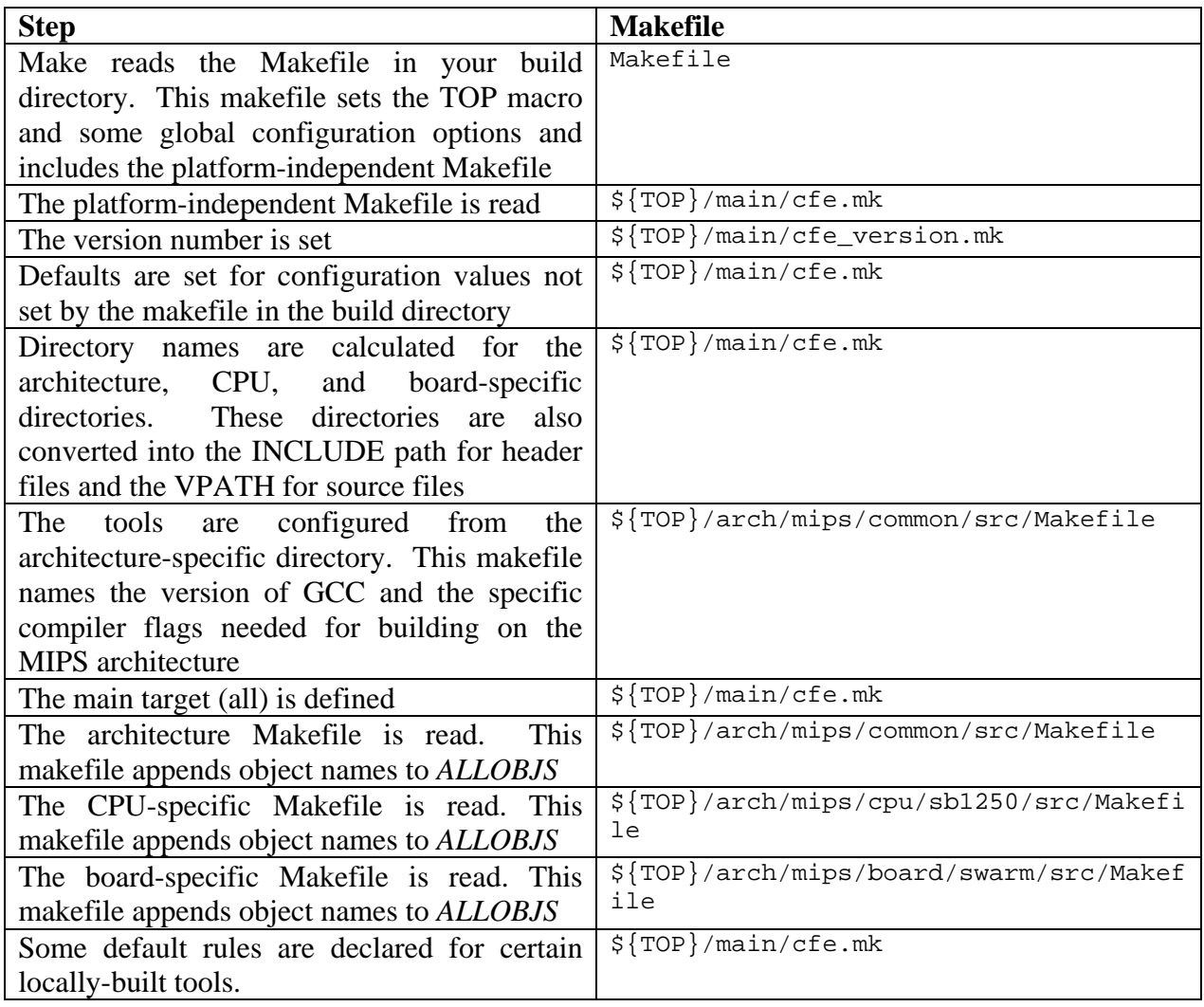

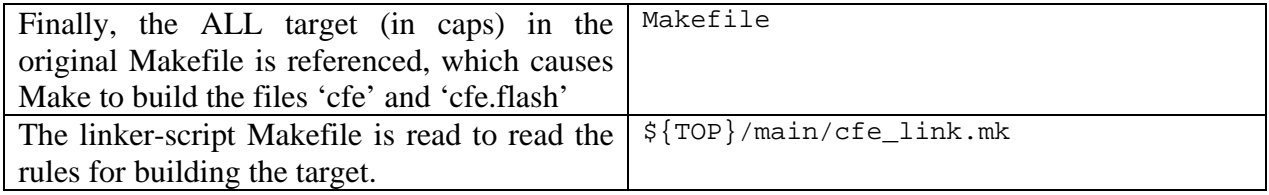

### **6.4 Example Makefile**

An example Makefile (in the target directory) appears below:

```
TOP = \ldots/cfe
ARCH = mipsBOARD = swarmCPU = sb1250CFG MLONG64 ? = 0CFG_LITTLE ?= 0 
CFG_RELOC ?= 1 
CFG_UNCACHED ?= 0 
CFG_VAPI ?= 0 
CFG_BOOTRAM ?= 0 
CFG_BOARDNAME = "SWARM" 
CFG PCI = 1
include ${TOP}/main/cfe.mk 
BSPOBJS = swarm_init.o swarm_devs.o 
ALL : cfe cfe.flash 
         echo done 
include ${TOP}/main/cfe_link.mk
```
#### **6.5 Special source files**

Each port of CFE will need at least a few special source files for customization and board initialization. These files generally live in the board support directory for your target board. For example, the special source files for the CSWARM checkout board live in the *arch/mips/board/swarm/* directory.

If you want, you can also place these files in the build directory instead, should you wish to have variants of a particular board that are very similar but differ in device configuration or *bsp\_config.h* options. If you do this, you can append special files to the BSPOBJS macro in the *Makefile* that lives in the build directory. Since the current directory is first on the search path, files in your build directory should override ones in the board-specific directory.

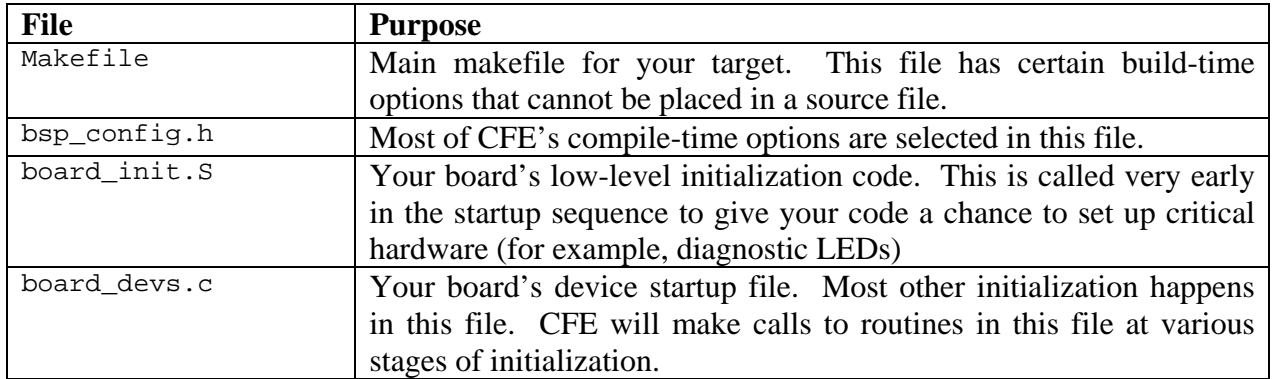

You can add as many additional source files as you need for your port and place those files in the board support directory.

## **6.6 Configuration options**

#### **6.6.1 Required Makefile macros**

Certain macros in the *Makefile* are required for building CFE. These settings are summarized in the table below:

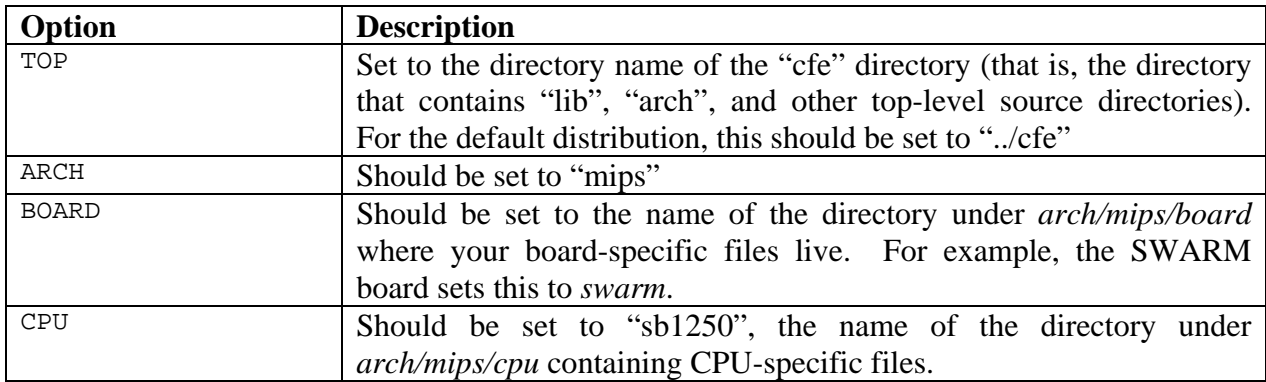

Note that the *BOARD* macro is different from *CFG\_BOARDNAME*. This is useful for subtle variants of a board that has common board-specific files.

#### **6.6.2 Options in the Makefile**

Options in *Makefile* are things that affect the compiler and build procedure and cannot be placed in a source file.

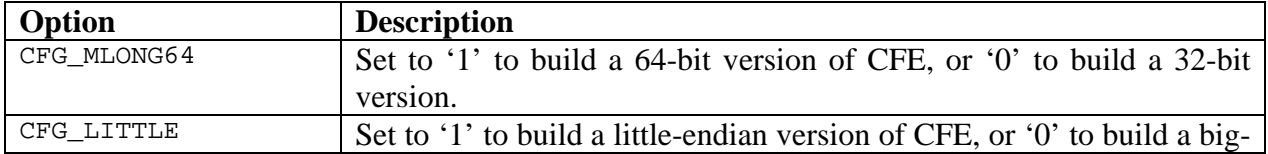

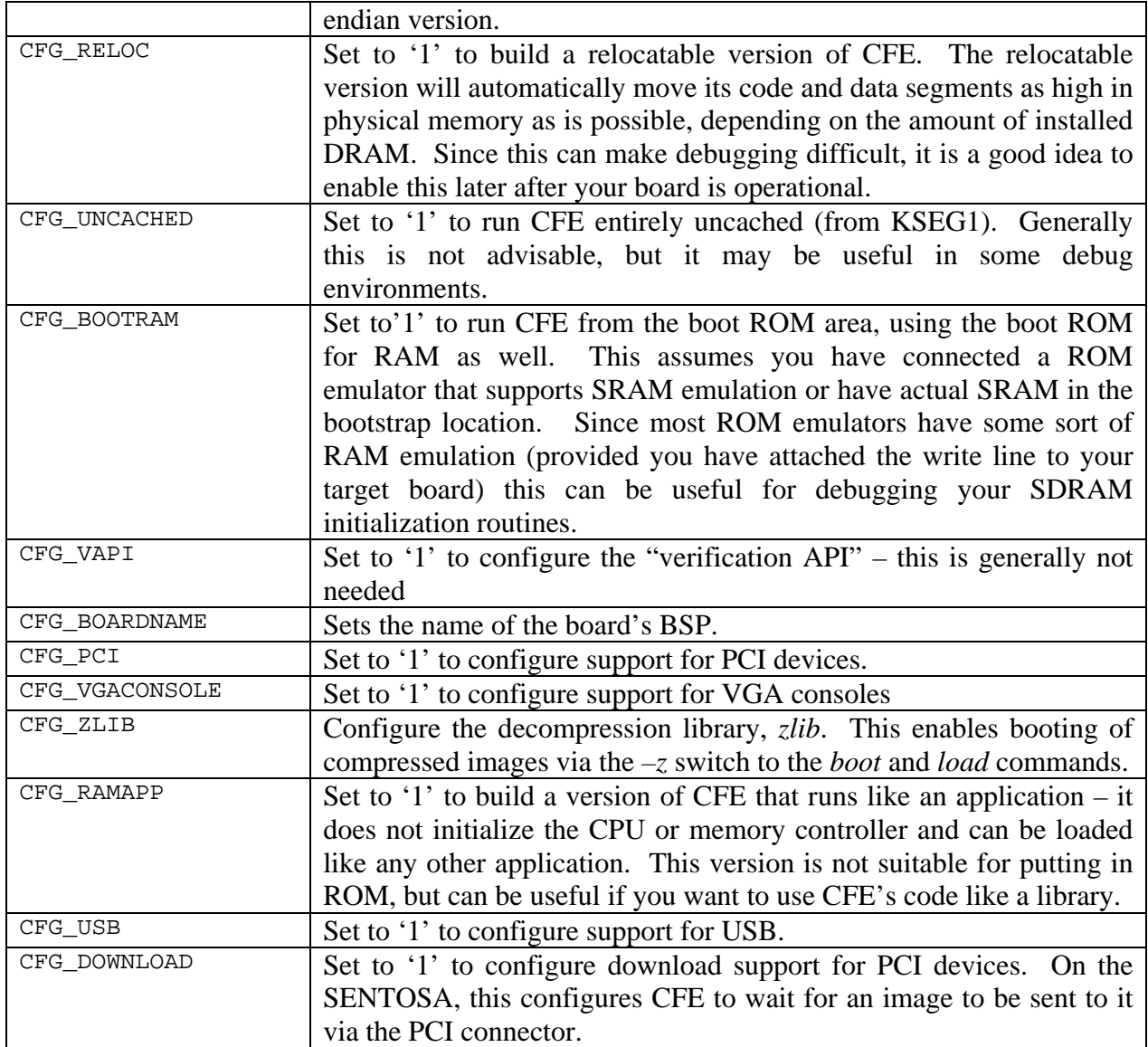

## **6.6.3 Options in the bsp\_config.h file**

Most configuration options can be placed in  $bsp\_config.h$ . This file is included in many "C" source files and assembly modules to trigger conditional compilation of features and options.

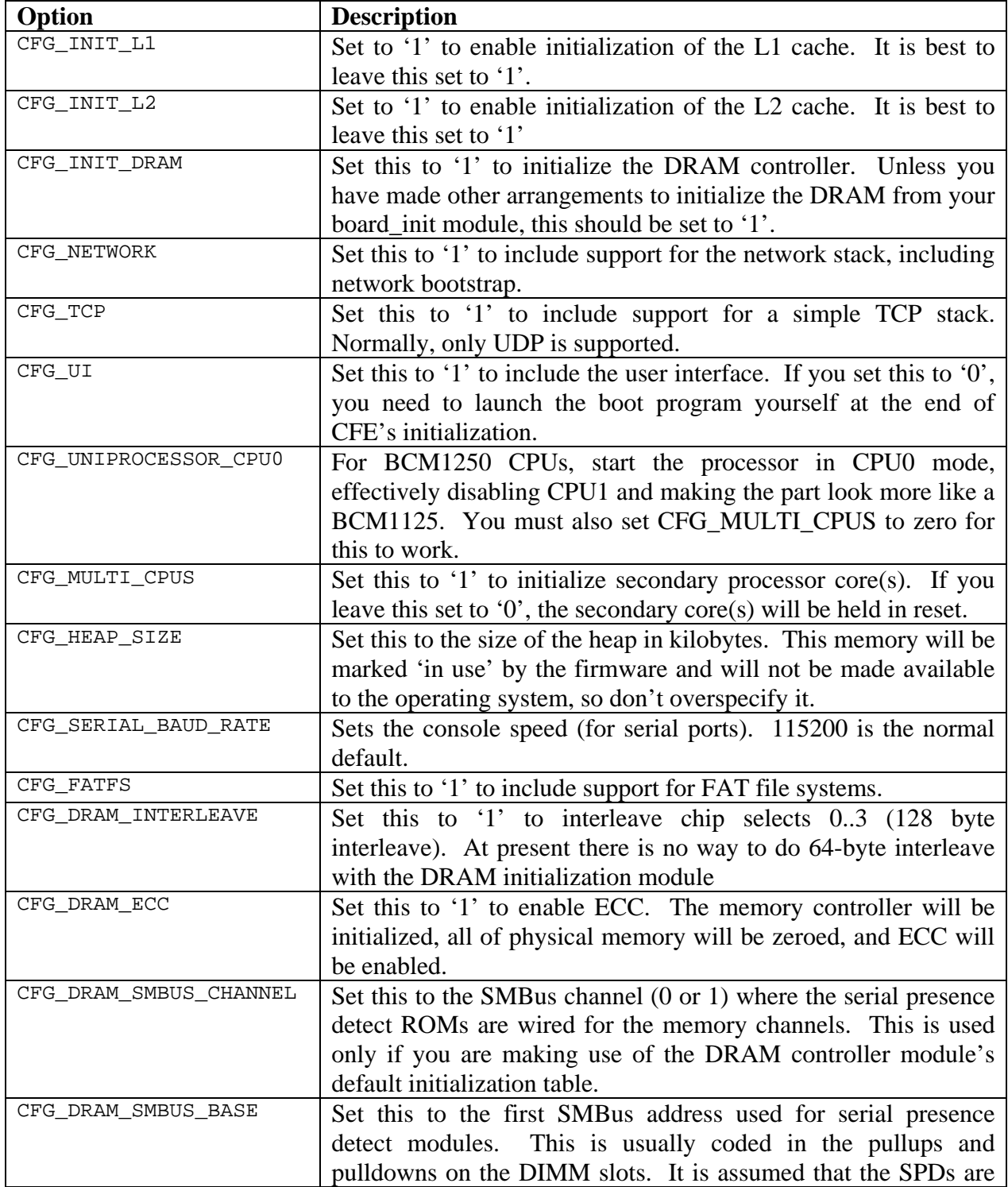

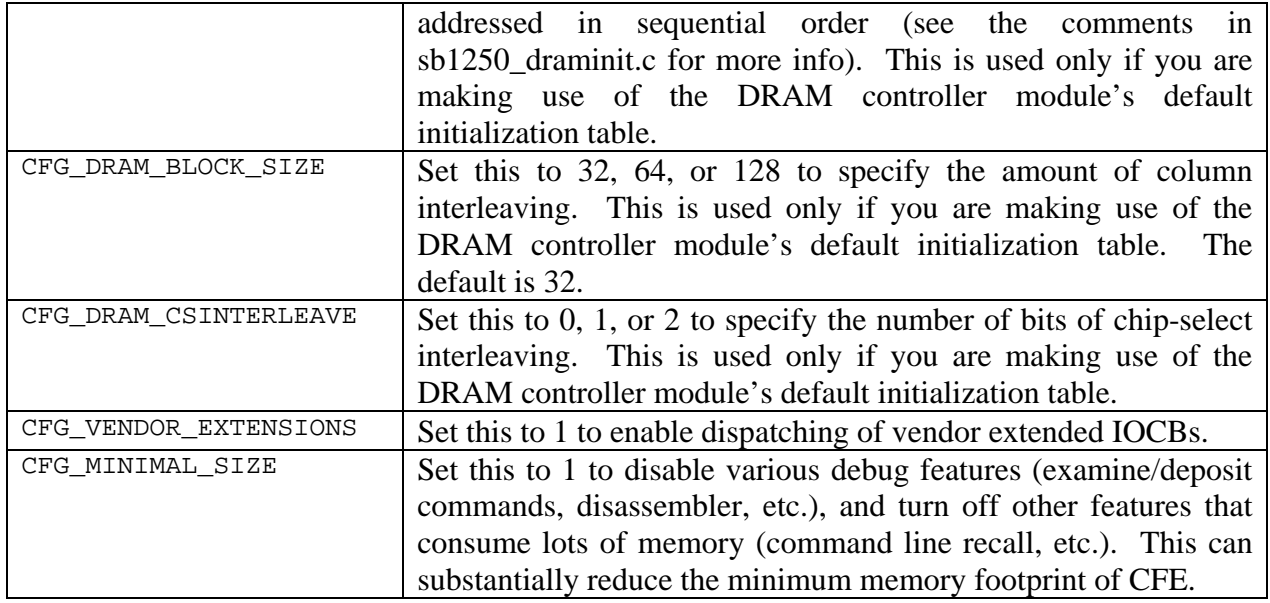

# **6.6.4 Startup Routines**

CFE makes several calls to routines in the board support package during initialization. The most important calls are described in the following table:

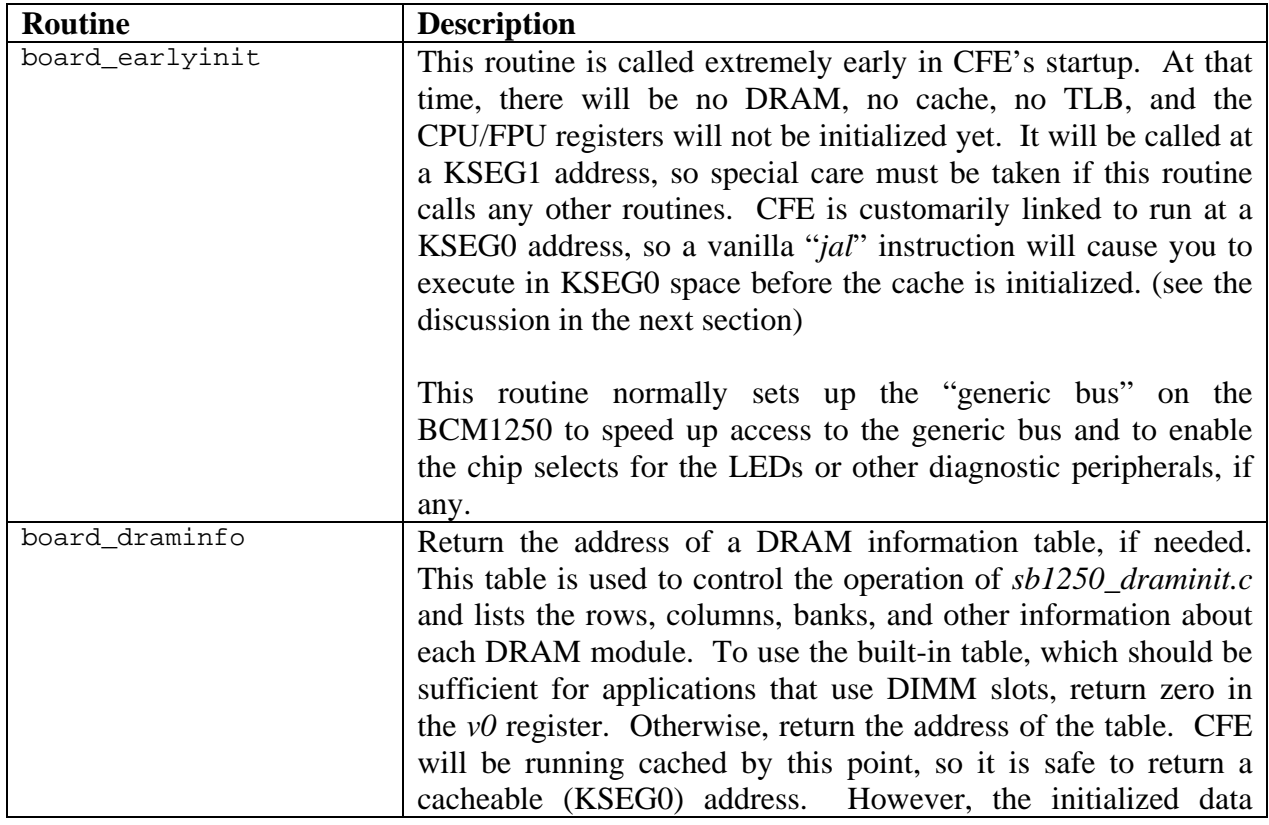

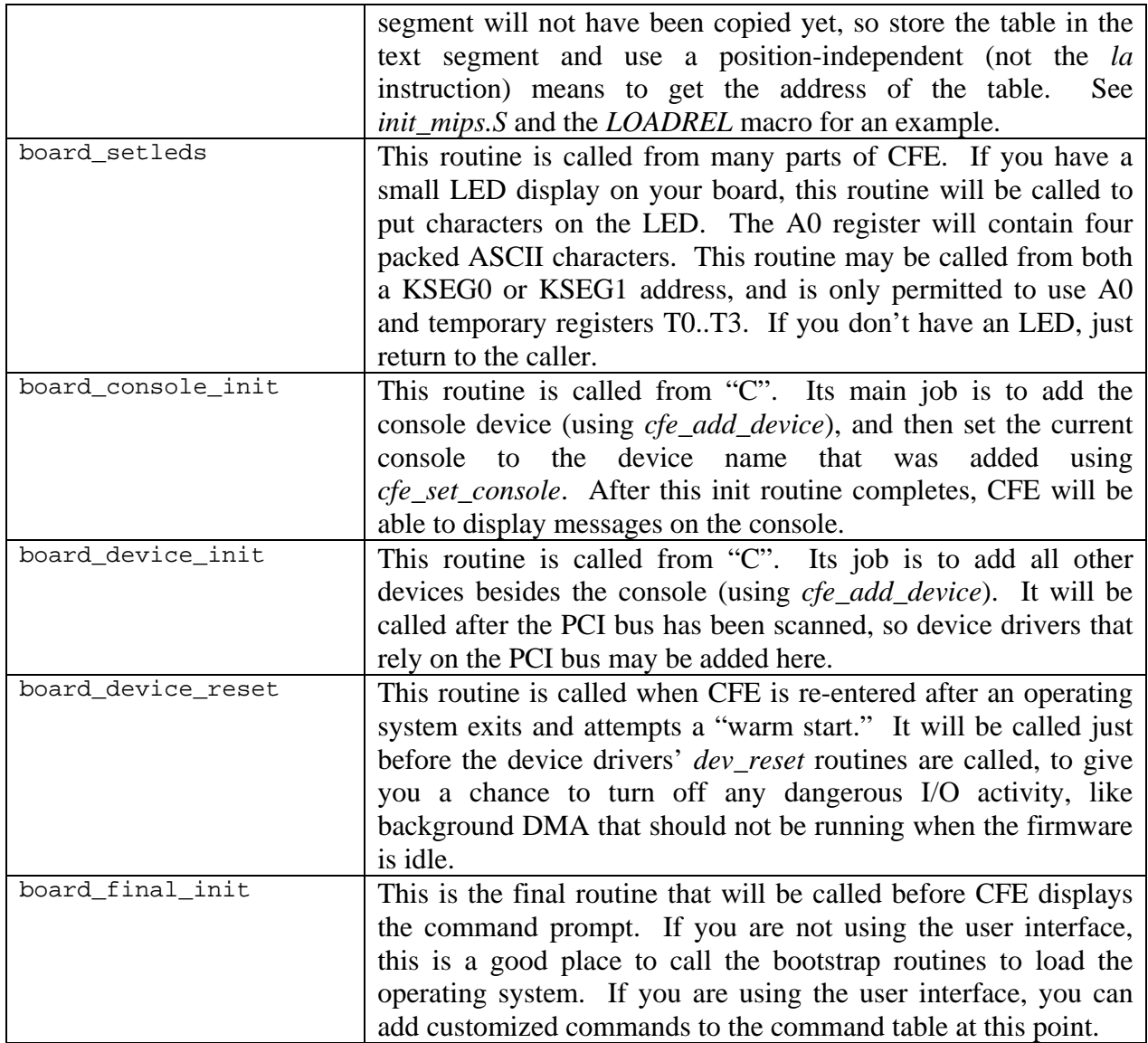

## **6.6.5 Special caveats for** *board\_earlyinit*

All the startup routines except *board\_earlyinit* may be implemented in "C". The *board\_earlyinit* routine is called before the stack, memory controller, or caches are enabled. It is also called at a KSEG1 address, but CFE is linked at a KSEG0 address.

Each time you want to call a subroutine inside your *board\_earlyinit* routine, use the CALLKSEG1 macro (you can find a definition of it in *init\_mips.S*). This macro loads the address of the target routine and manually sets the KSEG1 bits in the address to ensure that it will be called in KSEG1, then jumps to the computed value.

## **6.6.6 Relocatable Code and Data**

CFE can be built to relocate its code and data segments automatically to the highest point in physical memory below the 256MB segment of 32-bit addressable space. This is very useful in systems that have removable SDRAM DIMMs, since the total amount of memory may change. Operating systems typically want to use the low physical addresses.

When you activate CFG\_RELOC in *Makefile*, the compiler builds CFE in a manner similar to the way shareable libraries are built. References to code and data in the firmware are embedded in the text segment and CFE uses this information to apply "fixups" so that variables will point to the proper places after CFE is moved to memory.

There a number of limitations to this scheme, the first of which is that you must be careful when writing assembly language routines. Any "*la*" (load address) instruction involving a label will be converted into an addition operation using the GP register. The relocation scheme is described in the *MIPS System V ABI* specification.

# **6.7 DRAM Initialization on the BCM1250**

## **6.7.1 DRAM Initialization Table**

The code in *sb1250\_draminit.c* takes most of the hard work out of initializing the DRAM controller. Under normal circumstances, the built-in defaults can be used to obtain information about the SDRAM DIMMs from the on-module *serial-presence-detect* (SPD) ROMs. For more flexibility, it can be customized by writing a *DRAM initialization table* and supplying the address of this table to the startup routines when the *board\_draminfo* routine is called by the startup code.

#### *Note: The DRAM Initialization Table has changed significantly from previous versions of CFE. In particular, it now supports a more general method of specifying DRAM options, moving most of them into the table.*

The table is composed of 12-byte records that are declared in *sb1250\_draminit.h*. Several records are required to make a complete table, and the order of the records are important for proper initialization. The diagram below illustrates the ordering of records

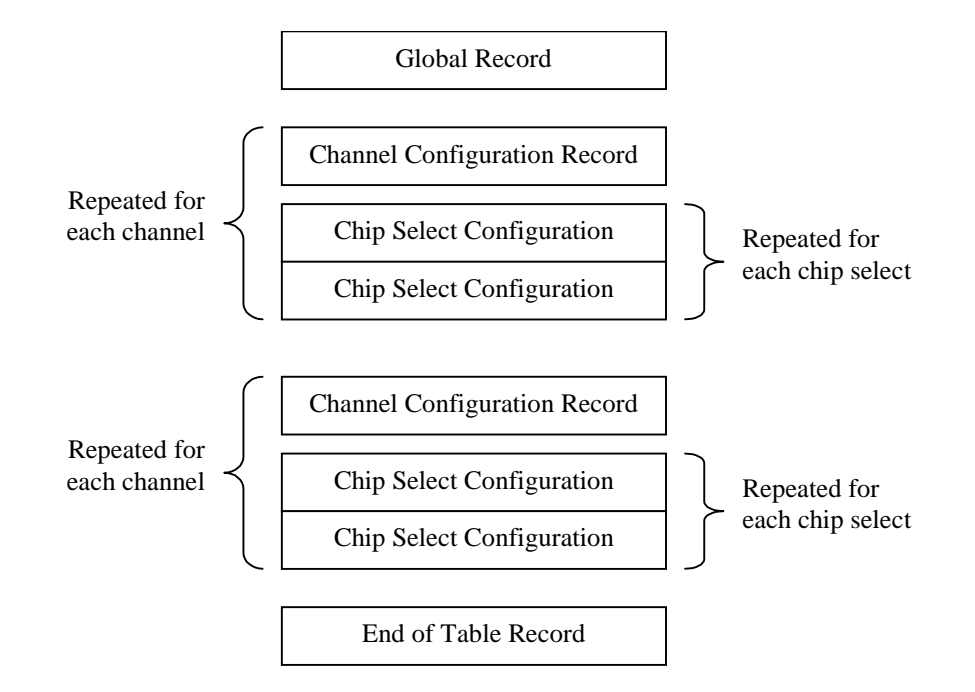

The following record types are defined:

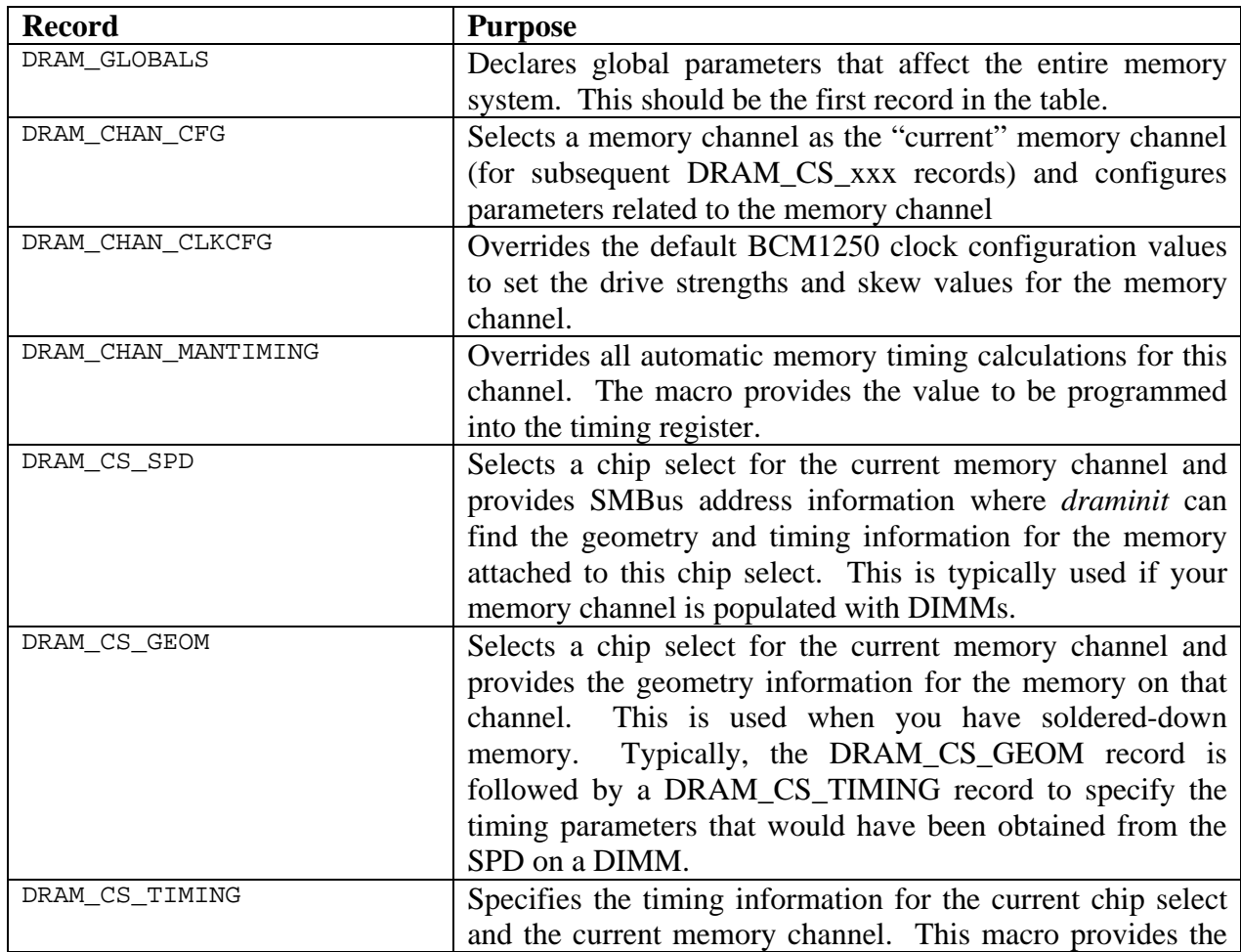

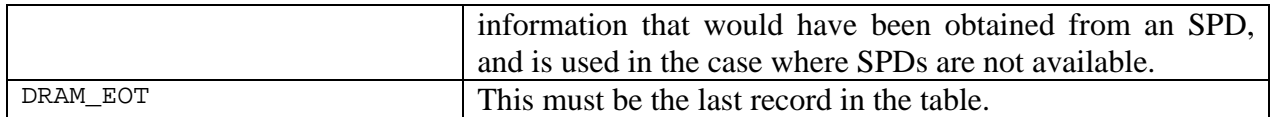

The *sb1250\_draminit* routine walks through this table to build an internal data structure that represents the memory system, and in particular the relationships between memory controllers, chip selects, and timing data. There is a "current" memory channel and chip select that is maintained by the routine as it processes the records in the table.

The sections below detail the parameters for each record:

### *6.7.1.1 DRAM\_GLOBALS(chintlv)*

Specifies global parameters for the memory system. This should be the first record in the table.

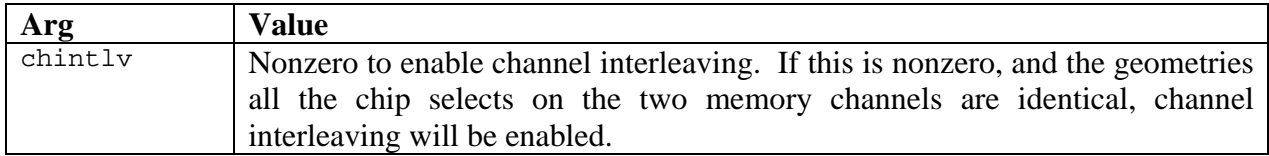

#### *6.7.1.2 DRAM\_GLOBALS(chintlv)*

Specifies global parameters for the memory system. This should be the first record in the table.

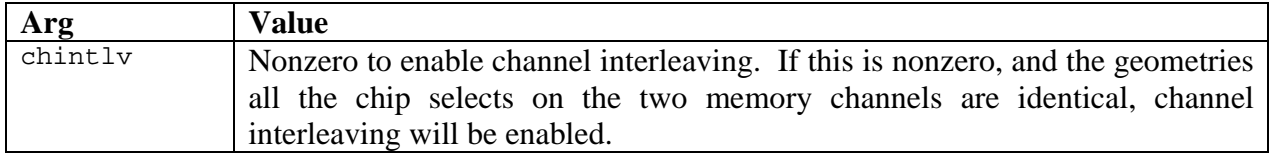

#### *6.7.1.3 DRAM\_CHAN\_CFG(chan,tMEMCLK,dramtype,pagepolicy,blksize,csintlv,ecc,flg)*

Selects a memory channel and configures basic parameters. This record should be the first in a group of records for a specific memory controller channel.

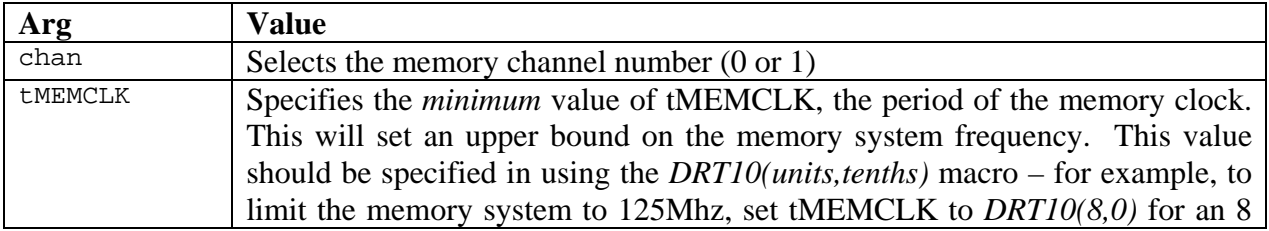

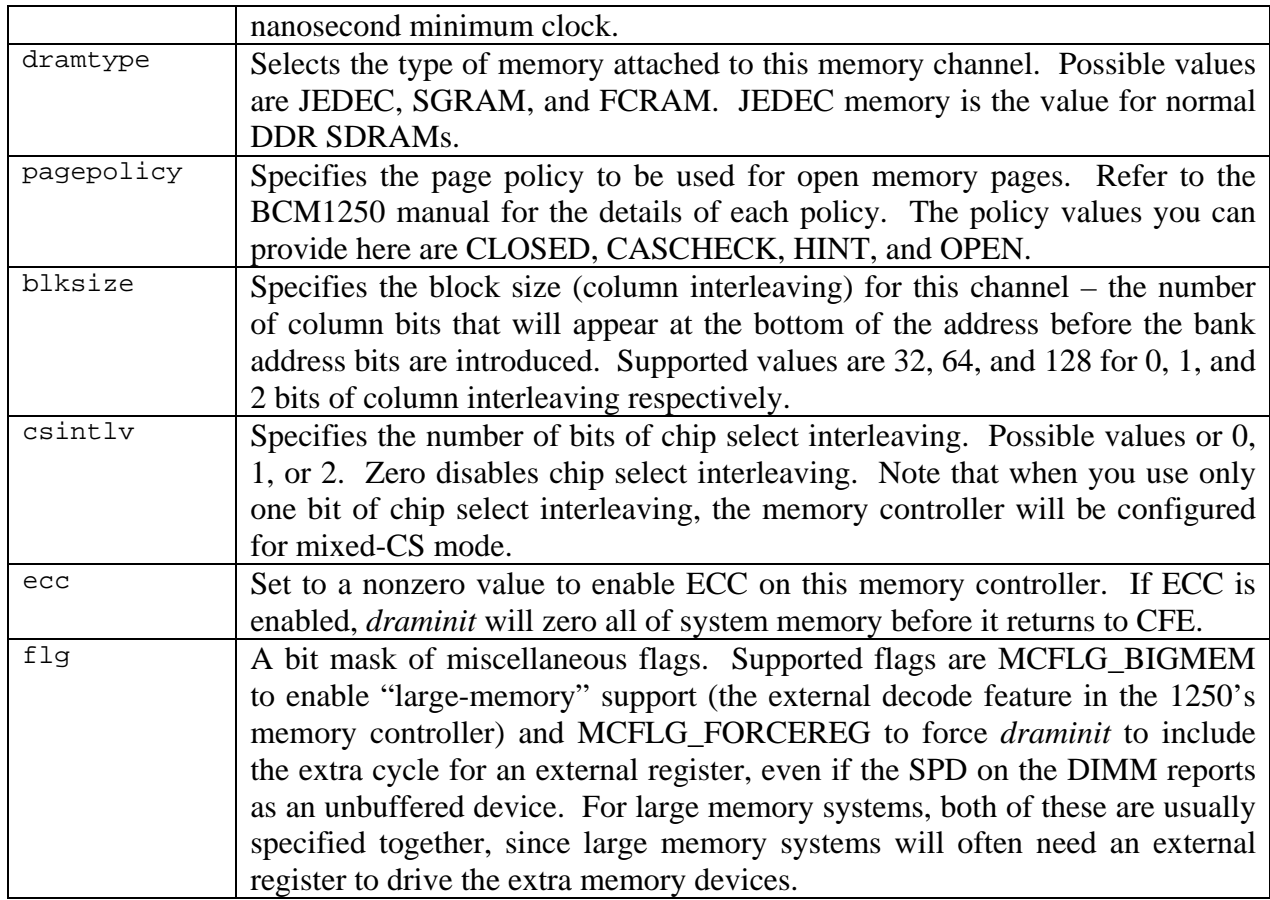

There is also another version of this macro:

### *DRAM\_CHAN\_CFG2(chan,tMEMCLK,tROUNDTRIP,dramtype,pagepolicy,blksize,csintlv,ecc,fl g)*

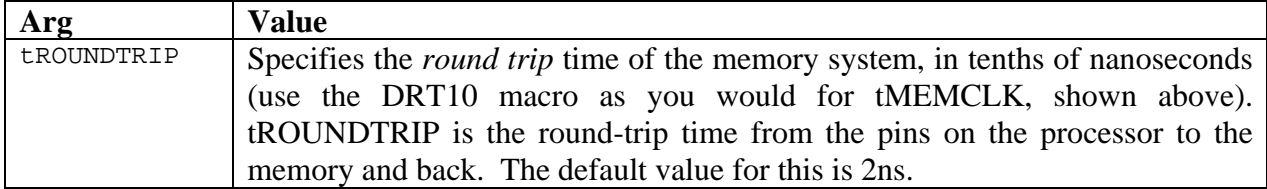

You should specify either a *DRAM\_CHAN\_CFG* or *DRAM\_CHAN\_CFG2* but not both.

# *6.7.1.4 DRAM\_CHAN\_CLKCFG(addrskew,dqoskew,dqiskew,addrdrive,datadrive,clkdrive)*

Specifies the clock configuration value for the currently selected memory controller. If this record is absent, a default value will be used. The clock configuration parameters you can specify here are all of the drive and skew controls for the memory channel. These values are copied directly into the BCM1250's registers, so refer to the manual for more detailed information on the values you should choose here.

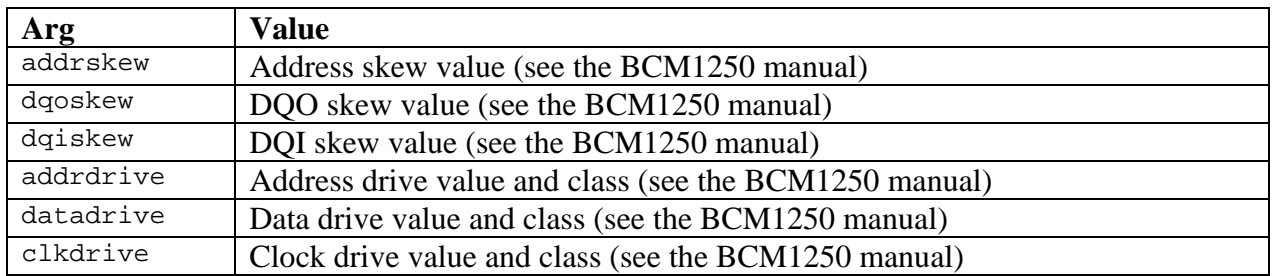

## *6.7.1.5 DRAM\_CHAN\_MANTIMING(tCK,rfsh,tval)*

Overrides the timing value for the current memory channel. If you want *draminit* to skip all calculations of timing parameters and load a specific value into the 1250's memory timing registers, use this record.

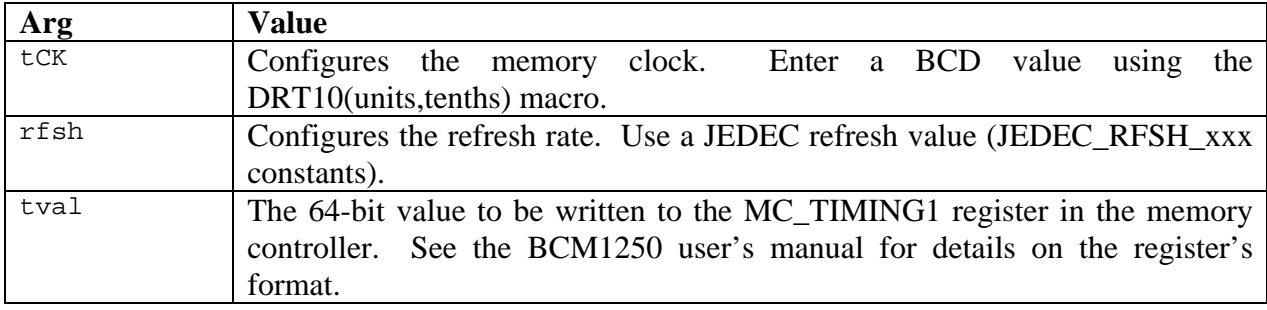

#### *6.7.1.6 DRAM\_CS\_SPD(csel,flags,chan,dev)*

Selects a chip select on the current memory channel and configures the SMBus information for the SPD that contains timing and geometry information. If the DIMM reports as a double-sided device (two chip selects) it is assumed that the 'odd' chip select is also present. Therefore, it is only necessary to use DRAM\_CS\_SPD records for CS0 and CS2 in systems with two DIMM slots per channel, since a double sided DIMM installed in slot 0 will consume both CS0 and CS1.

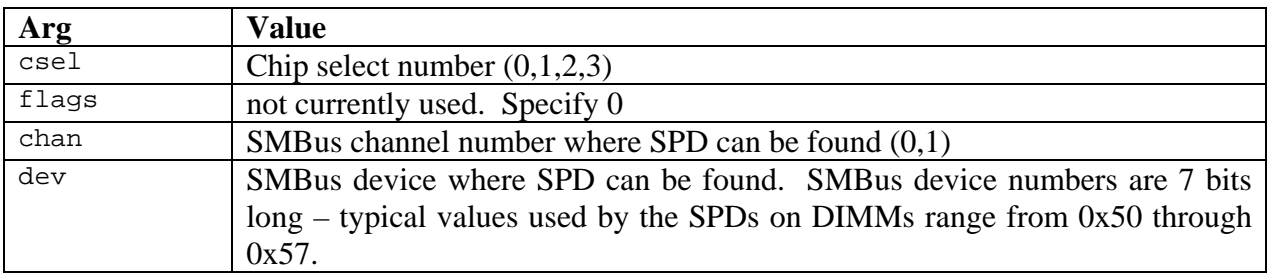

## *6.7.1.7 DRAM\_CS\_GEOM(csel,rows,cols,banks)*

Selects a chip select on the current memory channel and configures the geometry of the devices connected to the chip select. This record is usually followed by a DRAM\_CS\_TIMING record to specify timing information.

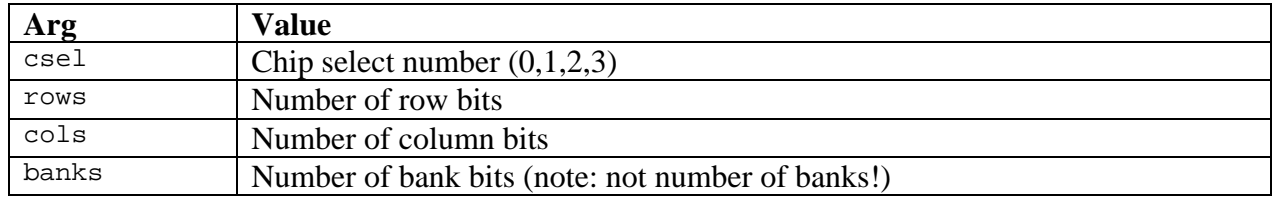

## *6.7.1.8 DRAM\_CS\_TIMING(tCK,rfsh,caslatency,attributes,tRAS,tRP,tRRD,tRCD,tRFC,tRC)*

Selects a chip select on the current memory channel and configures the timing for the devices on this channel. These values are essentially the values from the datasheet, converted into a format similar to those usually provided in an SPD ROM on a DIMM. Refer to *sb1250\_draminit.h* for the values of constants that can be used for the encoded values.

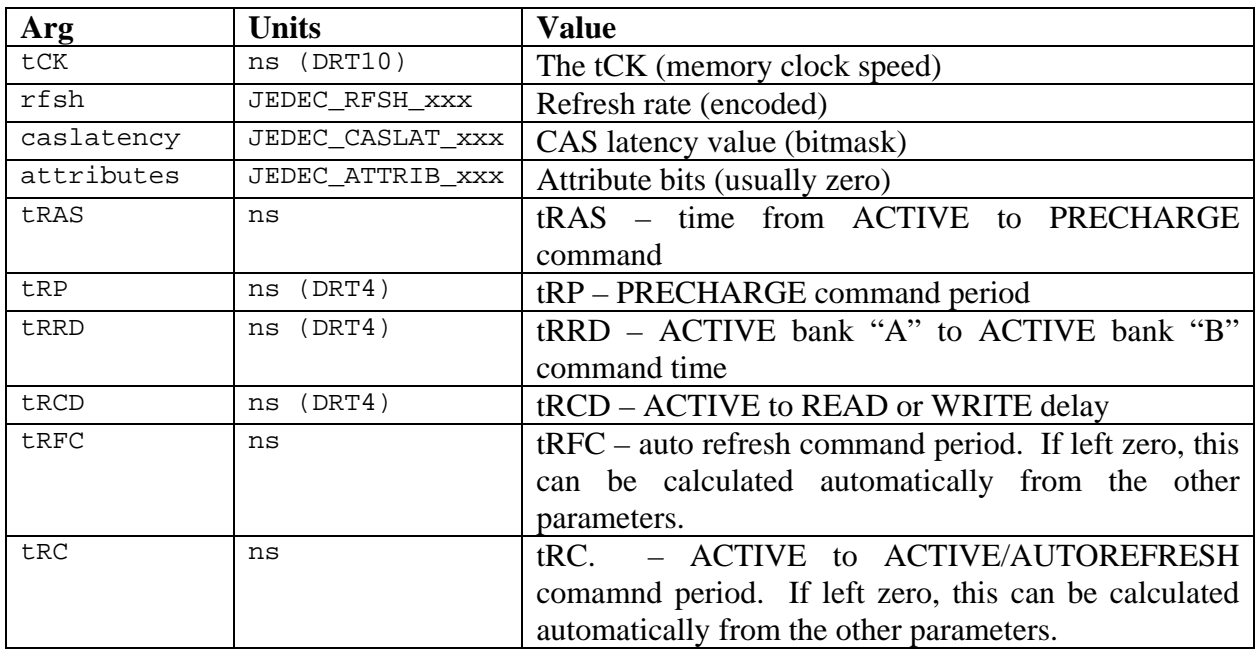

The 'units' field specifies the format that the timing parameters should be entered with. DRT10 is a BCD format, with the upper 4 bits used for the units and the lower 4 bits used for the tenths. DRT4 is a fixed-point format, with the upper 6 bits for the units and the lower 2 bits used for the "quarters." Examples:

 $DRT10(8,0) = 8.0$  $DRT10(7,5) = 7.5$  $DRT4(19, 75) = 19.75$  $DRT4(20,0) = 20.0$ 

Be sure to use the correct units for the parameters in the above table, or the memory initialization will not work properly.

#### **6.7.2 Sample draminit tables**

This section contains some sample tables for the *sb1250\_draminit* routine.

#### *6.7.2.1 SWARM board*

The SWARM evaluation board has DIMM slots, so we can get the DIMM geometry and timing information from the SPD ROMs

```
 /* 
     * Global data: Interleave mode from bsp_config.h 
 */ 
    DRAM_GLOBALS(CFG_DRAM_INTERLEAVE), /* do port interleaving if possible */ 
     /* 
     * Memory channel 0: Configure via SMBUS, Automatic Timing 
     * Assumes SMBus device numbers are arranged such 
     * that the first two addresses are CS0,1 and CS2,3 on MC0 
     * and the second two addresses are CS0,1 and CS2,3 on MC1 
     */ 
    DRAM_CHAN_CFG(MC_CHAN0, CFG_DRAM_MIN_tMEMCLK, JEDEC, 
               CASCHECK, CFG_DRAM_BLOCK_SIZE, NOCSINTLV, CFG_DRAM_ECC, 0), 
   DRAM_CS_SPD(MC_CS0, 0, DEFCHAN, DEVADDR+0),
    DRAM_CS_SPD(MC_CS2, 0, DEFCHAN, DEVADDR+1), 
     /* 
     * Memory channel 1: Configure via SMBUS 
     */ 
    DRAM_CHAN_CFG(MC_CHAN1, CFG_DRAM_MIN_tMEMCLK, JEDEC, 
              CASCHECK, CFG_DRAM_BLOCK_SIZE, NOCSINTLV, CFG_DRAM_ECC, 0), 
    DRAM_CS_SPD(MC_CS0, 0, DEFCHAN, DEVADDR+2), 
    DRAM_CS_SPD(MC_CS2, 0, DEFCHAN, DEVADDR+3), 
/ *
    * End of Table 
    */ 
    DRAM_EOT
```
#### *6.7.2.2 SENTOSA board*

The SENTOSA evaluation board has soldered-down memory, so the memory geometries and timing parameters must be specified manually.

```
 /* 
         * DRAM globals: interleave OK 
 */ 
        DRAM_GLOBALS(CFG_DRAM_INTERLEAVE) 
 /* 
         * 128MB on MC 0 (JEDEC SDRAM) 
         * Samsung K4H561638B - 16Mx16 chips 
 * 
         * Minimum tMEMCLK: 8.0ns (125Mhz max freq) 
 * 
         * CS0 Geometry: 13 rows, 9 columns, 2 bankbits 
\star * 64khz refresh, CAS Latency 2.5 
         * Timing (ns): tCK=7.50 tRAS=45 tRP=20.00 tRRD=15.0 tRCD=20.0 tRFC=auto tRC=auto 
 * 
         * Clock Config: Default 
         */ 
        DRAM_CHAN_CFG(MC_CHAN0, DRT10(8,0), JEDEC, CASCHECK, BLKSIZE32, 
                     CFG_DRAM_CSINTERLEAVE, CFG_DRAM_ECC, 0) 
        DRAM_CS_GEOM(MC_CS0, 13, 9, 2) 
        DRAM_CS_TIMING(DRT10(7,5), JEDEC_RFSH_64khz, JEDEC_CASLAT_25, 
                     0, 45, DRT4(20,0), DRT4(15,0), DRT4(20,0), 0, 0) 
        /* 
         * 128MB on MC 1 (JEDEC SDRAM) 
         * Samsung K4H561638B - 16Mx16 chips 
 * 
         * Minimum tMEMCLK: 8.0ns (125Mhz max freq) 
\star * CS0 Geometry: 13 rows, 9 columns, 2 bankbits 
 * 
         * 64khz refresh, CAS Latency 2.5 
         * Timing (ns): tCK=7.50 tRAS=45 tRP=20.00 tRRD=15.0 tRCD=20.0 tRFC=auto tRC=auto 
\star * Clock Config: Default 
         */ 
        DRAM_CHAN_CFG(MC_CHAN1, DRT10(8,0), JEDEC, CASCHECK, BLKSIZE32, 
                       CFG_DRAM_CSINTERLEAVE, CFG_DRAM_ECC, 0) 
        DRAM_CS_GEOM(MC_CS0, 13, 9, 2) 
        DRAM_CS_TIMING(DRT10(7,5), JEDEC_RFSH_64khz, JEDEC_CASLAT_25, 
                       0, 45, DRT4(20,0), DRT4(15,0), DRT4(20,0), 0, 0) 
        DRAM_EOT
```
#### *6.7.2.3 Large Memory (external decode mode)*

This is an example table for a board with eight DIMM slots, using the "external decode" feature of the BCM1250's memory controller.

```
 /* 
     * Global data: Interleave mode from bsp_config.h 
 */ 
   DRAM_GLOBALS(CFG_DRAM_INTERLEAVE) \frac{1}{2} do port interleaving if possible */
```
/\*

 \* Memory channel 0: Configure via SMBUS, Automatic Timing, Big Memory mode, Force Register \* \* There's an external register on the board, so dimms appear to be "registered" even though \* the SPD says they're not. \* \* SPD SMBus Channel 0 Device 0x50 -> MC0 slot 0 \\_\_\_ MC0 CS0 via external decode \* SPD SMBus Channel 0 Device  $0x51$  -> MC0 slot 1 / \* SPD SMBus Channel 0 Device 0x52 -> MC0 slot 2 \\_\_\_ MC0 CS1 via external decode \* SPD SMBus Channel 0 Device  $0x53$  -> MC0 slot 3 / \* \* DRAM must always be added in pairs! \*/ DRAM\_CHAN\_CFG(MC\_CHAN0, CFG\_DRAM\_MIN\_tMEMCLK, JEDEC, CASCHECK, CFG\_DRAM\_BLOCK\_SIZE, NOCSINTLV, CFG\_DRAM\_ECC, (MCFLG\_BIGMEM | MCFLG\_FORCEREG)) DRAM\_CS\_SPD(MC\_CS0, 0, 0, 0x50) DRAM\_CS\_SPD(MC\_CS1, 0, 0, 0x52) /\* \* Memory channel 1: Configure via SMBUS, Automatic Timing, Big Memory mode, Force Register \* \* There's an external register on the board, so dimms appear to be "registered" even though \* the SPD says they're not. \* -> MC1 slot 0  $\quad \underline{\hspace{1cm}}$  MC1 CS0 via external decode<br>-> MC1 slot 1 / \* SPD SMBus Channel 0 Device  $0x55$  -> MC1 slot 1 / \* SPD SMBus Channel 0 Device 0x56 -> MC1 slot 2 \\_\_\_ MC1 CS1 via external decode<br>\* SPD SMBus Channel 0 Device 0x57 -> MC1 slot 3 / \* SPD SMBus Channel 0 Device 0x57 \* \* DRAM must always be added in pairs! \*/ DRAM\_CHAN\_CFG(MC\_CHAN1, CFG\_DRAM\_MIN\_tMEMCLK, JEDEC, CASCHECK, CFG\_DRAM\_BLOCK\_SIZE, NOCSINTLV, CFG\_DRAM\_ECC, (MCFLG\_BIGMEM | MCFLG\_FORCEREG)) DRAM\_CS\_SPD(MC\_CS0, 0, 0, 0x54) DRAM\_CS\_SPD(MC\_CS1, 0, 0, 0x56)  $/$  \* \* End of Table \*/ DRAM\_EOT

# **6.8 LED messages**

One of the earliest I/O operations in CFE's startup is to initialize access to an external LED display, if you have one. Display units similar to HP/Agilent's DL-2416 are easy to attach to the BCM1250's generic bus and can provide valuable information during bringup. If you have an LED configured, the following messages are displayed during startup:

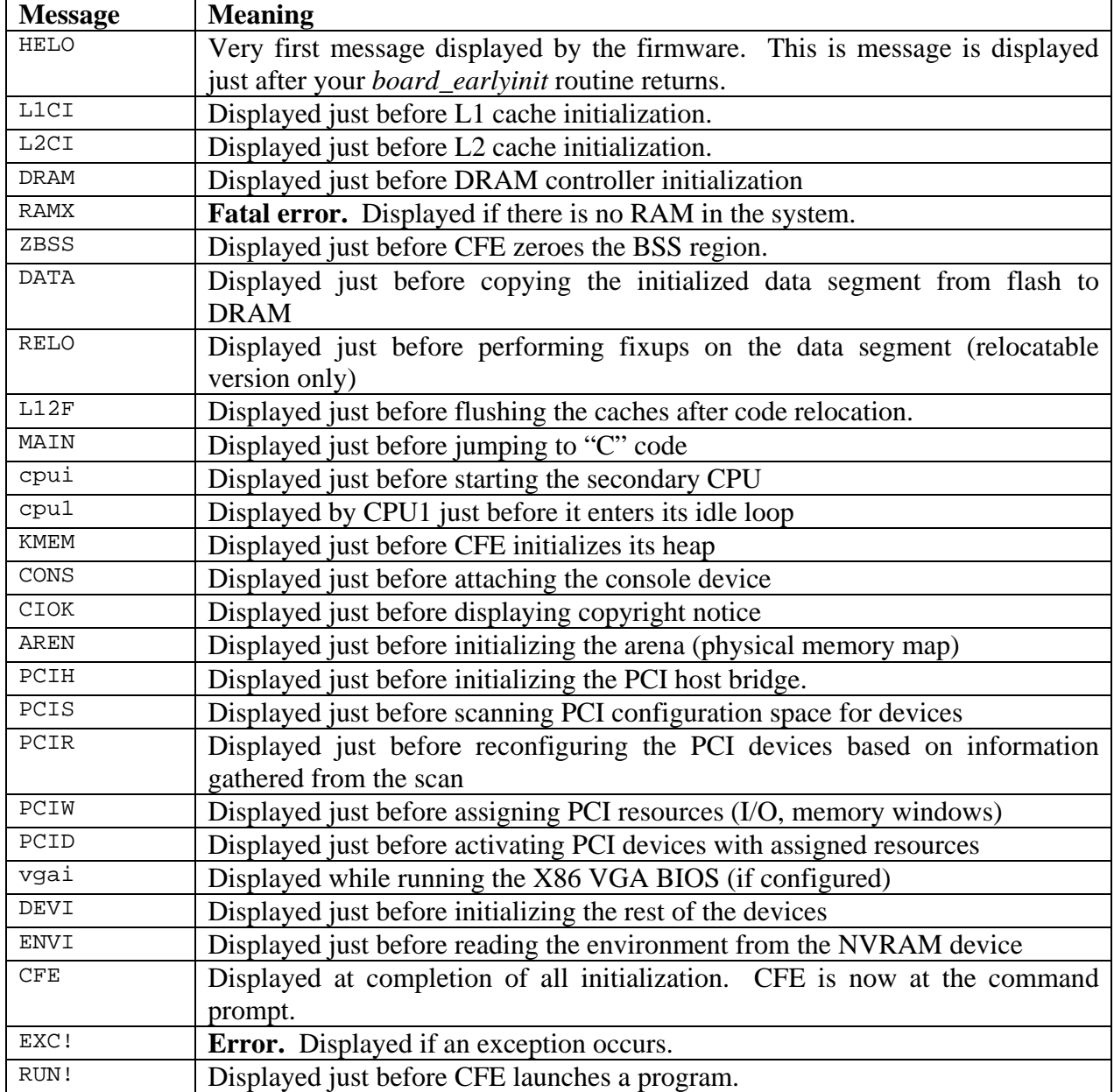

If you do not have an LED display in your system, and you can monitor the generic bus with a logic analyzer, you can write a routine in your *board\_init.S* file to write the LED value (in the A0 register) to some address that you can monitor externally.

# 7. Device Drivers

## **7.1 Device driver structure**

Device drivers in CFE are extremely simple. They are not meant to provide a high-performance data path, and they generally do not expose all of a device's features or functions. They provide the minimal support necessary to read and write data from a device in such a way that an operating system or bootstrap program can be loaded, and status can be communicated to the user. In particular, CFE's drivers are entirely *polled*, since CFE has no interrupt dispatcher and never enables interrupts.

Device drivers are simple "C" routines that are linked into the firmware at build time. They all share a few common data structures:

### **7.1.1 Device Descriptor**

Device drivers are managed by CFE's *device manager*, which simply keeps a list of device drivers and their names for applications to use. A device driver is declared by creating a *cfe\_driver\_t* structure:

```
typedef struct cfe_driver_s { 
     char *drv_description; 
     char *drv_bootname; 
     int drv_class; 
     const cfe_devdisp_t *drv_dispatch; 
     void (*drv_probe)(. . .); 
} cfe driver t;
```
The fields in this structure describe the device and declare its entry points. The fields are:

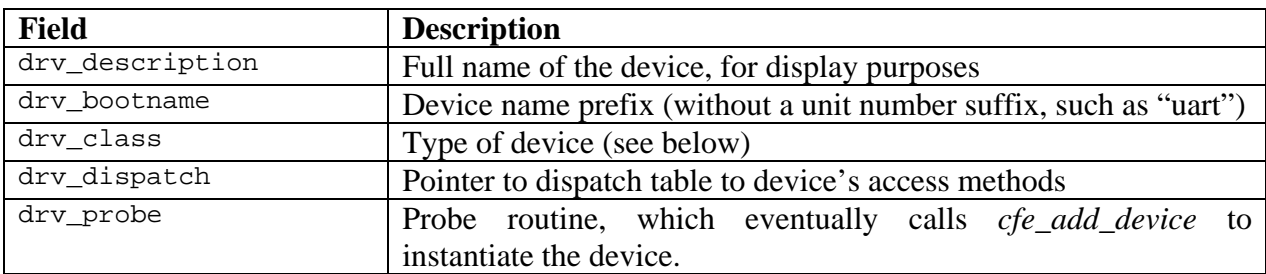

#### **7.1.2 Device Classes**

The following device classes are defined. The device class should be filled into the *drv\_class* field:

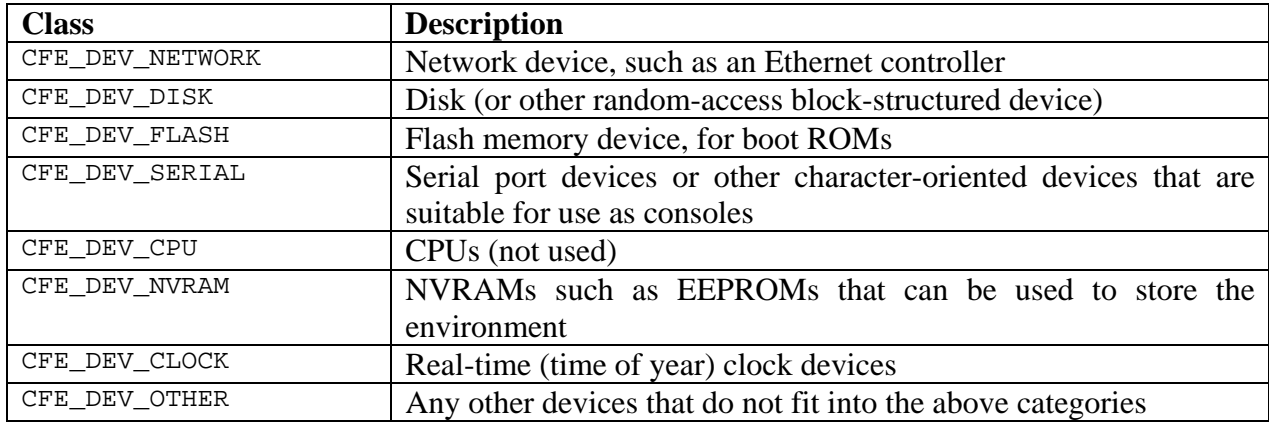

#### **7.1.3 Function Dispatch**

Each device driver supplies a function dispatch table in the form of a *cfe\_devdisp\_t* structure. This structure is defined as:

```
struct cfe_devdisp_s { 
     int (*dev_open)(cfe_devctx_t *ctx); 
     int (*dev_read)(cfe_devctx_t *ctx,iocb_buffer_t *buffer); 
     int (*dev_inpstat)(cfe_devctx_t *ctx,iocb_inpstat_t *inpstat); 
    int (*dev write)(cfe devctx t *ctx,iocb buffer t *buffer);
    int (*dev ioctl)(cfe devctx t *ctx,iocb buffer t *buffer);
    int (*dev close)(cfe devctx t *ctx);
    void (*dev poll)(cfe devctx t *ctx,int64 t ticks);
    void (*dev reset)(void *softc);
};
```
The functions in this dispatch table correspond to the CFE functions exported by the external API. All of the functions are required except *dev\_poll* and *dev\_reset* which may be null if you do not need them. The *dev\_reset* routine's parameter list differs from the others since it will be called on a warm restart when the device is not yet open.

#### **7.1.4 The Probe routine**

The probe routine is called during startup to add a device to the system. It is passed three generic parameters: *probe\_a, probe\_b,* and *probe\_ptr*. The purpose of these parameters is completely unspecified; the probe routine can use it for any purpose that it wants. Generally these parameters are used to communicate the device's bus address or other information that is specific to the target. In the target's *board\_device\_init* routine, there will be one or more calls to *cfe\_add\_device*, as in the following example:
cfe\_add\_device(&flashdrv,BOOTROM\_PHYS,BOOTROM\_SIZE\*K64,NULL); cfe\_add\_device(&flashdrv,ALT\_BOOTROM\_PHYS,ALT\_BOOTROM\_SIZE\*K64,NULL);

The second, third, and fourth arguments to *cfe\_add\_device* will be passed to the probe routine as *probe\_a, probe\_b,* and *probe\_ptr*. In this example, *probe\_a* is being used to pass the physical address of a flash ROM area, and *probe\_b* is being used to pass the size of the flash ROM. *Probe\_ptr* is not used.

The *probe* routine can verify that the device is present in the system and call *cfe\_attach* to install the device in CFE's device list. The *cfe\_attach* routine is declared as:

```
void cfe attach(cfe driver t *devname, void *softc,
                 char *bootinfo,char *description);
```
The *devname* parameter is the *cfe\_driver\_t* structure passed to the probe routine. The *softc* parameter is your "soft context" data structure, which is generally allocated from the heap via *KMALLOC* and contains any information you wish to store about the device, such as its current state, device register addresses, etc. The *bootinfo* parameter is the suffix to add to the device's full name. Generally it is a "dotted decimal" sequence of numbers like "1.2" which will be appended to the device name string. If you are installing "mydevice0" and you pass a *bootinfo* string of "1.2", the device's full name will be "mydevice0.1.2" Finally, the *description* parameter is a verbose description of the device (it can be displayed by the user interface). CFE will make a copy of this string for you, so it is not necessary to declare it in your *softc* structure.

# **7.2 Adding a new device driver**

It is easiest to start with one of the existing device drivers, such as the serial driver (*dev\_sb1250\_uart.c*).

Decide what your probe routine's arguments will be, and in your probe routine allocate space for a private data structure to hold this data and anything else you need to keep track of the current state of the device.

When writing the I/O routines, try to avoid doing any device-specific setup in the probe routine. (you can allocate memory and calculate I/O register offsets and values, but avoid actually writing the values to the I/O registers). Move these accesses to the open routine to minimize the possibility of bad hardware causing the firmware to hang, and to increase the likelihood that a warm restart will work when an OS exits.

Call the *cfe\_attach* routine to create the device. If you want, you can call *cfe\_attach* multiple times to create additional instances of the device.

In your Makefile, add the object file name of your new device driver to the BSPOBJS list.

In your *board device init* routine, add a call to *cfe add device*, passing any necessary addressing information in the *probe\_a, probe\_b,* and *probe\_ptr* arguments.

# **7.3 Device driver probe arguments for supplied devices**

The device drivers included in the base CFE distribution pass the following data in their probe arguments:

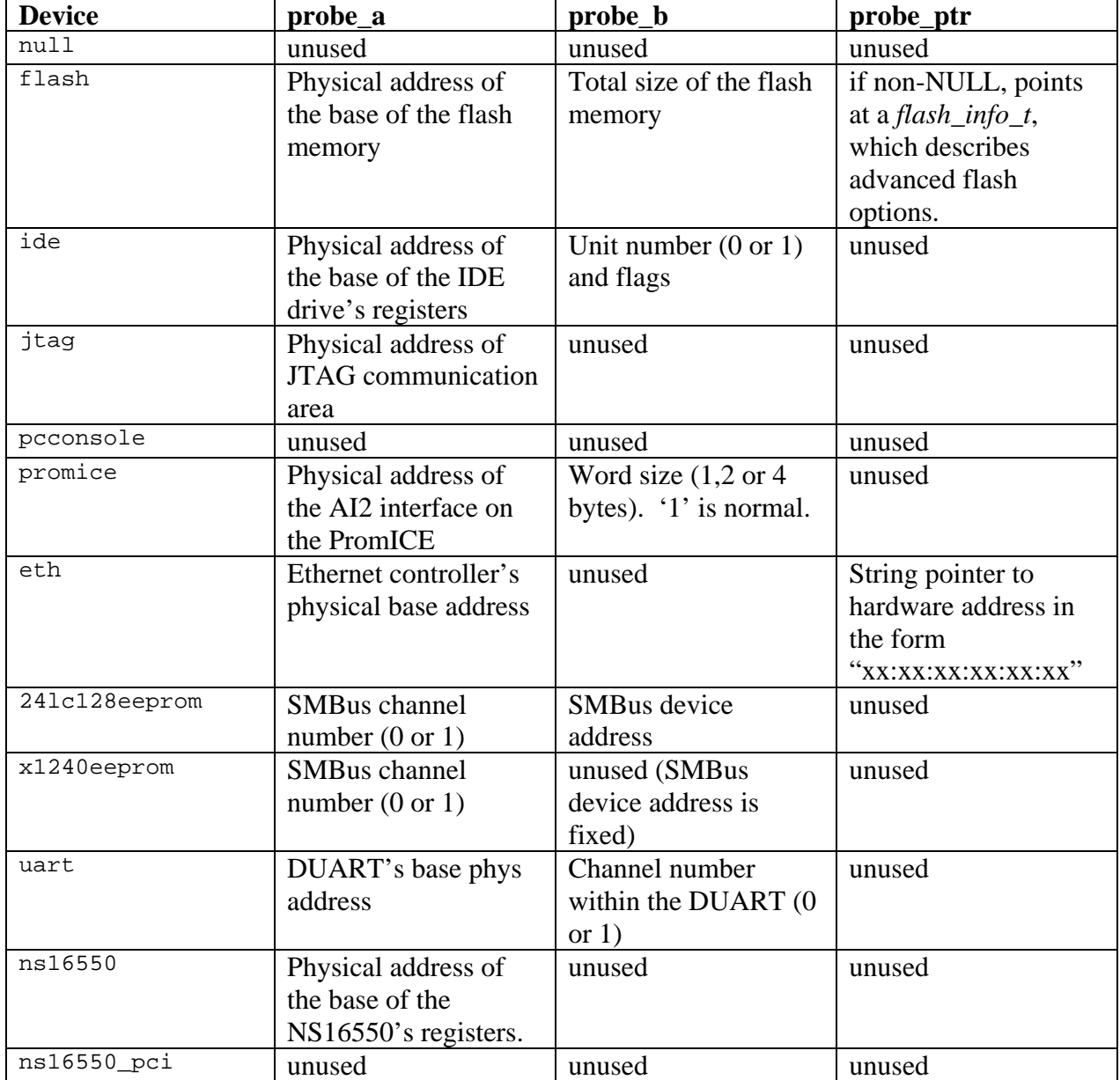

# **7.4 Device driver functions**

The sections below describe the routines that your device driver implements to perform I/O for the firmware. Pointers to these routines are placed in the *cfe\_devdisp\_s* structure.

Most of the device driver functions are passed a pointer to the *device context* in the *cfe\_devctx\_t* structure. This structure maintains information needed for the device while it is open. You can retrieve the pointer to the *softc* structure that you created in the probe routine by referencing the *ctx->dev\_softc* member of the *cfe\_devctx\_t* structure.

With the exception of *dev poll* and *dev reset*, all device functions should return zero if successful, or an error code from *include/cfe\_error.h*.

## **7.4.1 The** *dev\_open* **routine**

The *dev\_open* routine is called when an application uses the CFE\_DEV\_OPEN firmware API call. In general, your routine should initialize the device and prepare it for I/O operations. For example, a serial device driver will enable the port, set the modem control signals to indicate data transfer is OK, configure the baud rate, etc.

## **7.4.2 The** *dev\_read* **routine**

The *dev\_read* routine is used to transfer data from the device. It is called from the device manager when an application uses the CFE\_DEV\_READ firmware API call. The destination for the transferred data is described in the *iocb\_buffer\_t* argument. The fields are used as follows:

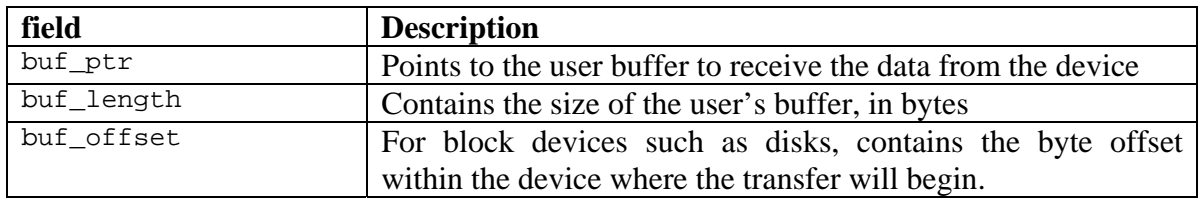

The *dev* read routine is non-blocking. If there is insufficient data from the device to transfer all requested bytes, the data that is available is read and the function returns. Higher-level routines will repeat the *dev\_read* call until all the requested data is read. On return, *dev\_read* will fill in the *iocb\_buffer\_t* fields as follows:

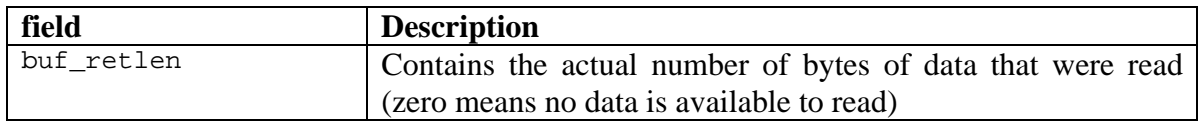

#### **7.4.3 The** *dev\_inpstat* **routine**

The *dev\_inpstat* routine is used to test the status of an input device. It is called from the device manager when an application uses the CFE\_DEV\_INPSTAT firmware API call. In the case of a console, *dev\_inpstat* will return an indication that there are characters available to be read by the *dev\_read* routine. The status is returned in the *iocb\_inpstat\_t* structure as follows:

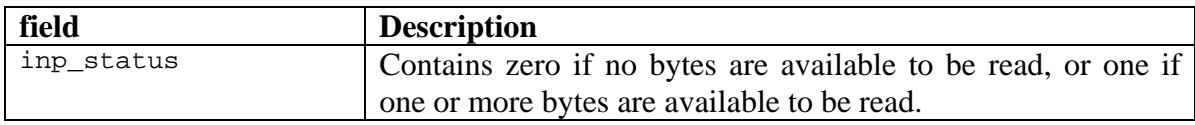

## **7.4.4 The** *dev\_write* **routine**

The *dev\_write* routine is used to transfer data to the device. It is called from the device manager when an application uses the CFE\_DEV\_WRITE firmware API call. The source for the transferred data is described in the *iocb\_buffer\_t* argument. The fields are used as follows:

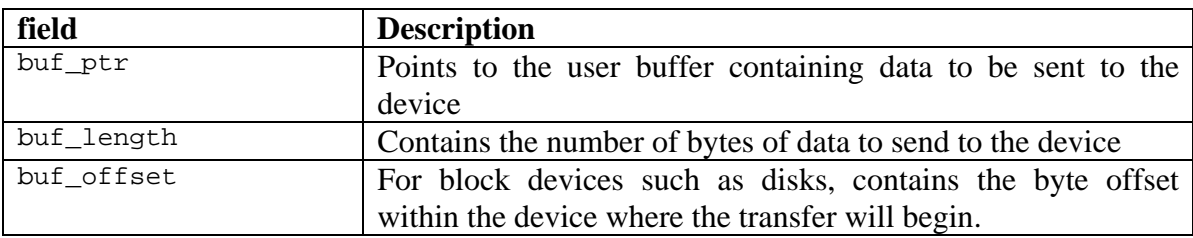

The *dev* write routine is non-blocking. If there is insufficient buffer space in the device to transfer all requested bytes, the data that can be transferred will be transferred and the function returns. Higher-level routines will repeat the *dev* write call until all the requested data is written. On return, *dev\_write* will fill in the *iocb\_buffer\_t* fields as follows:

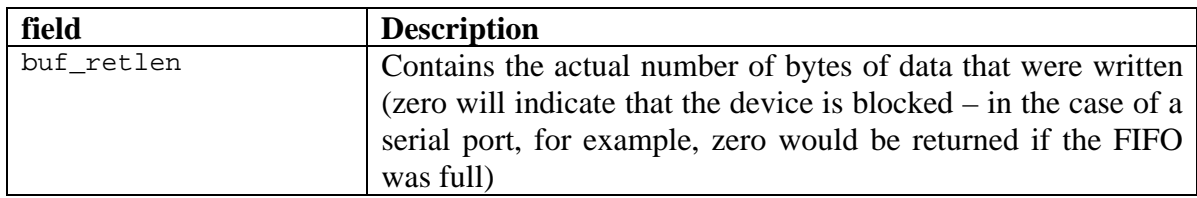

#### **7.4.5 The** *dev\_ioctl* **routine**

The *dev\_ioctl* routine is used to provide device-specific API calls. The exact functions of the *dev\_ioctl* routine are up to you, but certain classes of devices have some standardized IOCTL functions. See section 7.5.5.2 for details on the standard IOCTL functions.

The *dev\_ioctl* function's parameters are passed in the *iocb\_buffer\_t* structure. The fields are as follows:

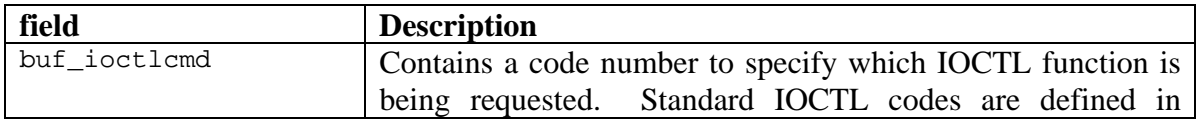

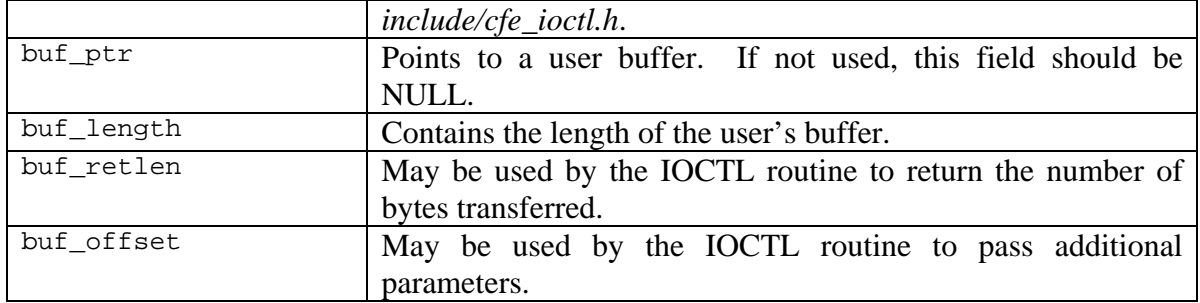

If your device driver does not support a particular IOCTL routine, you should return an error code.

Be careful to avoid problems with 32/64-bit issues when writing an IOCTL handler. For example, if you are passing a structure in the *buf\_ptr* field and this structure does not have the same layout on 32-bit and 64-bit versions of CFE, applications will pass incorrect data if the firmware is not compiled with the same memory model as the application.

# **7.4.6 The** *dev\_close* **routine**

The *dev\_close* routine is called from the device manager when an application uses the CFE\_DEV\_READ firmware API call. Your device driver should stop any pending I/O, disable the device, and release any resources associated with the device. Note that the *softc* structure is not freed – it was allocated in the *probe* routine and remains in memory at all times.

# **7.4.7 The** *dev\_poll* **routine**

Some devices require periodic polling to avoid missing data or perform other background tasks. If you declare a pointer to a *dev\_poll* routine, it will be called when your driver is open each time CFE goes through its polling loop. When your driver is not open, the *dev\_poll* routine is not called. The *dev\_poll* routine is optional; if you do not intend to use it, you can leave its entry point as NULL.

# **7.4.8 The** *dev\_reset* **routine**

The *dev\_reset* routine is called when the firmware does a "warm start." It gives your driver a chance to undo any potentially dangerous device settings that an application or operating system may have done while it was running. Because the *dev\_poll* routine is not called when the device is open, the dispatcher will not have created the *cfe\_devctx\_t* structure. Therefore, *dev\_reset* is passed your *softc* pointer (to the data allocated in your *probe* routine). The *dev\_reset* routine is not called on a cold start.

# **7.5 Standard device IOCTLs and read/write behavior**

Certain classes of device drivers respond to common sets of IOCTL functions (for example, Ethernet devices have IOCTLs to obtain the Ethernet hardware address). The following sections describe the read/write behavior and the standard IOCTL functions for each class of device.

Constants and data structures related to the IOCTL commands can be found in *include/cfe\_ioctl.h*.

# **7.5.1 Ethernet Devices**

#### *7.5.1.1 Read/Write behavior*

Ethernet devices are record-oriented sequential devices. The *read* and *write* calls receive and transmit packets. If there are no packets available when a *read* call is issued, the driver returns zero indicating that no packets are available. When a packet is received, the buffer for the *read* call must be large enough to hold the packet (any portion that does not fit in the buffer will be dropped).

#### *7.5.1.2 Standard IOCTLs*

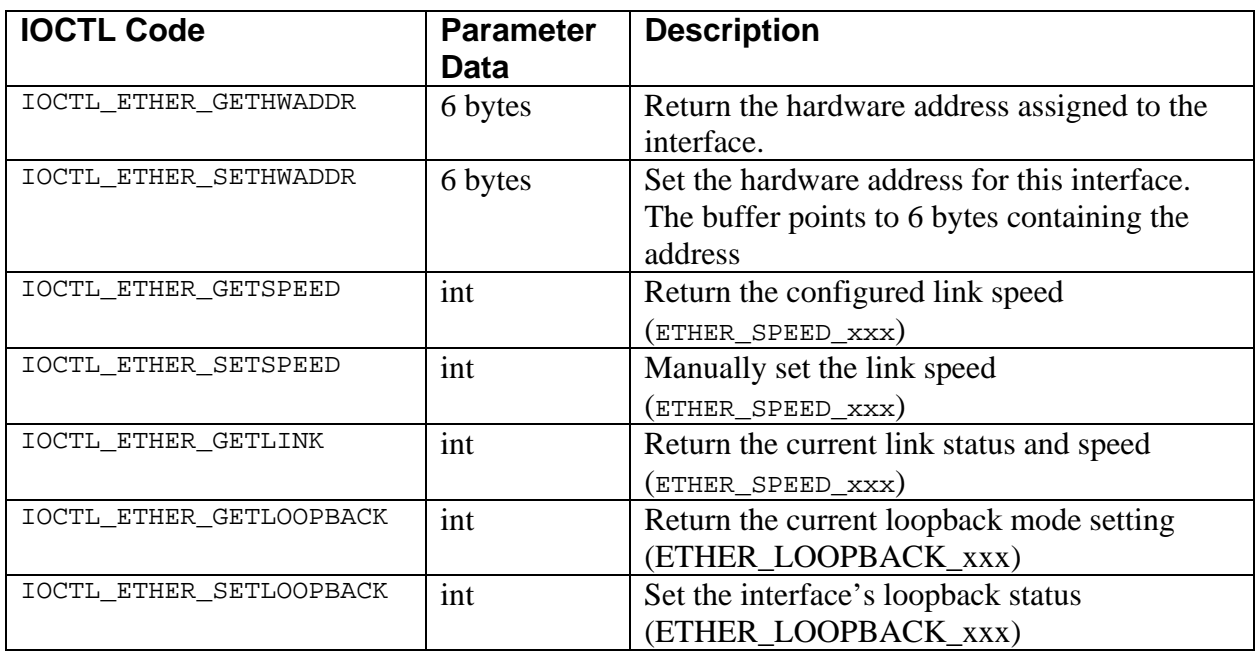

#### **7.5.2 Flash Memory Devices**

#### *7.5.2.1 Read/Write behavior*

Flash memory devices are random-access storage devices. The *read* and *write* calls make use of the *buf\_offset* field of the buffer structure to specify the starting offset for data transfers.

# *7.5.2.2 Standard IOCTLs*

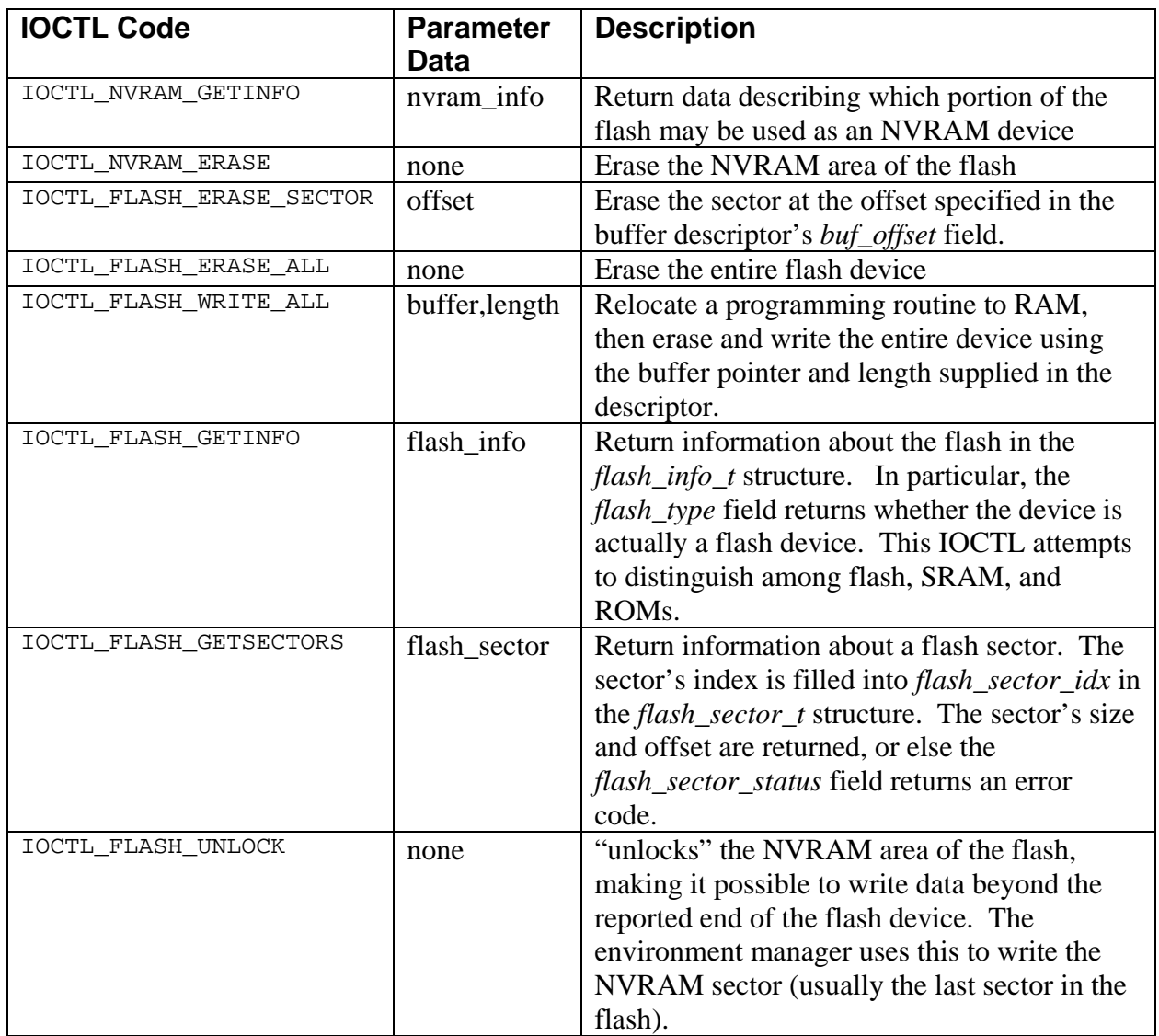

# **7.5.3 EEPROM Devices**

## *7.5.3.1 Read/Write behavior*

Flash memory devices are random-access devices. The *read* and *write* calls make use of the *buf\_offset* field of the buffer structure to specify the starting offset for data transfers.

# *7.5.3.2 Standard IOCTLs*

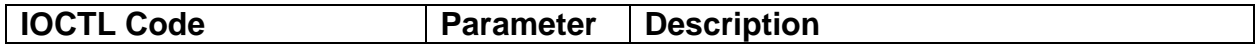

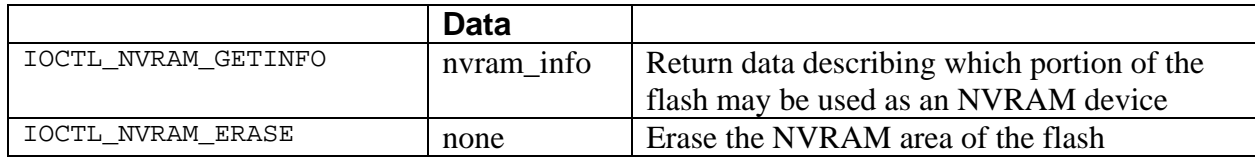

## **7.5.4 Serial Devices**

#### *7.5.4.1 Read/Write behavior*

Serial ports are sequential, byte-stream devices. The *read* and *write* calls receive and transmit data. If no data is available to be received, the *read* call returns zero.

#### *7.5.4.2 Standard IOCTLs*

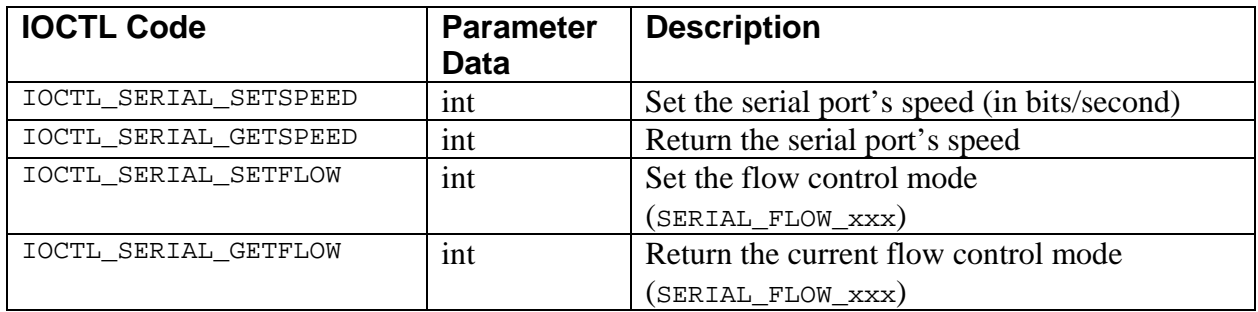

#### **7.5.5 Disk Devices**

#### *7.5.5.1 Read/Write behavior*

Disks are random-access storage devices. The *read* and *write* calls make use of the *buf\_offset* field of the buffer structure to specify the starting offset for data transfers. The device driver is responsible for handling the case where the offset is not aligned on a sector boundary.

#### *7.5.5.2 Standard IOCTLs*

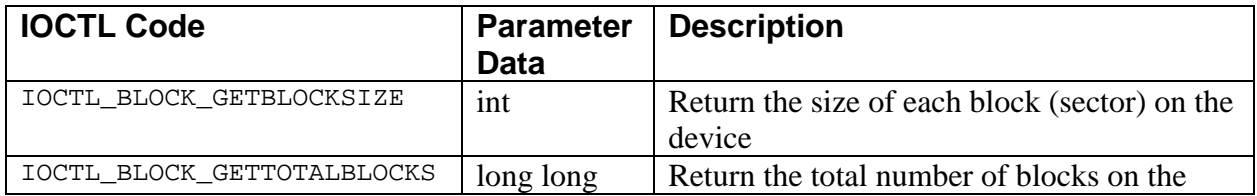

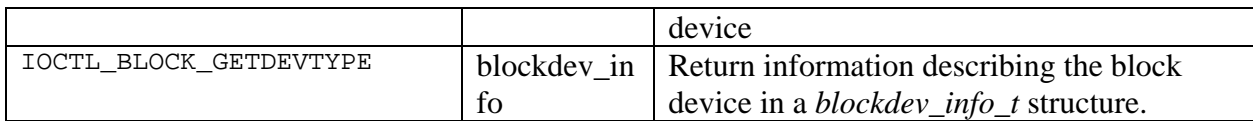

# 8. Firmware API and Boot Environment

The firmware API is used by operating systems and loaders to communicate with the bootstrap device, obtain environment variables, and request information about the system. CFE uses a simple control-block style API, where the address of a parameter block is passed to the firmware for all operations.

## **8.1 Entry point**

The entry point is located in the ROM, with an entry vector of 0xBFC00500 (uncached) or 0x9FC00500 (cached). The entry point has the following structure:

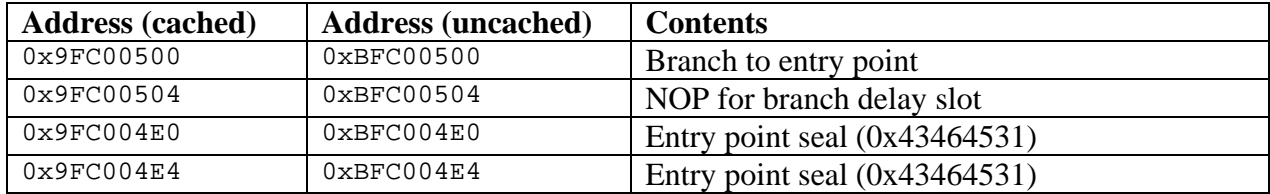

Software should check for the presence of the seal before calling the entry point. Most software can call the cached entry point, since CFE will have initialized the cache. If you have built CFE to run entirely uncached, then programs loaded via CFE should not use the cache, and those programs should call the uncached entry point.

When calling CFE, the following parameters are passed in registers:

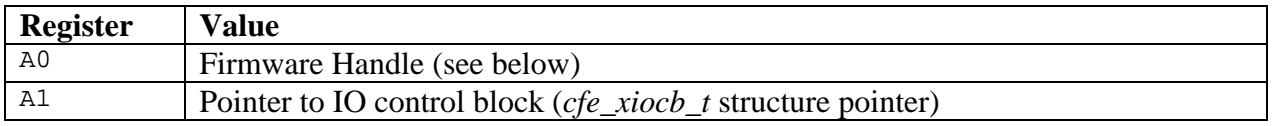

Results (status) are returned in the V0 register. The firmware will save the S0..S7 registers, but may use the temporary registers for itself.

The *firmware handle* value (passed in A0) is the value that was passed to the application when it was launched by CFE. This value is the pointer to CFE's data segment, which cannot be automatically determined in an implementation-independent way. CFE normally relocates its data segment to the top of physical memory to avoid conflicts with OS boot loaders and other software. It is the application's responsibility to remember the handle passed by the firmware and pass it back to CFE when making API calls.

The *I/O Control Block (IOCB)* pointer is the address of a data structure that describes the firmware request. The IOCB structure is divided into two parts, a fixed portion and a parameter list. The contents of the parameter list depend on the function number. The sections that follow describe each IOCB call.

## **8.2 Boot Environment**

#### **8.2.1 Virtual Address Space**

CFE creates a special environment for boot loaders to help them avoid writing on the memory they will be loading the operating system into. It is assumed that the OS will load into KSEG0 and begin operation there, and once running it will create page tables and establish a TLB handler.

CFE includes a simple TLB handler and a page table for the following address:

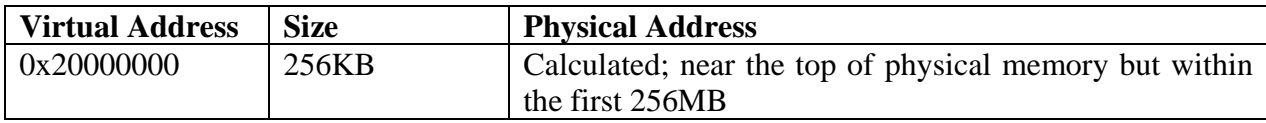

The page table is linear mapping to the physical address. By locating the physical memory near the top of the available address range, an OS kernel can safely be loaded (presumably the kernel is smaller than physical memory and does not know how large the memory is, so it will be loaded at the *bottom* of the address space).

When loading "raw" (i.e., not ELF format) binary files, CFE will always load them to 0x20000000 and begin execution at that location. If you load ELF files, CFE will follow the load instructions in the program header. It will reject any ELF binary that tries to load data that conflicts with CFE or areas of memory that do not exist or lie outside the boot environment (in other words, you *can* load ELF files which are loaded to run at 0x20000000).

As long as the CP0 "BEV" (boot exception vector) bit is set, CFE will be able to service TLB exceptions for the boot area. Once control is transferred to the kernel, do not depend on the presence of the boot environment.

#### **8.2.2 Environment Variables**

CFE sets up a number of environment variables for use by the boot loader and the operating system. They are summarized in the table below:

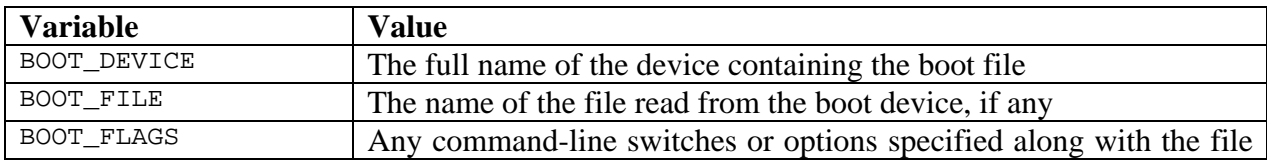

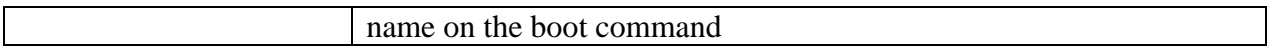

For network bootstrap, the following additional environment variables are available:

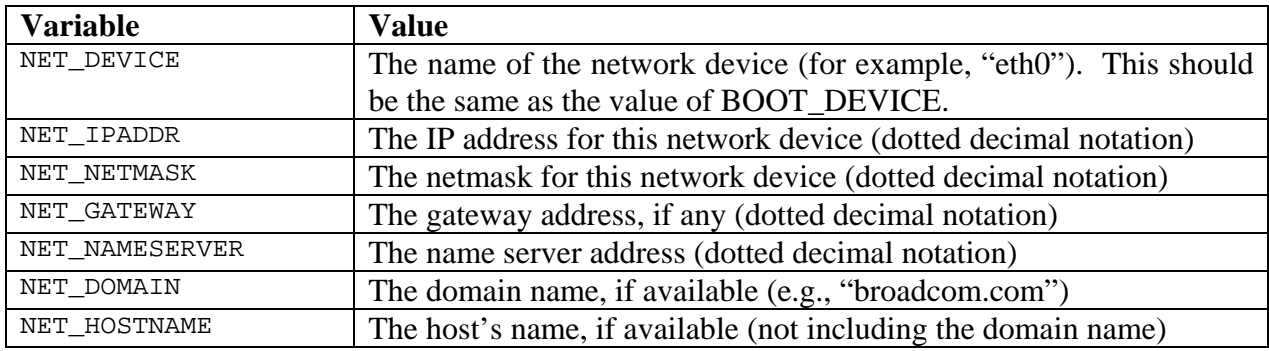

If a parameter is not present (either not set explicitly or obtained via the DHCP server), the environment variable will not exist.

#### **8.2.3 Registers passed to boot loaders**

When CFE invokes the boot loader, it passes the following values in registers:

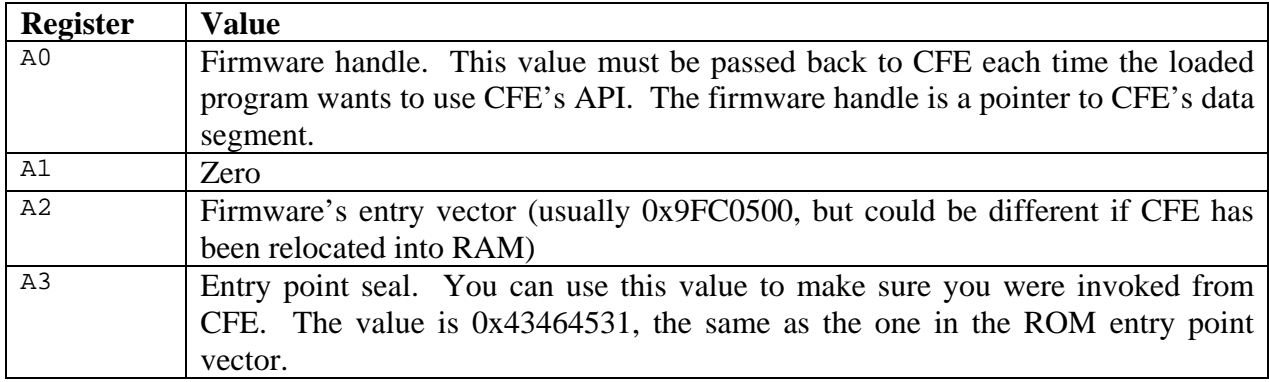

When a program is invoked, it will be using CFE's stack and the BEV (boot exception vector) bit will still be set. The trap handler will cause the firmware to restart.

#### **8.2.4 Registers passed to secondary processors**

When CFE starts a secondary processor core, the following values will be passed in the registers:

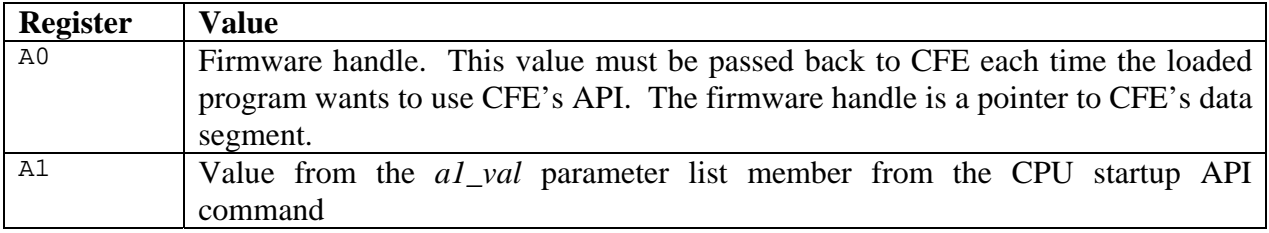

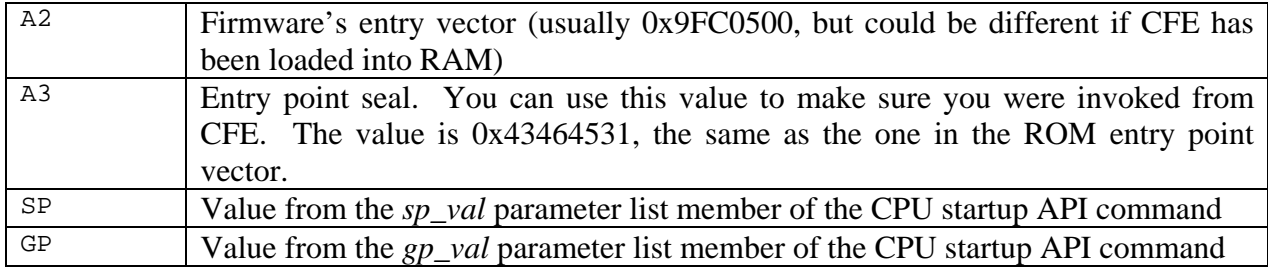

# **8.2.5 Memory Map**

Depending on how CFE is built, the memory map can vary greatly. The most common and perhaps the most useful CFE configuration is to include a relocatable data segment. When built in this manner, CFE will try to locate its data structures as high in physical memory as is possible. For systems with more than 256MB of memory, the data structures will be as high in the first 256MB block as possible, to ensure that regular (not extended) addressing can be used at all times.

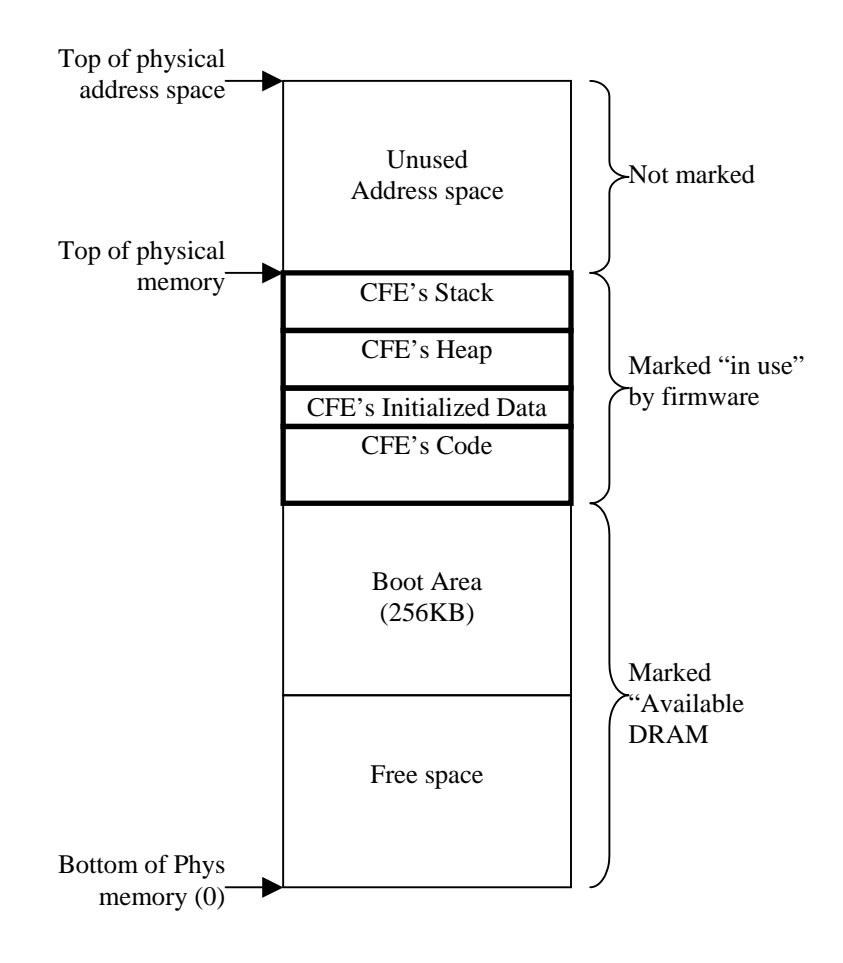

If CFE is built to use a specific data segment address the boot area will be placed at the top of physical memory, unless it conflicts with the firmware's data segment.

## **8.3 Disk Bootstrap**

When loading a bootstrap program from the network, you can specify the file's name on the remote system.

When booting from the disk, you do not necessarily have a file system to read the bootstrap from, so the bootstrap generally does not have a name or a predefined size.

CFE looks for a special record called the *boot block* on a block-structured (disk, tape, CD-ROM) device. The record has the following layout:

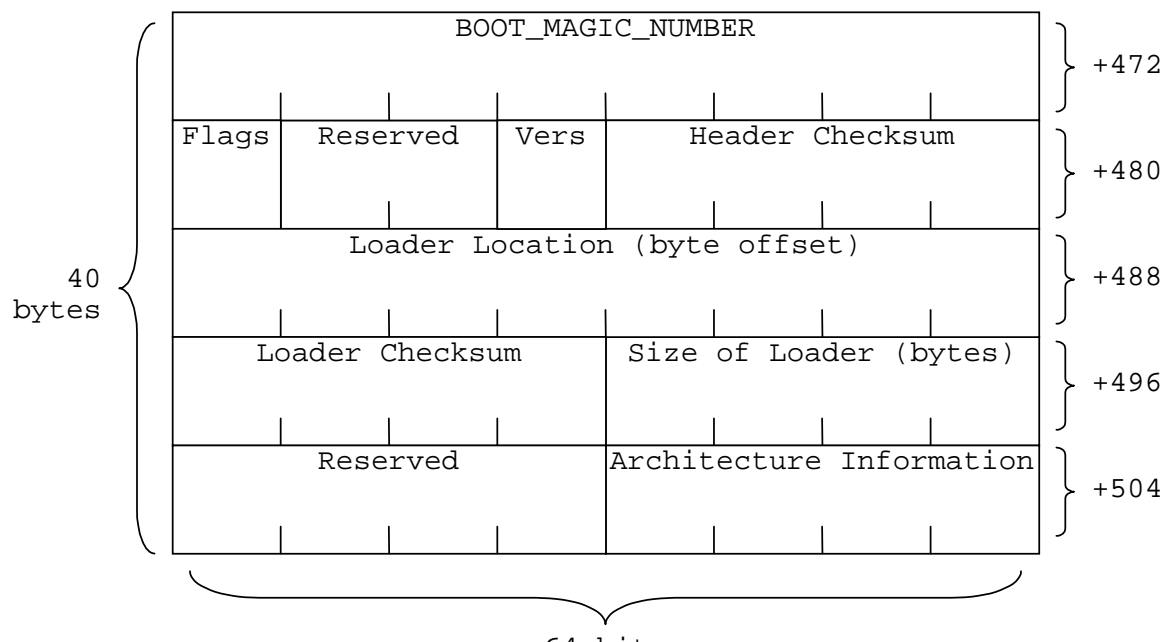

64 bits

The boot record is located at offset 472 in the a given 512-byte sector and is 40 bytes (five 64-bit words) long.

The boot record is normally located in the first sector of the boot device. To accommodate multiple architectures sharing the boot media (for example, on CD-ROMs), CFE will search the first 16 sectors of the boot device to find a valid boot block.

The fields in the boot block are stored in native byte order, and should be accessed as 64-bit quantities to make parsing the fields easier. The fields are summarized below:

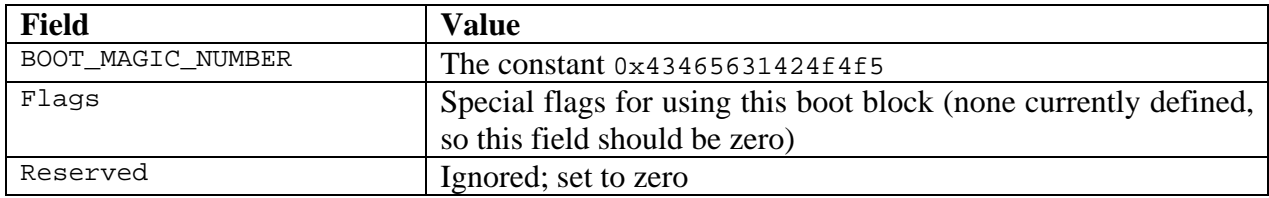

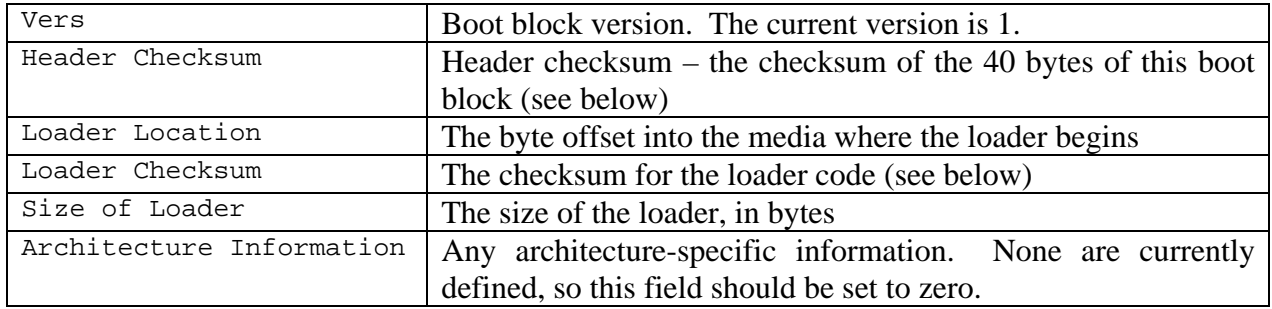

The checksum is a simple checksum, generated by totaling all of the 32-bit words in the header or loader program. For loader programs that are not even multiples of 32 bits in length, the fill bytes should be considered as zero. The header checksum is calculated after the loader checksum has been placed in the data structure, and while calculating the header checksum, the header checksum field itself is assumed to be zero.

Pay particular attention to the host and target endianness, especially in a cross-development environment. The checksum calculation must be made reading the words of the header and loader in target-endian format, just as they will be when running on the hardware.

## **8.3.1 Generating a Boot Block**

There are two programs in the hosttools/ directory for generating boot blocks. The first is *mkbootimage*, which takes a binary file (a raw binary executable linked to run in the boot environment) and preprends a 512-byte record containing a CFE boot block to it. This image may then be placed on a real or simulated hard disk for booting. The *mkbootimage* program is run as follows:

mkbootimage [-v] [-EB] [-EL] inputfile outputfile

Where *–EB* and *–EL* specify the target endianness. The *–v* switch causes *mkbootimage* to print out messages describing its progress. The *inputfile* parameter is the raw binary image, and *outputfile* is the file to write that will contain the boot block prepended to the binary image.

The second program is *installboot*, which is only useful if you are working with the simulated IDE disk in the BCM1250's functional simulator. The *installboot* program takes the boot block (output from *mkbootimage*, above) and writes it to the beginning of a simulated disk file. The first 480 bytes of the first sector will be preserved by *installboot* so as not to conflict with BSD disklabels. The *installboot* program is run as follows:

```
 installboot inputfile outputfile
```
where *inputfile* is the output from *mkbootimage* and *outputfile* is your simulated disk file.

# **8.4 API functions**

All of CFE's API function parameters are passed in an *I/O Control Block (IOCB)*. The "C" data structure name for this structure is *cfe\_xiocb\_t*, where "xiocb" stands for an *external* IOCB. Internally, CFE uses the same structure for communicating with itself, but the XIOCB differs in that all of the fields are 64 bits wide (even on 32-bit versions of CFE) and the XIOCB structures will remain the same even if the internal IOCB functions are modified. A translation module inside CFE converts the XIOCB into an IOCB, and should an incompatible change to the IOCB structure be needed, the translation module can be enhanced to make up for the differences that were introduced.

The XIOCB structure has two parts: a fixed *header* and a *parameter list*. The contents of the parameter list depend on the function code and the value of the *xiocb\_psize* member, which contains the length of the parameter list. The XIOCB is defined as the following "C" structure:

```
typedef struct cfe_xiocb_s { 
     cfe_xuint_t xiocb_fcode; \begin{array}{ccc} \n \sqrt{5} & \text{if } 10 \text{CB} & \text{function code } * / \n \end{array}<br>
cfe_xint_t xiocb_status; \begin{array}{ccc} \n \sqrt{5} & \text{return status } * / \n \end{array}cfe_xint_t xiocb_status; <br>
cfe xint t xiocb handle; <br>
/* file/device handle */
     cfe_xint_t xiocb_handle; <br>
cfe_xuint_t xiocb_flags; /* flags for this IOCB */
     cfe_xuint_t xiocb_flags;
      cfe_xuint_t xiocb_psize; /* size of parameter list */ 
      union { 
        xiocb_buffer_t xiocb_buffer; /* buffer parameters */ 
        xiocb_inpstat_t xiocb_inpstat;/* input status parameters */ 
        xiocb_envbuf_t xiocb_envbuf; /* environment function parameters */ 
        xiocb_cpuctl_t xiocb_cpuctl; /* CPU control parameters */ 
        xiocb_time_t xiocb_time; /* timer parameters */ 
       xiocb meminfo t xiocb meminfo;/* memory arena info parameters */
       xiocb exitstat t xiocb exitstat; /* exit status */
      } plist; 
} cfe_xiocb_t;
```
The types *cfe\_xuint\_t* and *cfe\_xint\_t* are 64-bit unsigned and signed integers, respectively. When placing a buffer address in a parameter list member from a 32-bit application, be sure to signextend the address in case you will be calling the 64-bit version of CFE.<sup>5</sup>

# **8.5 Vendor Extensions**

 $\overline{a}$ 

Vendors who port CFE to their designs can extend the IOCB interface. If the *bsp\_config.h*  option CFG\_VENDOR\_EXTENSIONS is defined, all commands with function codes above the constant CFE\_FW\_CMD\_VENDOR\_USE are directed to a dispatch routine in the *vendor/* directory in the source tree. This dispatch routine works in a manner very similar to the standard dispatch routine, except Broadcom will attempt to minimize changes to the files in the *vendor/* directory from release to release.

<sup>&</sup>lt;sup>5</sup> Would it be a good idea to have a whole section on 64/32 bit issues?

# **8.5.1 CFE\_CMD\_FW\_GETINFO**

This function returns important global information about CFE.

# *Request structure fields:*

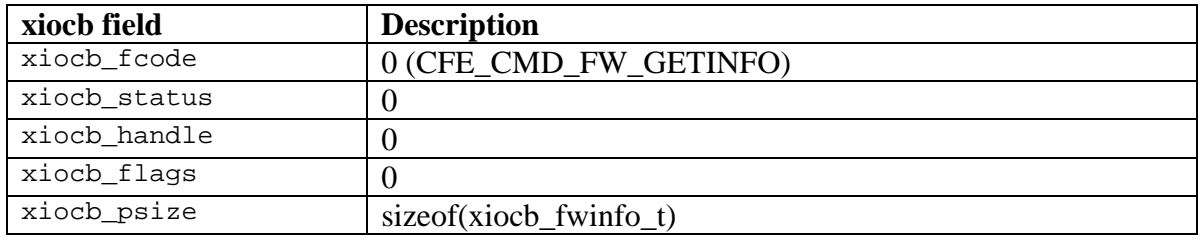

## *Return structure fields:*

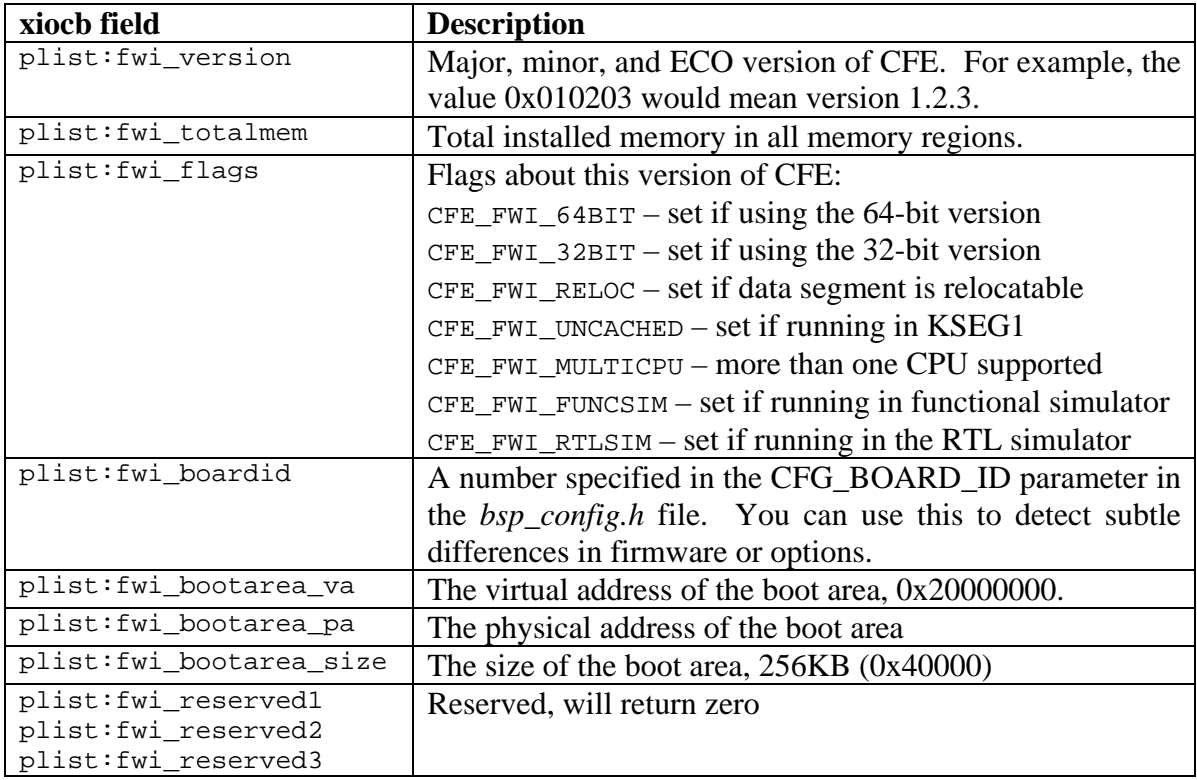

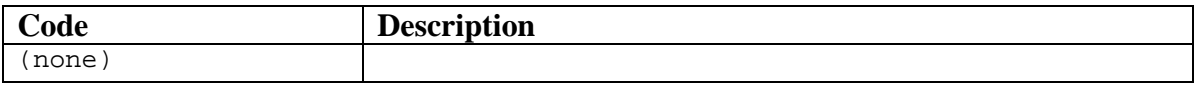

# **8.5.2 CFE\_CMD\_FW\_RESTART**

Restarts the firmware. This function is used when an operating system exits or an application loaded by CFE wishes to return to the CFE command prompt.

A warm start may not work in all circumstances, particularly if devices are not shut down cleanly and the hardware is left in an unstable state. CFE will restore the boot exception vectors, reinitialize the CP0 registers, and invalidate all of the TLB entries when restarted via a warm start.

*Request structure fields:* 

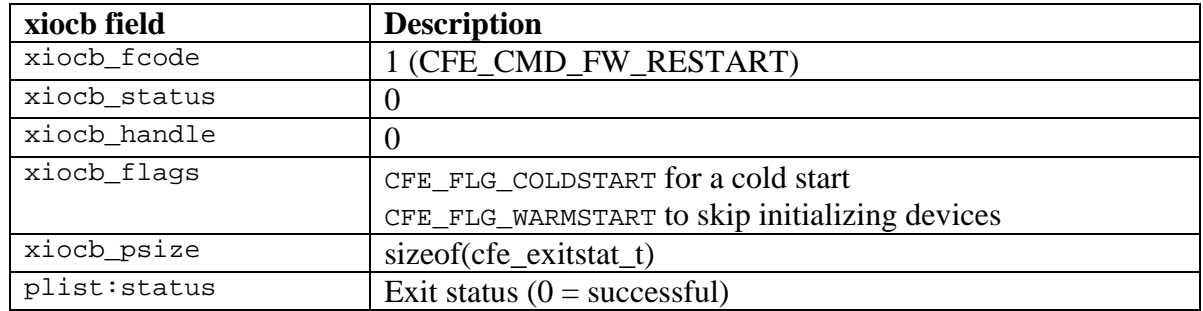

*Return structure fields:* 

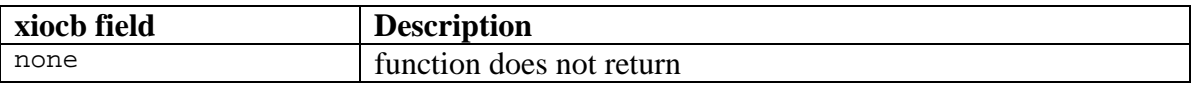

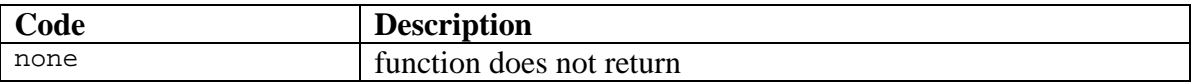

# **8.5.3 CFE\_CMD\_FW\_CPUCTL**

Control secondary processor cores. This routine is used to direct control of secondary processor cores to a user routine. During startup, the firmware initializes the processor cores and leaves secondary processors in a "holding pattern" waiting for work to do. When this firmware call is issued, control on the secondary processor can be passed to a user routine. The CPU commands understood by this firmware call are:

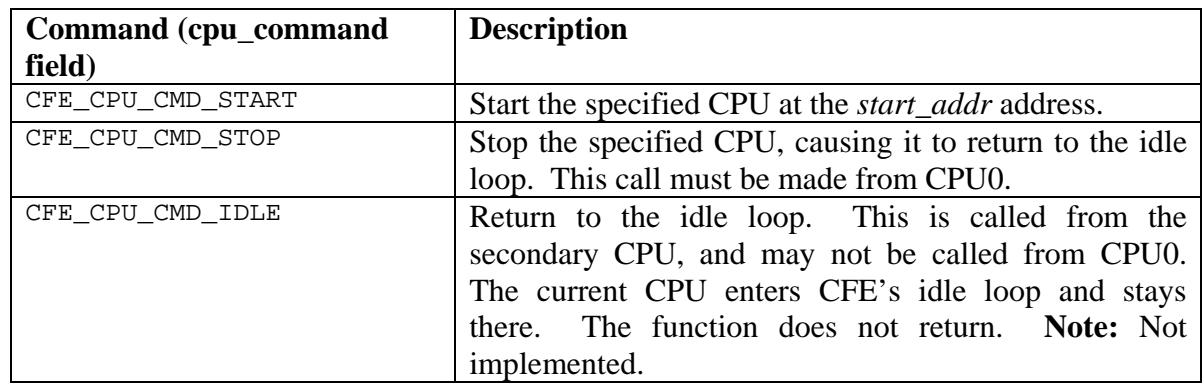

*Request structure fields:* 

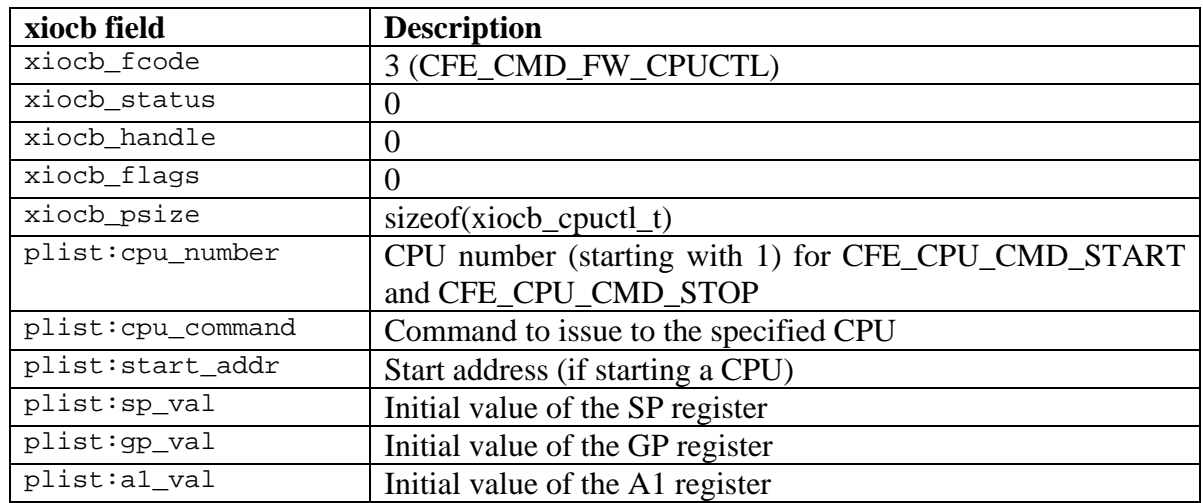

*Return structure fields:* 

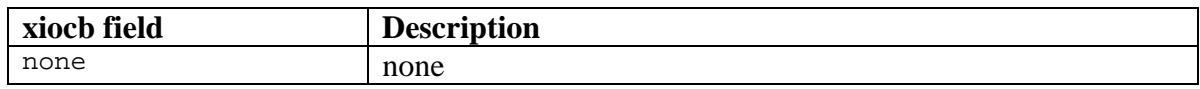

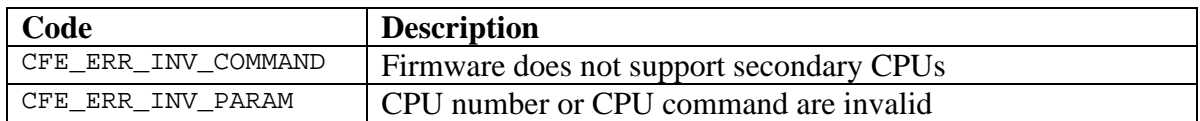

# **8.5.4 CFE\_CMD\_FW\_GETTIME**

Obtain system time and call internal polling functions. This routine can be used to obtain CFE's idea of the system time (see the *timer manager* for details). It also causes the internal device polling routines to be run, so boot loaders should periodically call this service to ensure that network timeouts occur and packets are processed.

#### *Request structure fields:*

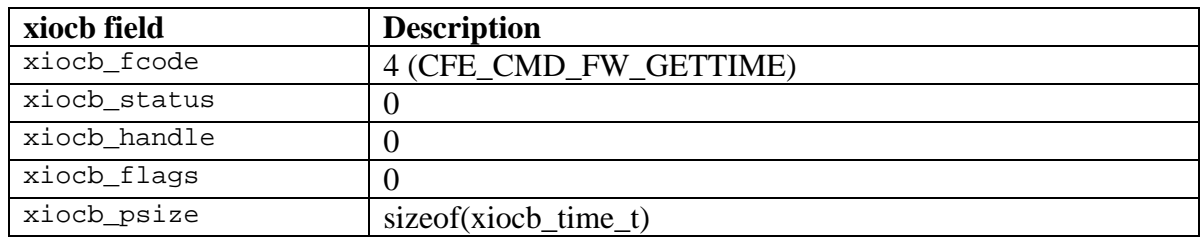

*Return structure fields:* 

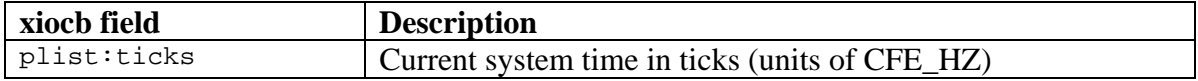

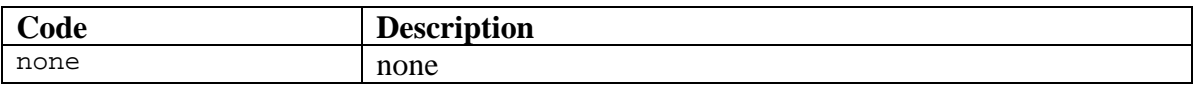

# **8.5.5 CFE\_CMD\_FW\_MEMENUM**

Enumerate the contents of the arena for available DRAM. This routine is used by operating systems to determine the areas of physical memory that are available for use. It is an enumerator, so it must be called repeatedly until it returns an error to obtain all of the memory block information. The first time it is called, set *mi\_idx* to zero, and then increment it for each call until an error is returned.

*Request structure fields:* 

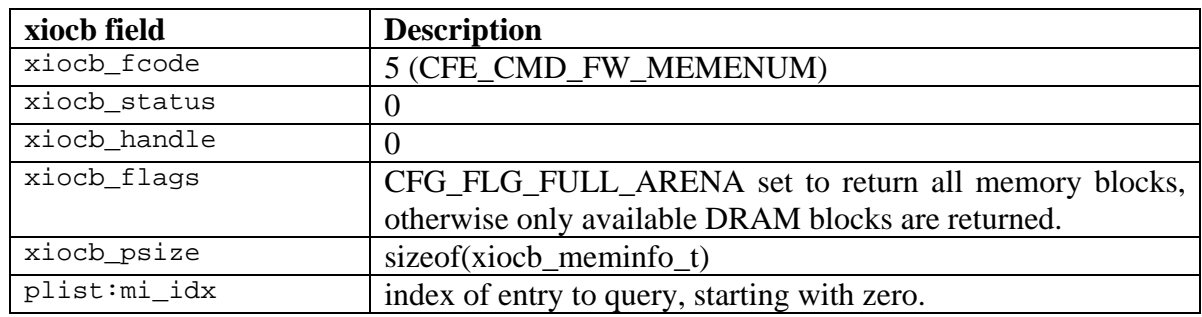

#### *Return structure fields:*

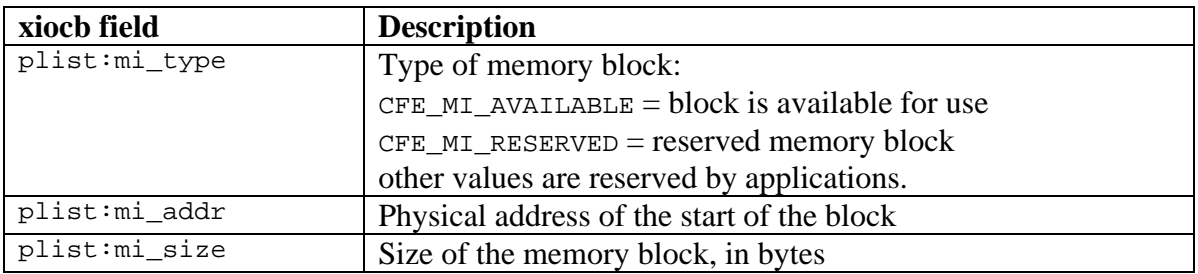

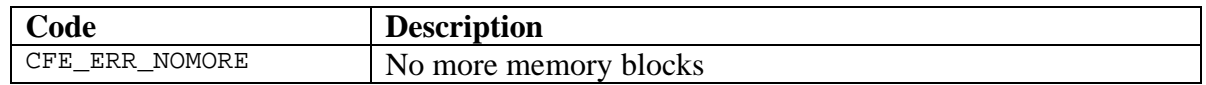

# **8.5.6 CFE\_CMD\_FW\_FLUSHCACHE**

Perform cache operations. After loading software from a boot device, it is important to flush the Dcache and invalidate the Icache to ensure that the correct instructions will be executed. Cache operations are applied to the entire cache.

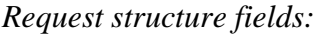

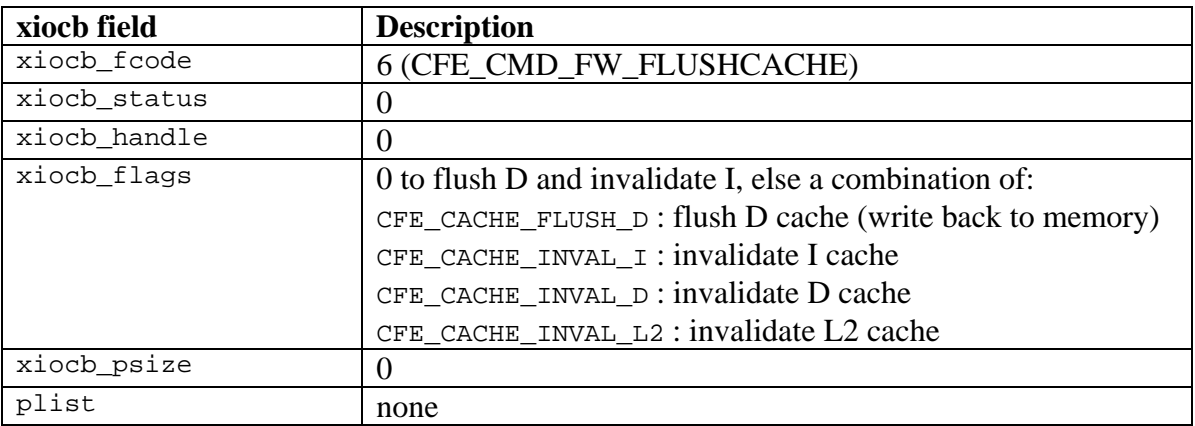

#### *Return structure fields:*

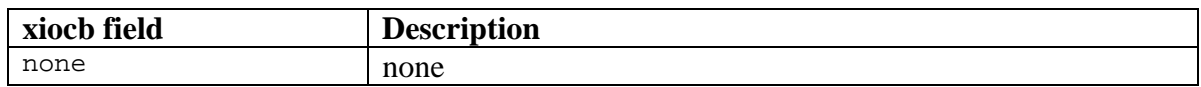

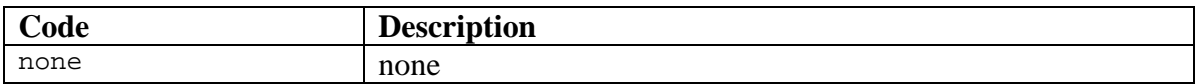

# **8.5.7 CFE\_CMD\_DEV\_GETHANDLE**

Obtain a standard file handle. This function is normally used to get the handle for the console device. Since CFE internally uses the console for its own purposes, it does not close the console when it transfers control to another program. You can obtain the handle that CFE uses for the console with the CFE\_CMD\_DEV\_GETHANDLE function and then use it for writing console messages.

#### *Request structure fields:*

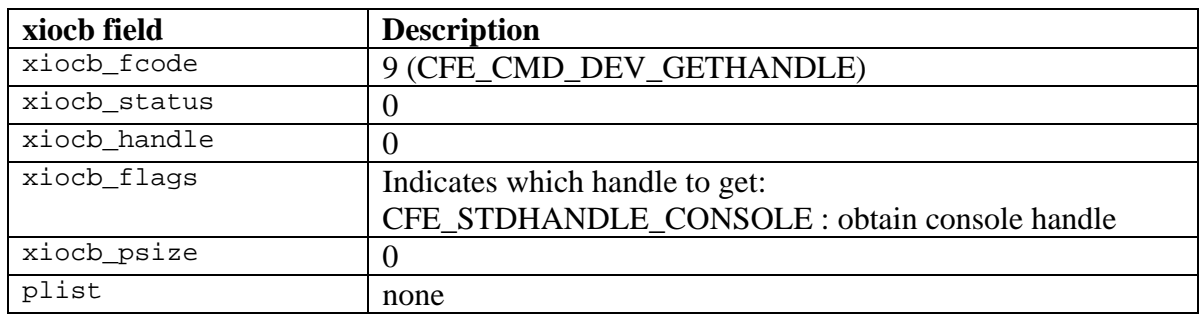

#### *Return structure fields:*

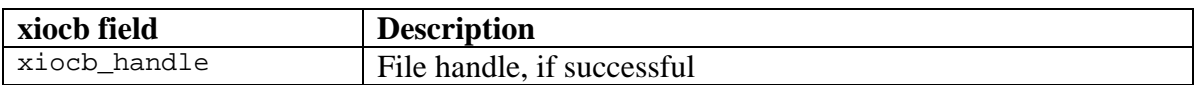

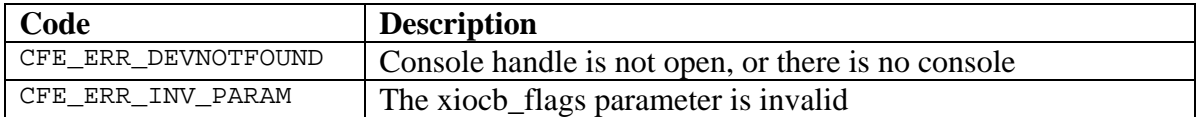

# **8.5.8 CFE\_CMD\_DEV\_ENUM**

Enumerate the devices that are present in the system. This function allows a boot loader to scan the list of device drivers known to CFE. Note that this does not necessarily mean all of the devices present in the system will be enumerated, just the ones that CFE has been built to recognize. The function returns the device names (boot names and device names).

#### *Request structure fields:*

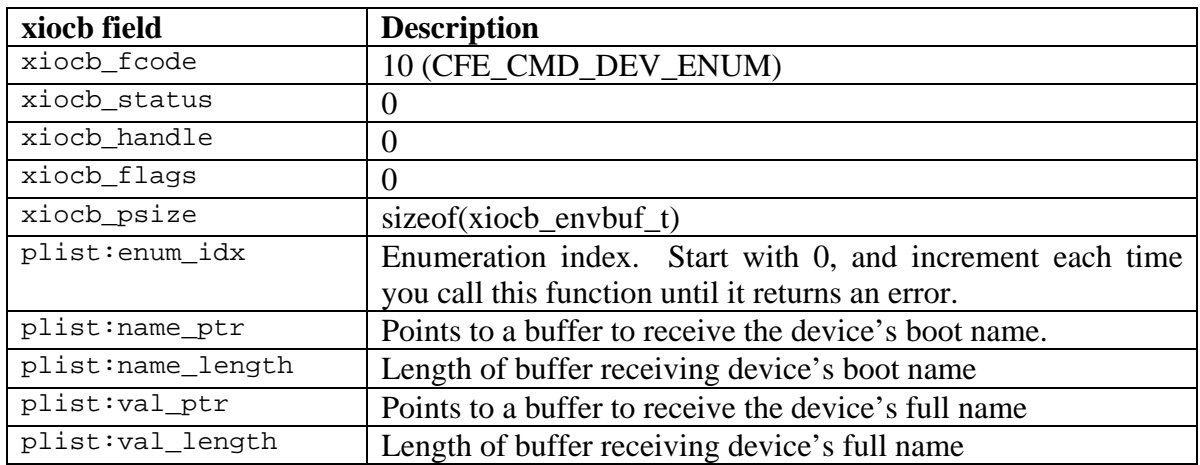

#### *Return structure fields:*

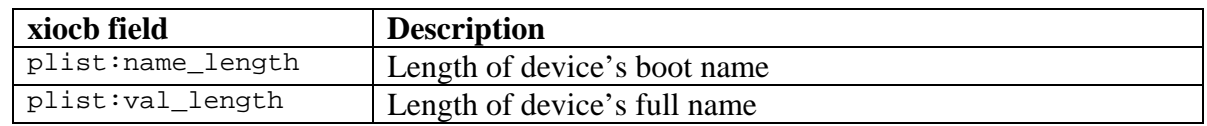

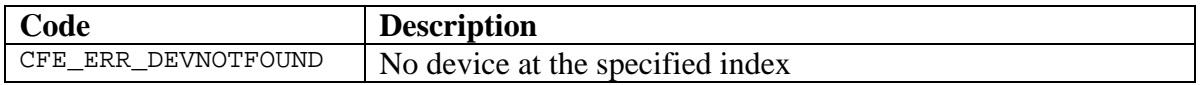

# **8.5.9 CFE\_CMD\_DEV\_OPEN**

Open a device. CFE will search the device table for the specified device and open it. You may specify either the boot name or the full name for the device. Once the device is open, CFE will return a handle that you can use for subsequent READ, WRITE, IOCTL, and CLOSE calls.

*Request structure fields:* 

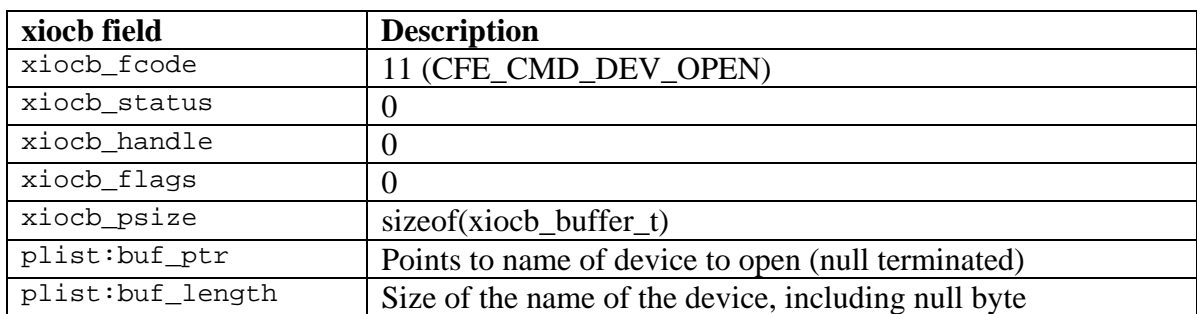

*Return structure fields:* 

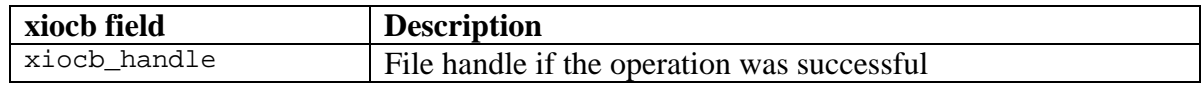

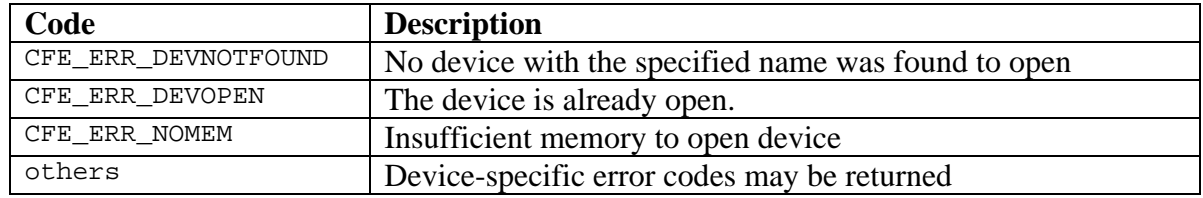

# **8.5.10 CFE\_CMD\_DEV\_INPSTAT**

Request input status for a device. This command tests to see if data is ready to be read for an open device and returns a flag. For serial port drivers, this indicates that characters are waiting in the receive buffer. For network drivers, this indicates that packets are waiting.

*Request structure fields:* 

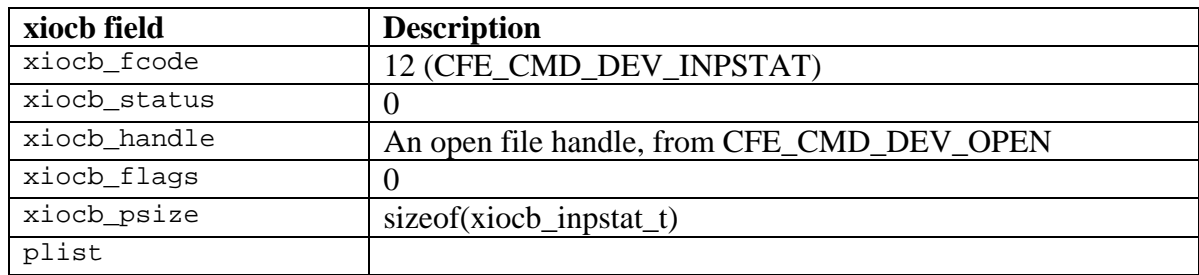

*Return structure fields:* 

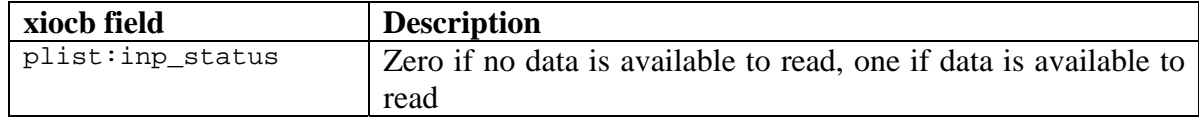

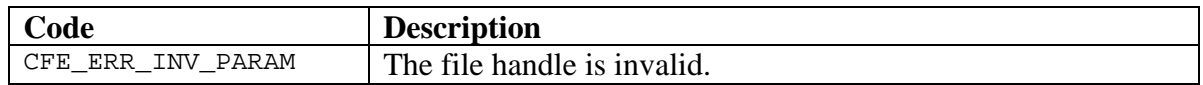

# **8.5.11 CFE\_CMD\_DEV\_READ**

Read data from a device. The amount of data read depends on the type of device. For example, a serial port device will only return the amount of data available in its FIFO, while a network device will return an entire packet (discarding the portion of the packet beyond the length of the user's request buffer). Block devices such as disks and CD-ROMs must specify an offset in the *xiocb\_buffer\_t* parameter list. This is a byte offset into the device (should be aligned to a natural sector boundary compatible with the device, but it is not required).

*Request structure fields:* 

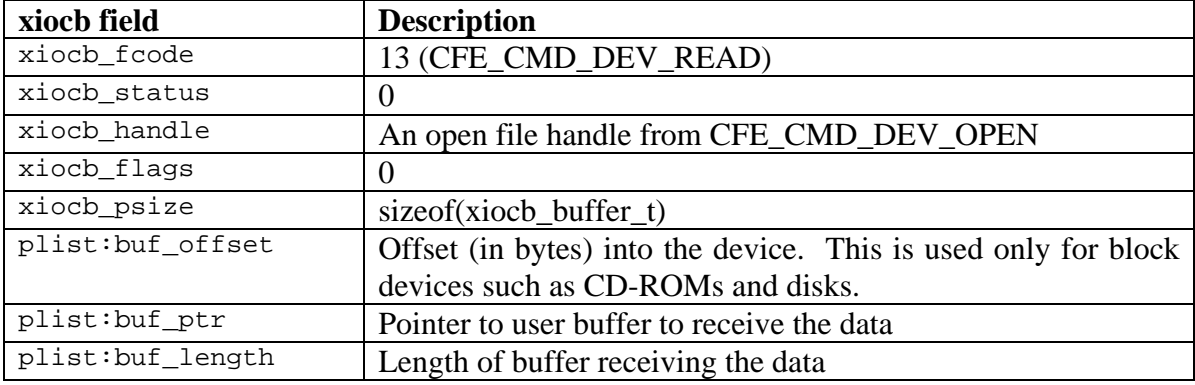

*Return structure fields:* 

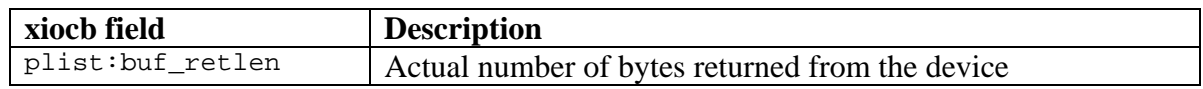

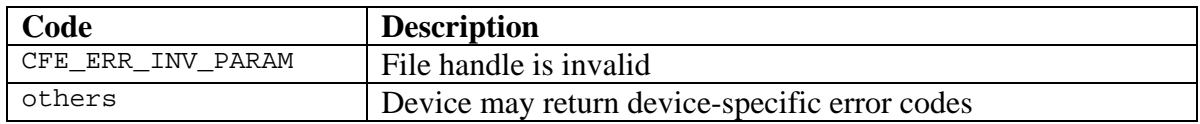

# **8.5.12 CFE\_CMD\_DEV\_WRITE**

Write data to the specified device. The way the data is written to the device depends on the device's type. For example, network devices will write an entire packet using this call (the buffer points at the MAC header, usually the destination address). UART devices write as many characters as will fill up the FIFO. Disk devices write blocks of data and must specify the *buf\_offset* field in the *xiocb\_buffer\_t* parameter list.

CFE device write operations do not block, so if more characters are written to a device (most likely a serial device) than will fit in the FIFO, the call will write as many as it can and return (passing back the actual number of characters written). The user must advance the write pointer and repeat the call until all of the characters are flushed to the device. This scheme gives CFE and the calling program the opportunity to poll for other devices.

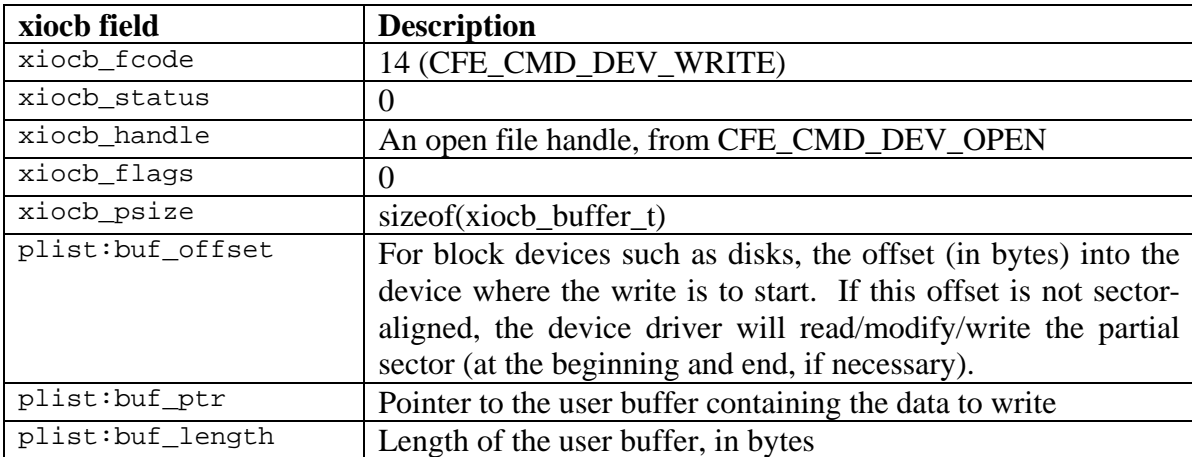

*Request structure fields:* 

*Return structure fields:* 

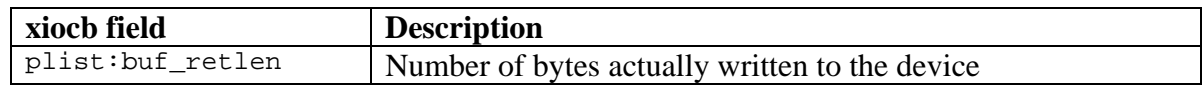

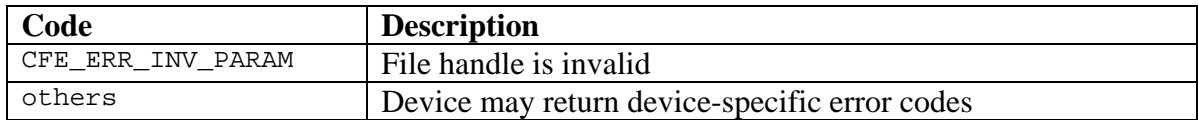

# **8.5.13 CFE\_CMD\_DEV\_IOCTL**

Perform device-specific I/O operations. This is an "escape" call for accessing device functions particular to a device or device type. Refer to section XXX for details on the operations of individual device IOCTL calls.

*Request structure fields:* 

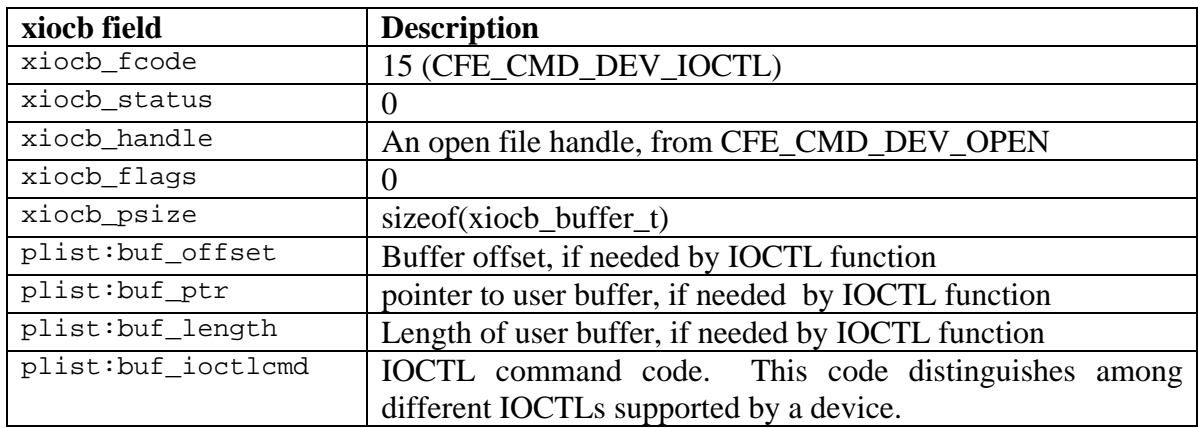

## *Return structure fields:*

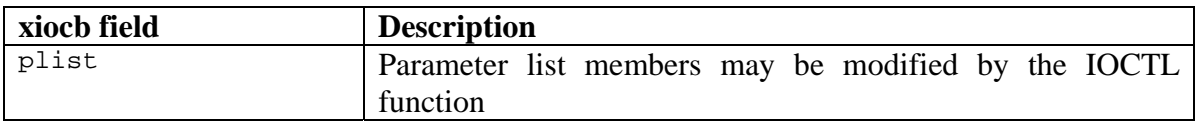

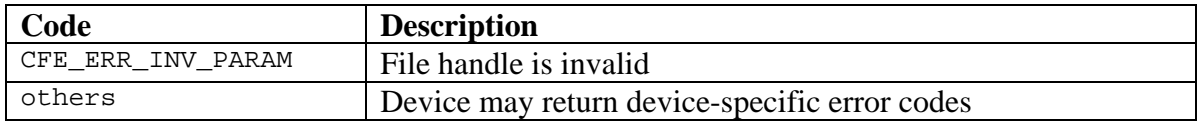

# **8.5.14 CFE\_CMD\_DEV\_CLOSE**

Close a device handle. You should close the device when you are finished using it to prevent resources from being consumed and to make the device available for other callers.

*Request structure fields:* 

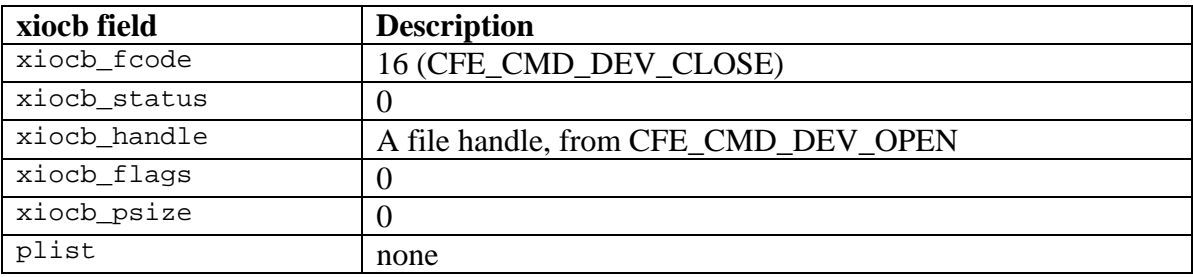

*Return structure fields:* 

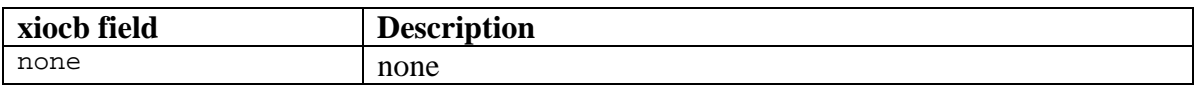

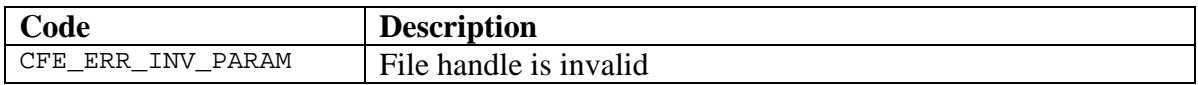

# **8.5.15 CFE\_CMD\_DEV\_GETINFO**

Obtain information about a device given the device's name. You can use this function to test if a device exists and find out what type of device (serial, disk, etc.) before opening the device.

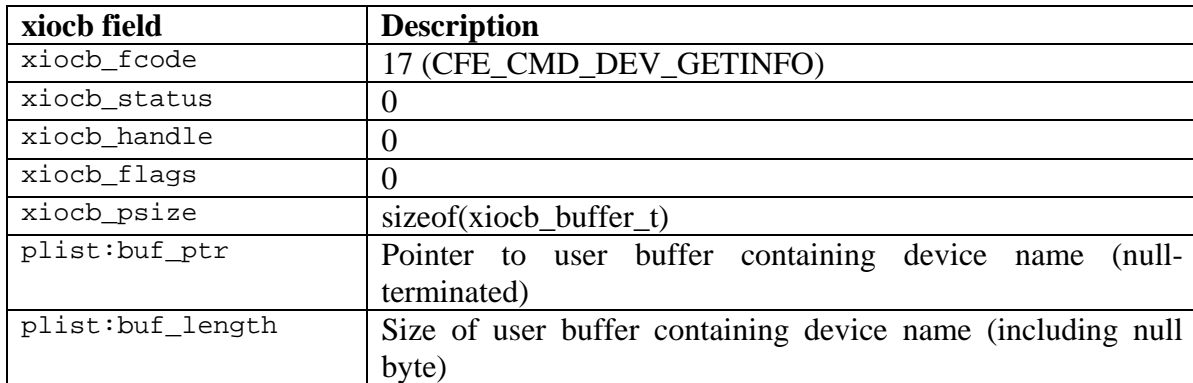

*Request structure fields:* 

## *Return structure fields:*

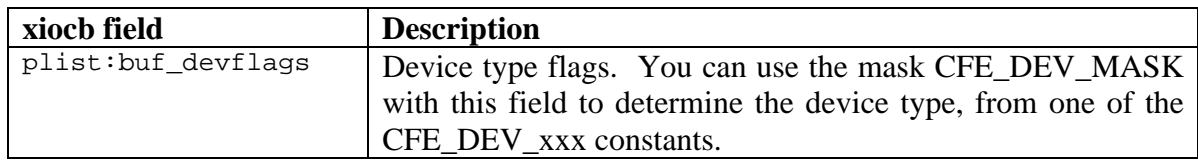

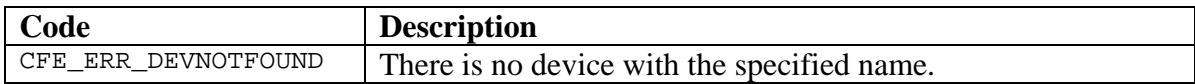

# **8.5.16 CFE\_CMD\_ENV\_ENUM**

Enumerate environment variables. This function is used to walk through the environment, obtaining all of the environment variable names and values. You call this function repeatedly starting with *enum\_idx* equal to zero and increment it until it returns an error.

*Request structure fields:* 

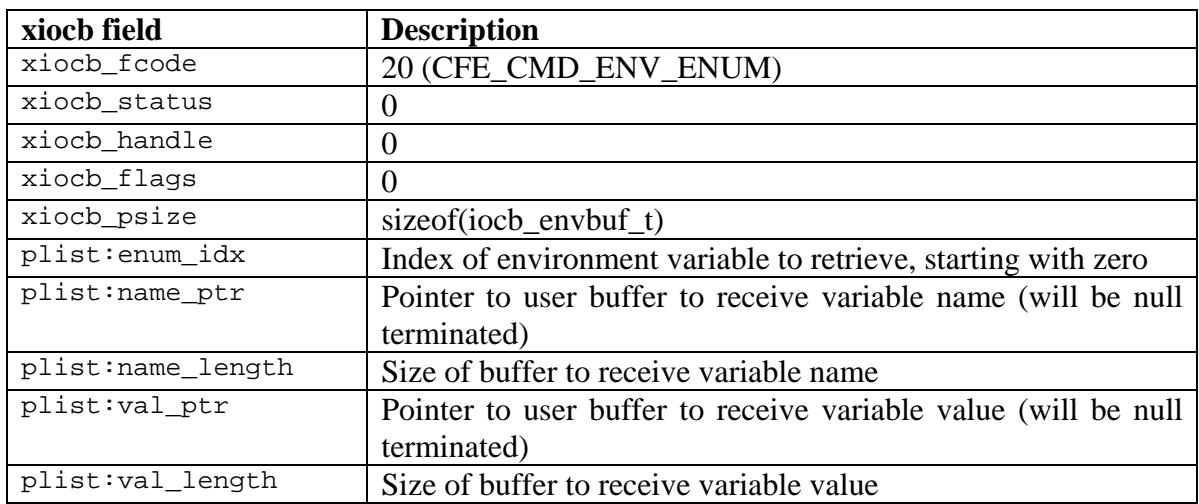

*Return structure fields:* 

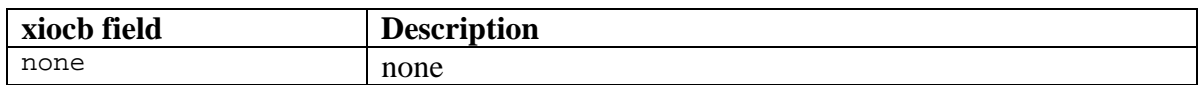

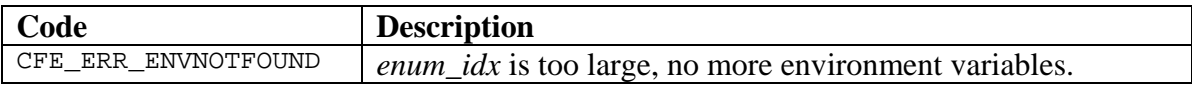

# **8.5.17 CFE\_CMD\_ENV\_GET**

Get the value of an environment variable.

*Request structure fields:* 

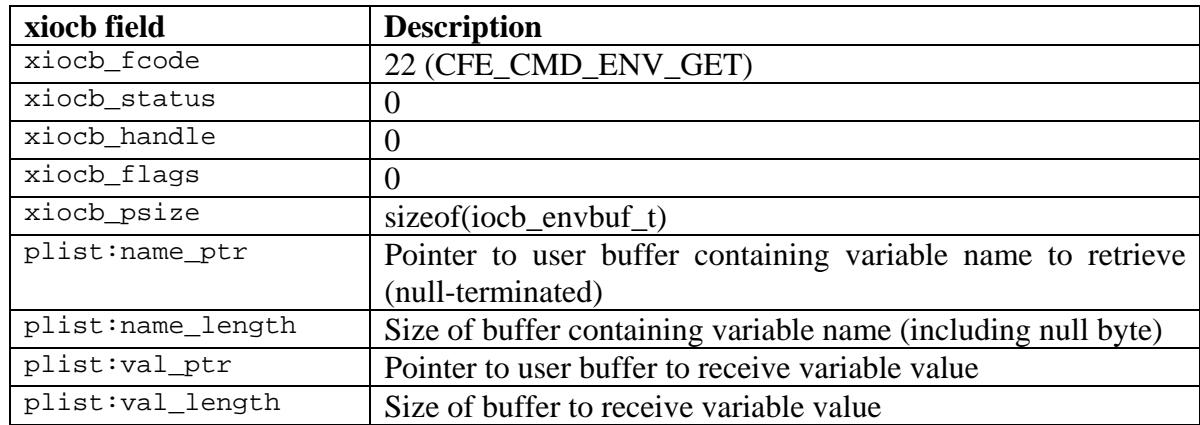

*Return structure fields:* 

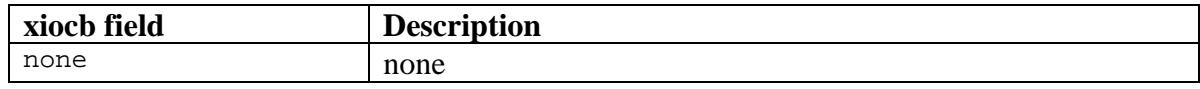

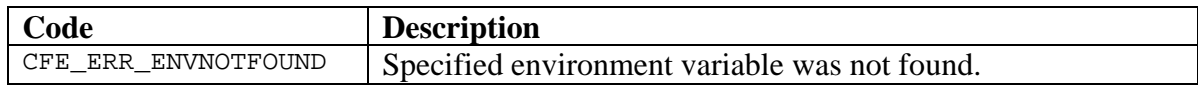

# **8.5.18 CFE\_CMD\_ENV\_SET**

#### Set the value of an environment variable.

*Request structure fields:* 

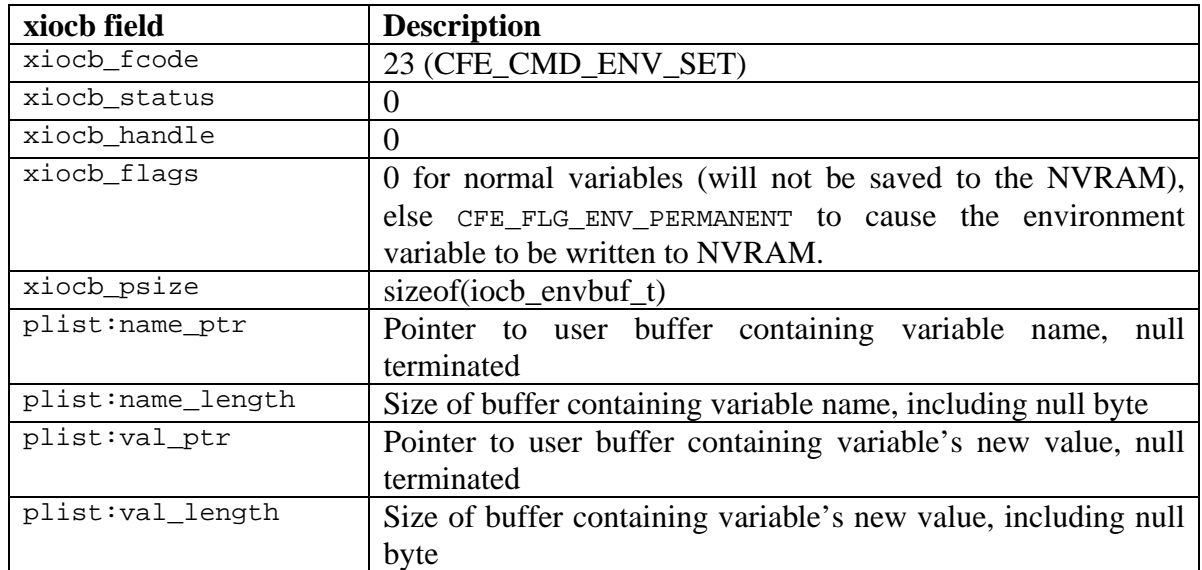

## *Return structure fields:*

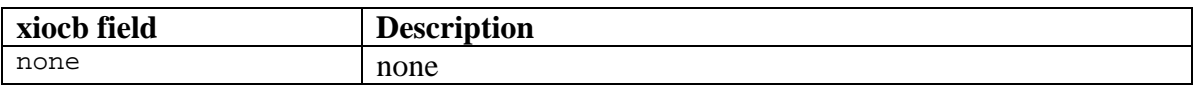

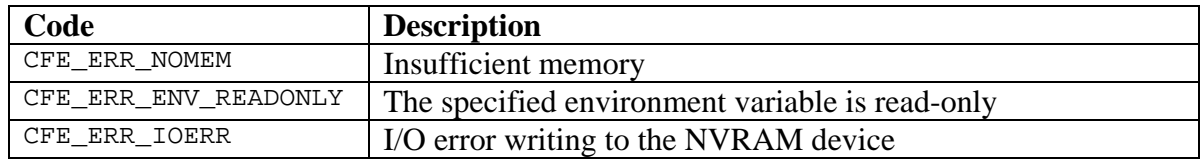

# **8.5.19 CFE\_CMD\_ENV\_DEL**

Delete the value of an environment variable. The variable will also be deleted from the nonvolatile device, if present.

*Request structure fields:* 

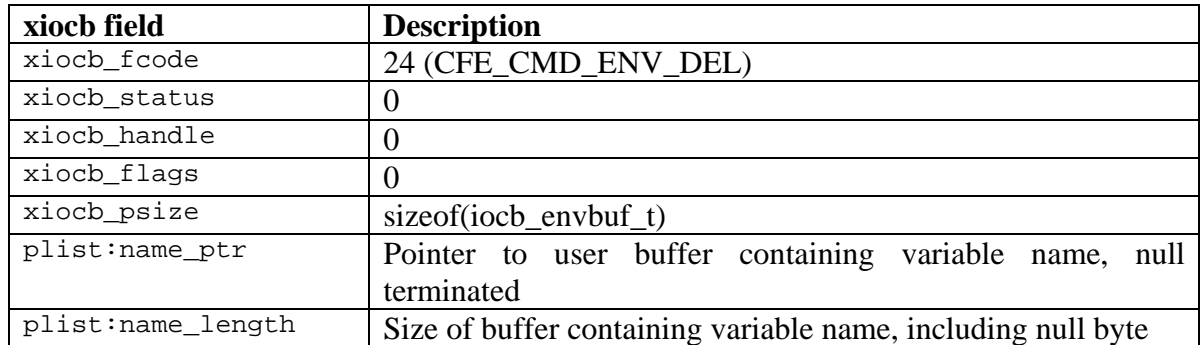

*Return structure fields:* 

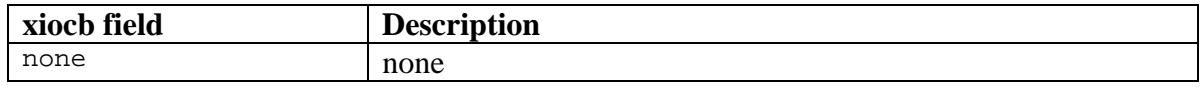

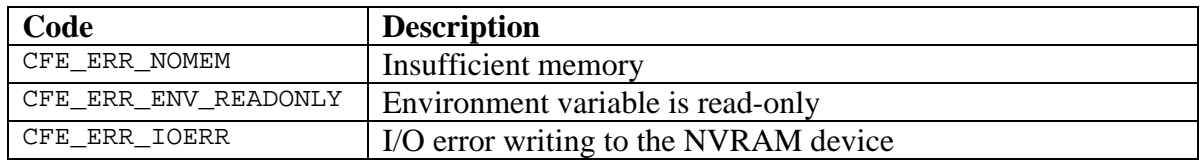
## **LAST PAGE**